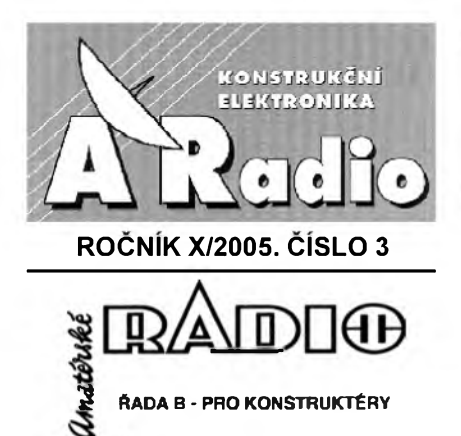

**ROCNÍK LIV/2005. CÍSLO 3**

# **V TOMTO SESITÉ**

Z déjin védy a teehniky...................... <sup>1</sup>

# **PRAKTICKÉ KONSTRUKCE PRO USBS MIKRORADICEMAN2131**

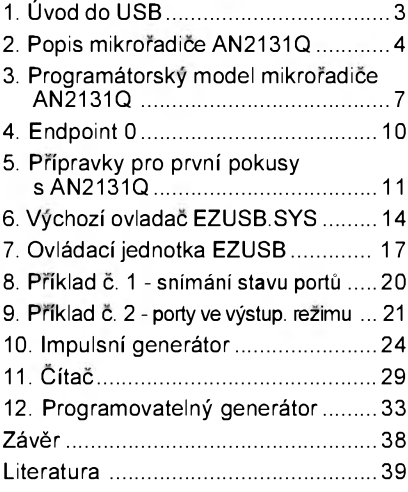

### **KONSTRUKCNÍ ELEKTRONIKA A RADIO** *Vydavatel:* AMARO spol. s r. o.

*Redakce:* Zborovská 27, 150 00 Praha 5, tel.: 2 57 317311, tel./fax: 2 57 31 7310. Séfredaktor ing. Josef Kellner, sekretárka re-dakce Eva Kelárková, tel. 2 57 31 7314. *Rocné vychází6* císel. Cena vytisku 36 Kc. *Rozsiruje* PNS a. s., Transpress spol. s r. o., Mediaprint & Kapa a soukromi distributori. *Předplatné* **v Č**R zajišťuje **Amaro** spol. s r. o.<br>- Michaela Jiráčková, Hana Merglová (Zborovská 27,150 00 Praha 5, tel./fax: 2 57 31 73 13, 2 57 31 73 12. Distribuci pro predplatitele také pro-vádi v zastoupeni vydavatele spolecnost Mediaservis s. r. o., Abocentrum, Moravské námèsti 12D, P. O. BOX 351, 659 51 Brno; tel: 5 4123 3232; fax: 5 4161 6160; [abocentrum@mediaser](mailto:abocentrum@mediaser-vis.cz)vis.cz; reklamace - tel.: 800 800 890.

*Objednávky a predplatné v* Slovenskej repub-<br>like vybavuje MAGNET-PRESS Slovakia s. r. o.,<br>Šustekova 8, 851 04 Bratislava,<br>tel.: 00421 2 / 6720 1931 - 33

email: [predplatne@press.sk](mailto:predplatne@press.sk) ; [www.press.sk](http://www.press.sk) Podáváni novinovych zásilek povoleno Ceskou poštou - ředitelstvím OZ Praha (č.j. nov 6005/96

ze dne 9. 1. 1996).<br>**Inzerci v ČR** přijímá redakce, Zborovská 27,<br>150 00 Praha 5, tel.: 2 57 31 73 11, tel./fax:<br>2 57 31 73 10.

*Inzerci v SR* **v**yñzuje MAGNET-PRESS Slovakia<br>s. r. o., Šustekova 8, 851 04 Bratislava, tel.: 00421 2 / 6720 1931 - 33 ; [www.press.sk](http://www.press.sk) Za původnost a správnost příspěvků odpovídá autor (platí <sup>i</sup> pro inzerci). Nevyzádané rukopisy nevracíme. **<http://www.aradio.cz>;** *E-mail***: [pe@aradio.cz](mailto:pe@aradio.cz) ISSN 1211-3557, MK CR E 7443**

# **Z dèjin védy a techniky**

# **Historie eiektriny a magnetizmu**

# **Albert Einstein - osobnost plná paradoxú**

Letošní rok byl vyhlášen rokem fyziky. Dnes jistě nikdo nebude namítat nic proti myšlence, že k největším fyzikúm, které iidstvozná, patrí Albert Einstein. Ale nebylo tomu tak vždy. Řada vědců nepochopila vůbec jeho geniální mySlenky, néktefí byli zmanipulováni tehdejsí naeistiekou propagandou a pro jejich averzi stačilo, že se narodil v židovské rodiné. V Némeeku byla dokonce založeno přísně árijská společnost Deutsche Physik, jejímiž členy byli také nositelé Nobelovÿeh een, kterí pfed nástupem nacismu s Einsteinem spolupraeovali, ale pozdéji se stali jeho zavilÿmi odpúrei.

Einstein se narodil ve mésté Ulmu v podhůří Alp 14. března 1879. Otec, Hermann Einstein, byl drobnÿ obehodník, matka Paulina vypomáhala svému muži a starala se o domácnost. Zakrátko se celá rodina přestěhovala do Mniehova. Za rok poté se mu narodila setra. Rodinné vztahy ale nebyly právé vřelé, což Alberta dosti poznamenalo a mélo silnÿ vliv <sup>i</sup> na jeho Zivot v dospélosti.

Na základní škole působil na učitele spíše dojmem zaostávajícího žáka. Jeho pozdější vztah k fyzikálním jevům mél pravdépodobné základ v tom, eo pochytil u svého otce a hlavně strýce Jakuba - oba totiž nakonec pracovali v oblasti, kterou byehom dnes nazvali elektrotechnika a telekomunikace, i když poehopiteiné na úrovni praktiekého poznání tehdejších malých obchodníků. Strÿe Jakub mu pomohl také k získání základníeh poznatkú o geometrii a algebře, spíše než to dokázala škola, když pro něj vymyslel hru založenou na jejich principu. Po matce zdědil lásku k hudbě a velmi dobře hrál na housle - dokonce v Americe několikrát i veřejné vystupoval na koneerteeh.

V Mnichově začal studovat gymnázium, ale i tam měl problémy. I přesto, že jeho studijní výsledky nebyly dobré, stydél se pred ostatními za nízkou intelektuální úroveň svých rodičů. Rodiče již v té době žili v Itálii (Milano) a Albert nakrátko za nimi odejel a pokračoval ve studiu. Dlouho tam však nevydržel, měl zájem studovat v Curyehu na vysoké škole technické, ovšem nepodařilo se mu složit přijímací zkoušku. Nakonec v roce 1895 odešel do švýcarského Aargau. Tam na néj zapúsobil siiné pro-

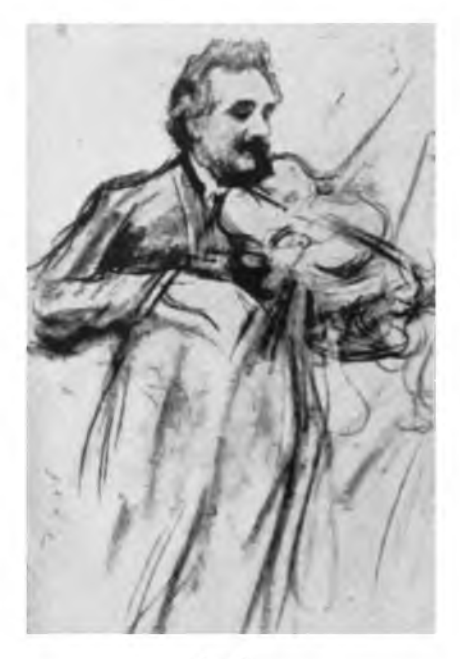

*Einstein pri hre na housie (kresba L. Pastemaka)*

fesor, kterÿ bral na byt ehudé studenty a u kterého bydlel. Ten s nimi po večerech diskutoval o nejrůznějších filozofiekÿeh otázkáeh. V Aargau studia dokončil a znovu se přihlásil v Curychu ke studiu na matematieko-fyzikálním ústavu vysoké polyteehnieké Skoly, kterou dokončil v roce 1900 a získal i učitelský diplom.

<sup>I</sup> v Curyehu jej po absolvování provází neúspéeh - nezískal místo asistenta na vysoké Skole, o které se ueházel. Do Německa nemohl - musel by nastoupit vojenskou službu, a proto se vzdal německého občanství. Protloukal se proto, jak se dalo, krátce pracuje jako pomocný učitel na střední technické Skole, pak v ehlapeekém penzionáté. Teprve po dvou letech získal švýcarské státní občanství, což mu umožnilo nastoupit jako úředník na patentový úřad v Bernu. V roce 1903 se oženil s Mad'arkou Milevou Marie, kterou poznal v Curychu. Ta mu do manželství přinesla i dceru, narozenou rok předtím, a kterou následně adoptoval. V roce 1904 se mu narodil syn, kterÿ se pozdéji stai profesorem na univerzité v USA.

Současně ovšem studoval filozofii na curyšské univerzitě a tam v roce

Albert Einstein

*Einsteinúvpodpis*

1905 obhájil doktorát. Od dob, kdy studoval na technice, přemýšlel o teorii elektromagnetického pole, neboť v tehdy přednášené teorii bylo mnoho nejasností. Resení nalezl ve speciální teorii relativity, jejíž principy zveřejnil v roce 1905. Je to teorie, která nahradila v té době již nevyhovující Newtonovu gravitační teorii, kterou nebylo možné aplikovat při rychlostech blížících se rychlosti svëtla.

Je s podivem, že vlastně všechny své významné práce dokončil a publikoval právë v tomto roce, v roce, ve kterém mu bylo teprve 26 let! Dvë nejvýznamnější se zabývaly popisem a vysvëtlením fotoelektrického jevu a jiz zmínënou speciální teorií relativity.

Tou druhou se stal známÿm na celém svëtë, rovnici *E* **=** *m-*c2zná témër každý (i když vysvětlit její význam již múze málokdo) a o ostatních jeho pracech se ví spíse jen v odbornÿch kruzích. Proto se musí nezasvëcenému zdát paradoxní i to, že největší ocenění, Nobelovu cenu, získal za nëco ùplnë jiného - za vysvëtlení fotoelektrického jevu.

Skutečně, jeho speciální teorie relativity mu zakrátko přinesla velký věhlas. Přinesla také formulaci čtyřrozměrného casoprostoru. Sám o tom pozdëji prohlásil: "Můj intelektuální vývoj byl zpožděný, což způsobilo, že jsem začal přemýšlet o prostoru a času až když jsem dospíval, zatím cojiní si utvorí názor na tyto veličiny již v mládí".

Z teorie relativity Einstein odvodil Lorentzovu transformaci a dokázal její platnost pro všechny inerciální soustavy (soustavy, v nichž platí princip setrvačnosti). Na druhé straně mnoho tehdejsích vëdeckÿch kapacit tuto teorii naopak zatracovalo.

Einstein se v roce 1909 zúčastnil přednášek a shromáždění přírodovědcú v Salzburgu, na kterém se seznámil s řadou v té době již velmi známých vědců, jako byl např. Planck či Born, se kterými pak udržoval čilé styky. Vzdal se nakonec svého místa v Bernu, neboť po udělení čestného doktorátu na univerzitë v Janovë byl jmenován profesorem na univerzitë v Curychu.

Za dva roky poté odešel do Prahy, kde prednásel na nëmecké univerzitë teoretickou fyziku a seznámil se s dalsím vÿznamnÿm fyzikem, Maxem Brodem. Byl známý tím, že od studentů nevyzadoval poplatky za studium a zkousky, ale na druhé stranë nevyhledával zádné osobní kontakty mezi Pražany, vyjma několika svých kolegů.

Učast na kongresu v Bruselu znamená dalsí osobní kontakty - velkÿm dojmem na nëj zapúsobila Marie Curie, Rutheford a Lorentz. Nakrátko se vrací na vysokou školu technickou do Curychu a v roce 1913 odchází na Fyzikální ústav císare Viléma v Berlínë a stává se jeho ředitelem. Oslavován je na všech stranách. Přednáší na berlínské univerzitě, stává se členem Pruské akademie vëd.

V roce 1915 uveřejnil obecnou teorii relativity, která dále zobecnila poznatky zveřejněné ve speciální teorii relativity. Jedním z jejích hlavních poznatků je, že hmota působí zakřivení prostoru, což má spojitost s účinky gravitace. Pak se na čas věnoval sepisování publikace, která by jeho teorii relativity přiblížila širší veřejnosti, neboť ani mnoho odborníkú ji stále nemohlo pochopit.

V roce 1919 se účastní expedice Londýnské královské společnosti do Jižní Ameriky k pozorování zatmění Slunce, a tam se potvrdila správnost jeho teorie na zakřivení světelných paprsků v silných gravitačních polích a později i posuv spektrálních čar hvězd s velkou hmotností, kterÿ zpúsobují kmitočtové změny jejich světelného zárení.

Své ženě se odcizil - ta odmítla odejet z Curychu, takže se po rozvodu oženil se svou sestřenicí.

Roku 1921 získává Nobelovu cenu za vysvětlení fotoelektrického jevu. Jeho teorie světelných kvant, neboli fotonú, byla prijata <sup>i</sup> pozdejSími odpúrci.

V té době se také formuloval jeho světonázor. Již dříve se díky zprávám z obou stran válčící Evropy stal téměř fanatickÿm pacifistou, ale bojuje proti autoritářství všeobecně a hlasitě vystupuje proti nekterÿm tehdy hlásanÿm ideologickým směrům propagujícím nadrazenost - sestavuje napr. manifest proti všeobecné branné povinnosti a vydal nakonec soubor svÿch stati pod názvem "Jak vidím svět". Nastupující hitlerovské zvůli však nebylo možné vzdorovat.

Na protest proti nastupujícímu nacismu se vzdává své funkce v Pruské akademii věd, je zbaven německého občanství, je mu zabaven (jako ostatním židům) majetek a dokonce snad byla vypsána odměna na jeho dopadení. V té době ovšem již přednášel v Belgii a v roce 1933 odjíždí natrvalo do Ameriky (kde pobýval již předtím - v roce 1930 tam přednášel) a působil pak jako profesor na Institutu pokročilých studií v Princetonu (prekládáno <sup>i</sup> jako Ustav vedeckého vÿzkumu).

V roce 1936 umírá jeho druhá žena a Einstein vystupuje proti snaze vojensky využít atomovou energii - když však viděl nebezpečí plynoucí z expanze Německa v roce 1939 (v té době se zdálo že Hitler je neporazitelný a skutečně si podmaní celý svět), napsal spolu s dalšími vědci prezidentu Rooseveltovi dopis, kterÿ byl zárodkem projektu Manhattan s cílem vyvinutí atomové bomby. Sám se však takového projektu odmítl zúčastnit a nakonec litoval toho, že došlo k vynálezu a použití atomové pumy.

Roku 1940 získal americké občanství. V poválečné době se stal prezidentem Sdružení k odvrácení atomové války a všemožně se snažil přemluvit státníky, aby se dále nepracovalo na vývoji atomových zbraní - pochopitelně marně. V roce 1953 mu byl dokonce nabídnut úrad prezidenta nového státu Izrael, kterÿ odmítl.

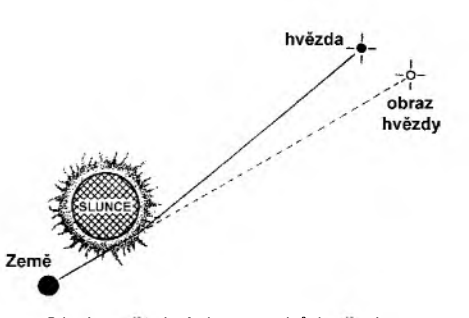

*Ohyb svetelnÿch paprskú hvezd vgravitacním poli Slunce -jeden z expenmentú, které potvrzují Einsteinovy teorie*

Zúčastnil se ale ještě ve stejném roce expedice do Súdánu, pri které se potvrdila jeho teorie o zakrivení svëtelnÿch paprskú.

Rada jeho vizí o tom, jak by mëla být uspořádána společnost, je spíše utopistického charakteru. Ale nesmíme zapomenout, že v Americe žil v relativním přepychu, a při návštěvách na jinÿch kontinentech se setkával s bídou na každém kroku. Tvrdil např., že je spatné, ze lidé kvúli tomu, aby si zajistili své nezbytné potřeby, musí pracovat tak, ze jim jiz nezbÿvá cas ani energie na vlastní aktivity.

Také jeho pohled na židovstvo vychází ze židovské úcty a respektu ke vzdělání, kterého dosahovali i při nedostatku nadání svou disciplínou, pílí a odhodláním. Zidy považoval za hybnou sílu svëtového rozvoje.

Do koce života se pak snažil vytvorit jednotnou teorii pole, která by v sobë zahrnovala gravitaci <sup>i</sup> elektromagnetickou interakci. Tento problém však přetrvává nedořešen dodnes.

V roce 1954 váznë onemocnël a 18. dubna 1955 v Princetonu zemřel.

*Z mnoha zivotopisû publikovanÿch v casopisech i na internetu zpracoval*

**QX**

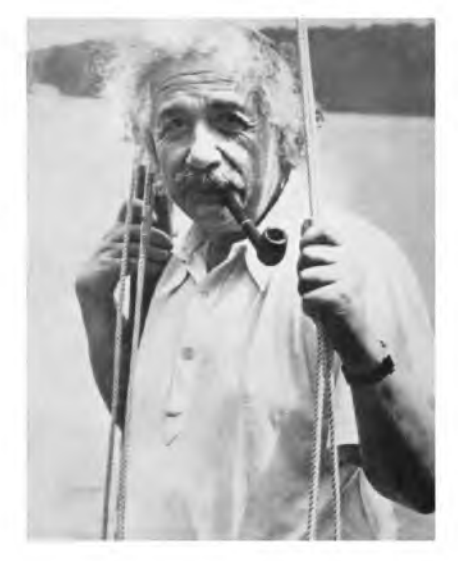

*Einstein na plachetnici v USA (1935)*

# **Literatura**

[1] *Kuznecov, B. G.:* Ejnstejn. Moskva 1963. [2] *Herneck, F.:* Albert Einstein. Berlin 1963.

# **PRAKTICKÉ KONSTRUKCE PRO USB S MIKRORADICEM** AN2131

**Ing. David Matoušek** 

**Tento Clánek ukazuje praktické pouzití mikroradiCe AN2131 (oznaCovaného téz jako EZ-USB), kterÿ v sobé seskupuje jádro USB a procesortypu 8051.**

**Kromé nutného popisu základních vlastností, registré a vestavènÿch periférií si múzete vyrobit vÿvojovÿ kit USB2131KIT, kterÿ vám usnadní první kroky pri vÿvoji zarízení USB. Méné zkusení amatéri si mohou kit objednat prímo od autora.**

**Na jednodussích príkladech <sup>i</sup> slozitéjsích aplikacích se nauCíte vytváret vlastní prístroje rízené z USB.**

# <span id="page-2-0"></span>**I.Úvod do USB**

Na tomto misté si neklademe za cil podat podrobné charakteristiky sbérnice USB. Jen stručně vysvětlíme základní pojmy. Jedná se o nutný popis dùlezitÿ pro pochopeni dalsich pasázi.

# **Základní vÿhody USB**

• Sériová sbérnice,

• jednotnÿ kabel obsahujici kromé datových linek i napájecí vodiče (odběr až 500 mA),

• relativně velká přenosová rychlost (12 Mb/s ve standardu USB 1.1 nebo 480 Mb/s ve standardu USB 2.0),

• velký počet připojitelných zařízení (při použití rozbočovačů - hubů až 127),

• skutečný plug & play (po připojení vyhledá operační systém žádaný ovladač; možnost odpojovat a připojovat zařízení za chodu počítače).

#### **Konektor USB**

Konektory USB se vyrábéji ve dvou variantách - obr. 1.1. **Konektor typu A** najdeme v pocitaci, **konektor typu B** je pak na straně zařízení. Oba konektory maji 4 vÿvody.

Pomérné podstatnou zvlástnosti je skutečnost, že se jedná o sériovou sběrnici. Data se přenášejí po linkách **D+ a D-** ve vzájemné invertované podobě. Jedná se tedy o diferenční signály. Timto zpùsobem se vÿrazné zmensi rušení přenášených dat, takže přípojná vzdálenost může být až 5 m. Napěfové úrovné na datovÿch linkách jsou v rozmezí 0 až 3,3 V.

Hodinový signál není přenášen, je rekonstruován ze signálù datovÿch linek. Každé zařízení má definovanou

přenosovou rychlost. Pro případ mikrořadiče AN2131 se používá přenosová rychlost 12 Mb/s (full speed).

Kromě datových signálů jsou k dispozici napájecí vodice **GND** a **UCC**. Napětí se podle specifikace může pohybovat v rozmezí 4,4 az 5,25 V. Obvyklé je, že mikrořadič používá zmensené napájecí napétí 3,3 V. Proto musí být použit stabilizátor s malým průchozím úbytkem (low-drop). Na nasem trhu pripadáv úvahutyp **LM1084IT-3.3**.

#### **Hostitel je pán (Host is Master)**

Heslo "Hostitel je pán" je základní koncept funkce USB.

Sběrnice USB má jediný řídicí obvod (pán, master), od néhoz vycházeji všechny aktivity. V případě zařízení připojovaných k počítači je "pánem sběr**nice"** radie uSb v pocitaci. Takze zádné zařízení připojené na sběrnici USB nemůže vysílat samo, ale až na pokyn, který vyjde z počítače.

Tento zpúsob komunikace dosti mění klasický pohled na ovládání zařízení. Na rozdíl od zařízení připojovanÿch na sériové nebo paralelni porty nelze pouzivat preruseni. Zarizeni USB si prostě nemůže vyžádat přednostní pozornost ze strany počítače.

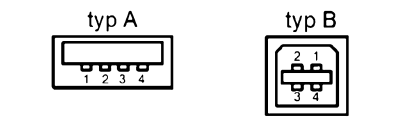

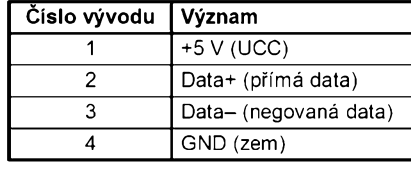

*Obr. 1.1. Konektory USB*

#### **Enumerace**

Enumerace (vycítání Charakteristik zařízení) je jedním z "magických prvkú" funkce sbérnice USB.

Po připojení zařízení se nejdříve zjistí přenosová rychlost a tou se ze strany počítače vyšle požadavek na zjisténí charakteristik zarízení (nejdúlezitéjsí je patrné VID a PID, viz níže).

Podle zjištěných informací pak systém nahraje do paměti počítače odpovídající ovladač. Pokud není ovladač instalován, vyzve operační systém k jeho instalaci.

Po odpojení zařízení je ovladač uvolnén z paméti.

Skutečnost, že systém zjišťuje typ zařízení, pak dovoluje připojovat/odpojovat zařízení USB na libovolný port počítače kdykoli potřebujeme.

#### **VID a PID**

VID (Vendor ID, identifikační číslo výrobce) a PID (Product ID, identifikační číslo výrobku) zajišťují jednoznačné rozpoznání připojeného zařízení. Na základě těchto čísel a údajů v informačních souborech instalace (přípona INF) pak systém zavádí příslušný ovladac.

Identifikátory VID jsou přidělovány centrálné organizací USB (**[www.usb](http://www.usb).** org) všem výrobcům zařízení. Např. firma Cypress (výrobce mikrořadiče AN2131) má pro mikroradic **AN2131** stanoveno identifikační číslo 0x0547 (547 hexadecimálné).

Identifikátory PID jsou pak určovány samotnÿm vÿrobcem. Vÿrobce tak rozlišuje jednotlivé typy zařízení. Např. výchozí hodnota PID pro mikrořadič **AN2131** je stanovena jako 0x2131 (2131 hexadecimálné).

# **Typy prenosù**

USB definuje celkem čtyři typy přenosů, které se liší použitelnou šíří přenosového pásma a zabezpečením dat:

• **Hromadnÿ píenos** (Bulk Transfer) - je určen pro přenosy větších objemů dat se zajistënou kontrolou platnosti (automatickÿ mechanismus pro opëtovné vysílání chybně přijatých dat); tento typ není použitelný pro časově kritické operace (spousti se v okamziku, kde je sbërnice volná). Prakticky je používán např. pro tiskárny nebo scannery.

• **Píenos s píerusením** (Interrupt Transfer). Přestože zařízení nemohou generovat přerušení, chová se tento typ přenosu podobně jako přerušení. Přenos s přerušením je použitelný pro přenosy kratsich dat v periodicky se opakujicich casovÿch intervalech. Prakticky se tento typ přenosu používá u pomalých zařízení, která vyžadují stálé sledováni stavu (mys nebo klávesnice).

• **Izochronní píenos** (Isochronous Transfer) - je určen pro přenos časově kritických dat bez zabezpečení jejich platnosti. Typicky se pouzivá napr. u externich zvukovÿch karet, u kterÿch by prodleva v odesiláni dat zpúsobila větší chybu než neplatnost dat.

• **Rídicí píenos** (Control Transfer) - slouzi pro konfiguraci zarizeni a vysilání řídicích příkazů. Přenosová rychlost je vysoká (tento přenos má nejvyšší prioritu) a je zabezpečena kontrola platnosti dat.

### **Endpoint (koncovÿ bod)**

Specifikace sbërnice USB definuje **endpoint** (koncovÿ bod) jako zdroj nebo noru pro data. Prakticky je endpoint predstavován vyrovnávaci pamëti FIFO (chová se jako fronta: data uložená do fronty se odebiraji ve stejném pořadí, v jakém přišla), která je plněna nebo vyprazdñována bajty z USB.

Hostitel vybírá endpoint zařízení tak, že pošle čtyřbitovou adresu doplněnou bitem určujícím směr toku dat. Takže zařízení USB může disponovat až 16 vstupnimi endpointy a 16 výstupnimi endpointy (protože 4 bity umožní adresovat 16 endpointů, první polovina je vstupni a druhá vÿstupni).

Z pohledu mikroradice **AN2131** je endpointem buffer (vyrovnávaci pamëf) pro příjem nebo vysílání dat přes USB. Data čteme přes výstupní buffer (výstupni smër se stanovuje vzhledem k hostiteli), zápis dat pro vysiláni zajisfujeme pres vstupni buffer (je vstupni z hlediska hostitele).

# <span id="page-3-0"></span>**2. Popis mikroradice AN2131Q**

V této kapitole se budeme zabÿvat pouze jednou z variant mikrořadiče AN2131, která je označena jako **AN2131Q**. Tato varianta poskytuje nej-

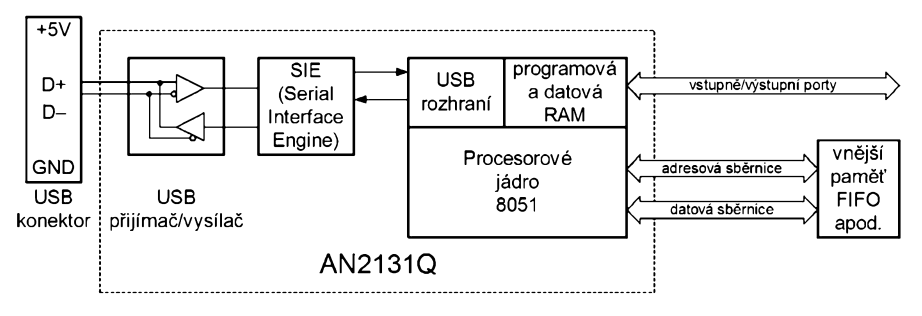

*Obr. 2.1. BIokové schéma mikroradice AN2131Q*

více možností a je použita i v dále popsaném vÿvojovém kitu. Blokové schéma mikrořadiče je na obr. 2.1.

Mikrořadič AN2131Q se vyznačuje témito základnimi vlastnostmi:

• Pouzivá **procesorové jádro typu 8051** ; z toho vyplÿvà, ze pro vÿvoj programů lze používat překladače stejné jako pro běžnou řadu 8051; dále lze zuzitkovat znalosti programováni procesorů typu 8051, protože tento typ je patrné nejznámnéjsi,

• pouzité jádro typu 8051 má upravenÿ řadič, který zajišťuje provádění strojových cyklů pouze během čtyř hodinovÿch cyklú (8051 potrebuje na provedeni jednoho strojového cyklu 12 hodinových cyklů); tato skutečnost poskytuje pri stejném hodinovém kmitoctu **az 3x vétsí vÿpocetni vÿkon**,

• mikrořadič má vestavěnou násobičku kmitočtu; kmitočet standardního krystalu 12 MHz je vnitrné vynásoben 2x a na tomto kmitoctu pak pracuje jádro,

• mikrořadič poskytuje mnoho vlastností známých z procesorů řady 8052 (což je rozšíření původní řady 8051): 3 citace/casovace, 256 bajtú pro implementaci registrů, dva datové ukazatele (DPTR0, DPTR1),

• na cipu je také **8 KB RAM** urcená pro ulozeni programu nebo dat (tato pamét je poměrně snadno dostupná přes USB), • mikroradic má zaveden **rychlÿ prenosovÿ rezim**, kterÿ zajistuje prenosy mezi vnitrni paméti FIFO a vnéjsimi zařízeními rychlostí až 3 MB/s,

• je rozšířen přerušovací svstém (kromě přerušení zavedených u 8052 jsou připojena přerušení související s USB),

• mikrořadič poskytuje 4 zdroje resetu: při zapnutí napájení, při enumeraci zařízení přes USB, reset vyvolaný přes USB, reset 8051,

• jednotka řízení spotřeby poskytuje možnost zmenšit spotřebu mikrořadiče na 500 µA v režimu USB suspend,

• disponuje **tremi obousmérnÿmi porty oznacenÿmi jako PA, PB a PC**; tyto porty však mají odlišné vlastnosti než klasické porty procesoru 8051,

• dva sériové kanály (UART) a jeden kanál l<sup>2</sup>C,

• možnost připojit vnější paměť (nebo jiná vnější zařízení) přes adresovou a datovou sbérnici; vÿvody adresové (A0 az A15) a datové sbérnice (D0 az D7) nejsou na rozdil od púvodniho procesoru 8051 sdileny s vÿvody portú,

• zmensené napájeci napéti 3,3 V. Vÿvody portú jsou vsak tolerantni k napéti 5 V, takze na vstupy lze pripojovat napétové úrovné v rozmezi -0,5 az +5,8 V,

• 80vÿvodové pouzdro PQFP (pro povrchovou montáž; mikrořadič AN2131 se v jiném pouzdře nevyrábí).

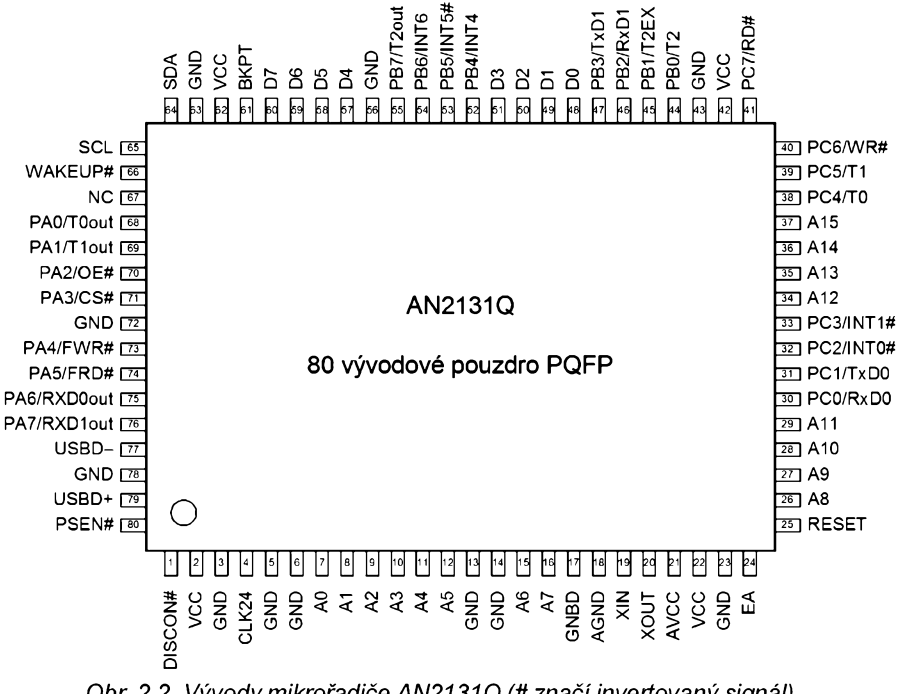

*Obr. 2.2. Vÿvody mikroradice AN2131Q (# znací invertovanÿ signál)*

# **Strucny popis vyvodú**

Popis vývodů mikrořadiče AN2131Q je zřejmý z obr. 2.2.

Popis signálů je pro přehlednost podán formou nèkolika tabulek (tab. 2.1 az tab. 2.4).

### **Zapojeni krystalu**

Mikrořadič používá hodinový kmitocet **12 MHz**.

Nejčastěji se připojuje krystal 12 MHz spolu svazebními kondenzátory o kapacitè 27 pF mezi vyvody **XIN** a **XOUT** (viz obr. 2.3).

Jinou mozností je pouzít vnéjsí zdroj hodin a připojit jej na vývod XIN.

Z obr. 2.3 je patrné, že na vývodu CLK24 lze získat pomocný kmitočet 24 MHz (má smysl napríklad v rychlém přenosovém režimu). Kmitočet 48 MHz (pouze uvnitř pouzdra) je používán pro synchronizaci se signály D+ a D- sbèrnice USB.

# **Zapojeni resetovaciho obvodu**

Zapojení resetovacího obvodu je velmi jednoduché (obr. 2.3). Vyrobce doporučuje hodnoty součástek časovacího obvodu 100 nF a 10 k $\Omega$ .

### **Reenumerace a DISCON#**

Na obr. 2.4 je uvedeno doporučené připojení vývodů souvisejících se sběrnicí USB.

Vyvody **USBD-** a **USBD+** jsou napojeny na odpovídající vyvody **D-** a **D+** pres omezovací rezistory s odporem  $27 \Omega$ 

Vývod D+ je navíc "vytažen" rezistrem o odporu 1,5 kQ smèrem k napétí 3,3 V. Toto napétí poskytuje vyvod **DlS-**CON#. Tak je stanoveno, že se jedná o zarízení USB pracující v rezimu fullspeed (přenosová rychlost 12 Mb/s).

Jistě je zajímavé, proč není druhý pól rezistoru připojen přímo na napětí 3,3V, ale na vyvod DISCON#. Mikroradic je totiz schopen vyvod DISCON# rí-

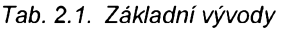

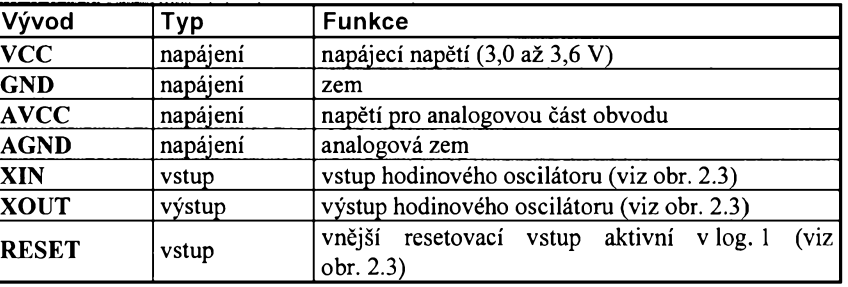

#### *Tab. 2.2. Vÿvody pro USB*

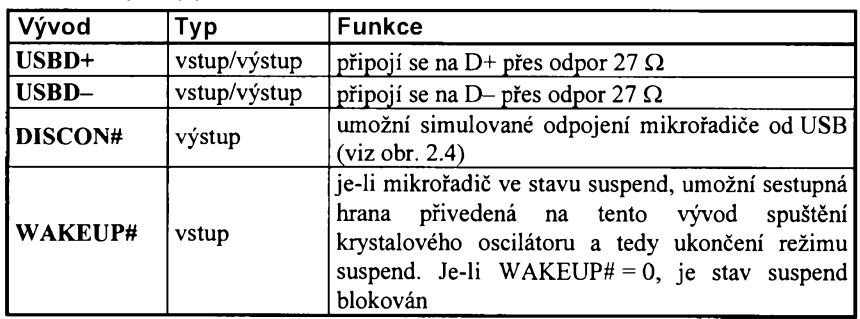

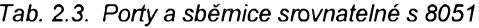

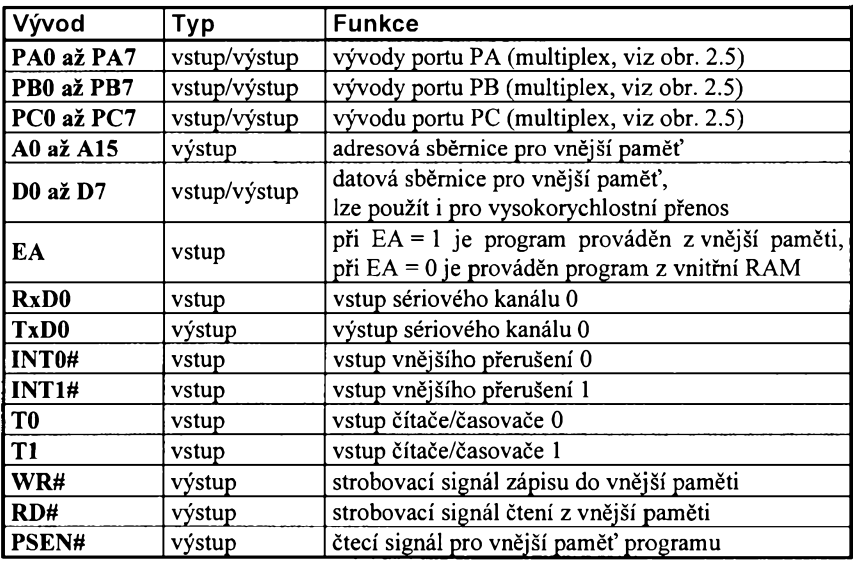

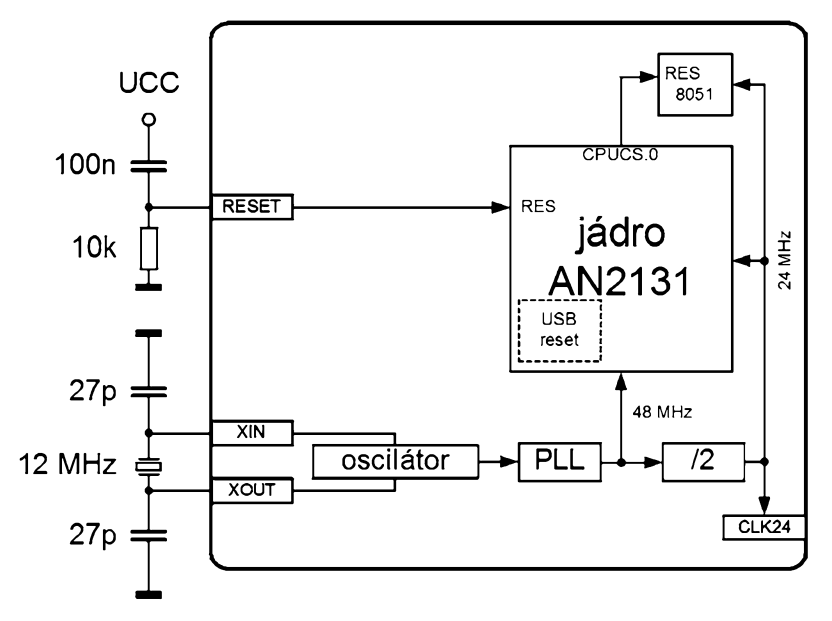

*Obr. 2.3. Zapojeníkrystalu a resetovacího obvodu*

dit. Pokud se DISCON# uvede do stavu vysoké impedance (odpoji se), simuluje se stav odpovídající odpojeni zarizeni od USB sbèrnice.

Tak je možno nahrát do mikrořadiče novy program (nebo zmènit VID a PID) a přihlásit zařízení s novými vlastnostmi. Tato schopnost se oznacuje jako **reenumerace** (schopnost nové enu-

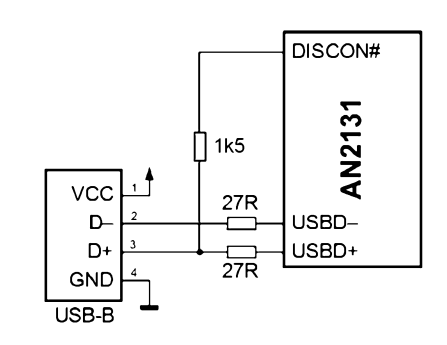

*Obr. 2.4. Pripojení vÿvodu DISCON#*

#### *Tab. 2.4. Rozsírené signály mikroradice AN2131Q*

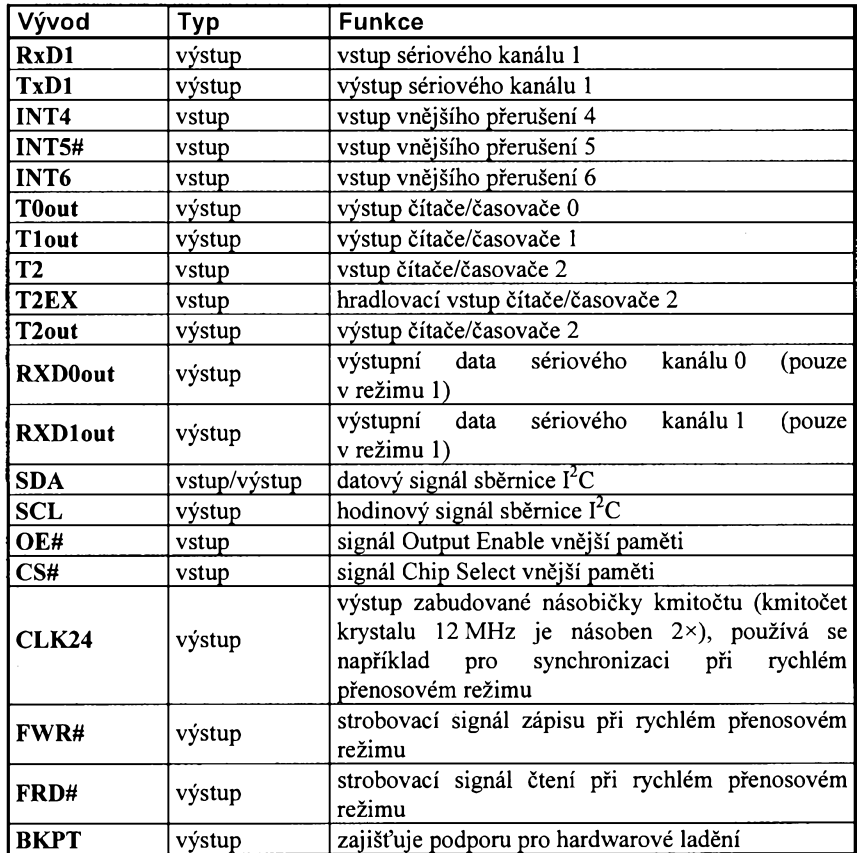

merace zajistêná vÿhradnë ovládáním vÿvodu DISCON#; tedy programová simulace znovupřipojení zařízení s novými vlastnostmi).

#### **Porty**

V procesorech typu 8051 jsou k dispozici 4 porty (P0 až P3) pracující v režimu označovaném jako kvaziobousměrný. Znamená to, že s jistým omezením lze libovolnÿ vÿvod pouzívat buď jako vstup nebo jako výstup. Ovšem výstupní úroveň "log. 1" je realizována rezistorem a tak nelze odebírat v této log. úrovni proudy větší než asi 100 µA.

**Naproti tomu mikroradic AN2131 disponuje 3 porty (aby se to nepletlo, oznacují se jako PA az PC), které jsou skutecné obousmérné.**

Vnitřní zapojení jednoho vývodu portu je uvedeno na obr. 2.5. Je zřejmé, ze kazdÿ port je ovládán trojicí registró:

• Registy **OEA**, **OEB** a **OEC** rozhodují o směru vývodu. Je-li např. nastaven nejnižší bit registru OEA, je vývod PA0 konfigurován jako vÿstup. Naopak, je-li nejnižší bit registru OEA vynulován, je vÿvod PA0 konfigurován jako vstup. Po

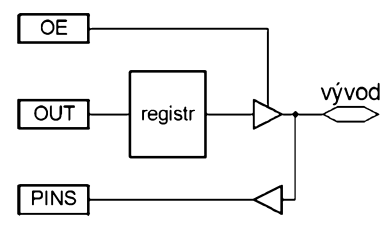

*Obr. 2.5. Vnitrnízapojeníportu*

resetu jsou tyto registry vynulovány, takže všechny porty jsou konfigurovány jako vstupní.

• Registry **OUTA**, **OUTB** a **OUTC** udržují data pro výstupní vývody. Takže pokud uvažujeme, že je vývod PA0 konfigurován jako vÿstup, nastavíme vÿstupni hodnotu tohoto vÿvodu nejnizsím bitem registru OUTA.

• Registry **PINSA**, **PINSB** a **PINSC** umožňují číst stav vývodů bez ohledu na skutečnost, jestli je vývod konfigurován jako vstup nebo vÿstup. Chceme-li tedy zjistit stav vÿvodu PAO, musíme se zajímat o hodnotu nejnižšího bitu registru PINSA.

Určitou komplikací je skutečnost, že téměř všechny vývody portů mají multi**plexovanou funkci** s nékterou z vestavènÿch perifeií. Napr. vÿvod **PAO** mùze bÿt také pouzíván jako vÿstup cítače/časovače 0 (označen jako T0out).

O tom, jestli se vývod "přepne" do této funkce, pak rozhodují registry **POR-TACFG**, **PORTBCFG** a **PORTCCFG**. Konkrétné pro vÿvod PAO by nastavení nejnizsího bitu registru PORTACFG znamenalo, že by přešel do alternativ**ní funkce TOout**. Pokud je vsak nejnizší bit registru PORTACFG vynulován, pracuje jako nejnižší bit portu PA. Po resetu jsou tyto registry vynulovány, takze vsechny vÿvody mají funkci portù.

# **Vestavèná sbërnice l**2**C**

Určitou méně tradiční vlastností mikroradice **AN2131** je vestavèná **sbërnice I**2**C**. Signály **SDA** a **SCL** pak lze po-

uzívat pro pripojení rùznÿch obvodü I2C, které rozsirují schopnosti tohoto mikrořadiče.

Pro praktické použití je třeba připojit mezi vÿvody SDA a SCL a VCC rezistory s odporem v rozmezí 2,2 až 4,7 k $\Omega$ (připojíme-li rezistory vůči napětí +5 V, lze pouzívat obvody I2C vyzadující napájecí napétí +5 V).

Mnohem důležitější je však skutečnost, že na tyto vývody lze připojovat tzv. **konfiguracní E**2**PROM**. Do konfigurační E<sup>2</sup>PROM lze zapsat hodnoty identifikátorů VID a PID nebo (při použití E<sup>2</sup>PROM s větší kapacitou) může být z  $E^2$ PROM nahrán program mikrořadiče.

# **I**2**C boot loader**

Pokud **není** na vÿvodech **SDA** a **SCL** připojena E<sup>2</sup>PROM (nebo pokud je obsah prvního bajtu odlišný od 0xB0 resp. 0xB2), vrací mikrořadič AN2131 tyto standardní hodnoty: **VID = 0x0547** (indikuje vÿrobce Cypress Semiconductor) a **PID = 0x2131** (indikuje mikroradic AN2131).

**Je-li E**2**PROM pripojena a první bajt má hodnotu 0xB0**, jsou dalsí 4 bajty pouzity pro stanovení novÿch hodnot VID a PID (DID značí identifikátor zařízení, lze jej používat jako další pomocnÿ identifikátor; pro USB ale nemá prakticky žádný význam). Viz tab. 2.5.

Např. pro prvních 5 bajtů: 0xB0, 0x34, 0x12, 0xCD, 0xAB dostaneme VID = 0x1234 a PID = 0xABCD.

**Je-li E**2**PROM pripojena a první bajt má hodnotu 0xB2**, jsou dalsí 4 bajty pouzity pro stanovení novÿch hodnot VID a PID. Další bajty pak tvoří bloky určené pro nahraní do vnitřní RAM. Viz tab. 2.6.

Každý blok začíná dvěma bajty urcujícími délku bloku (maximální délka jednoho bloku je 1023 bajtü). Další dva bajty určují zaváděcí adresu (od této adresy se budou ukládat data z E<sup>2</sup>PROM). Následují samotná data.

Poslední blok začíná hodnotou 0x80, dalsí bajt má hodnotu 0x01 (pouze jeden bajt). Adresa je 0x7F92 (odpovídá registru **CPUCS**) a jedinÿ datovÿ bajt má obvykle hodnotu 0x00 (tato hodnota zapsaná do registru CPUCS způsobí reset mikrořadiče).

Vÿznamnou odlisností daného rezimu je skutečnost, že zavedený program musí sám zajistit plnou obsluhu pozadavkü USB, nelze se tedy spolehnout

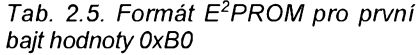

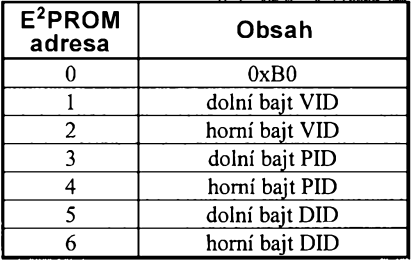

*Tab. 2.6. Formât E2PROM pro prvni bajt hodnoty 0xB2*

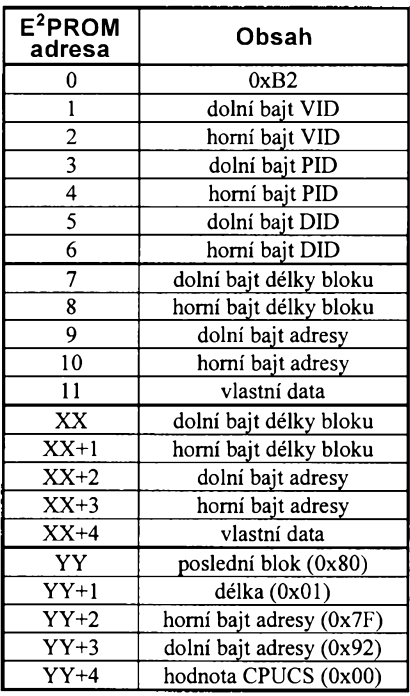

*Tab. 2.7. Pripojeníadresovacich vÿvodù ujednotlivÿch typù E2PROM*

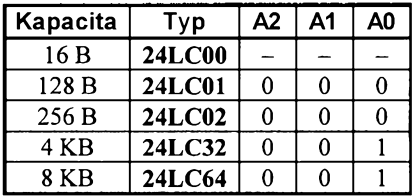

na jádro USB obsažené v mikrořadiči. Vytvořit odpovídající obsah E<sup>2</sup>PROM pak patří mezi dosti složité úlohy

**Vlastni pripojení E**2**PROM se lisi podle pouzitého typu** (kazdÿ typ totiz pouzívá jinÿ zpúsob adresování). Situace je shrnuta formou tab. 2.7 (typ 24LC00 nemá adresovací vodice).

#### **Vstupy preruseni**

Procesory 8051 disponují pěti přerušeními: INT0 a INT1 (vnější přerušení z vývodů INT0# a INT1#), od čítačů/časovačů 0 a 1, od sériového kanálu (příjem znaku/odvysílání znaku). Mikrořadič AN2131 připojuje poměrně velké množství dalších přerušení:

- INT2 vnitřní přerušení od USB,
- INT3 vnitřní přerušení od řadiče  $I^2C$ ,

• INT4, INT5, INT6 - vnéjsí vstupy INT4, INT5#, INT6

• PF1 - vÿvod WAKEUP#,

• sériový kanál 1 - vnitřní přerušení vyvolané příjmem/odvysíláním znaku na druhém sériovém kanálu,

· vnitřní přerušení od čítače/časovače 2.

#### **CitaCe/CasovaCe 0a1**

Čítače/časovače 0 a 1 pracují téměř stejně jako u klasického procesoru 8051 (viz [2]). Takze rozlisují tyto 4 rezimy:

• 13bitový čítač/časovač,

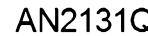

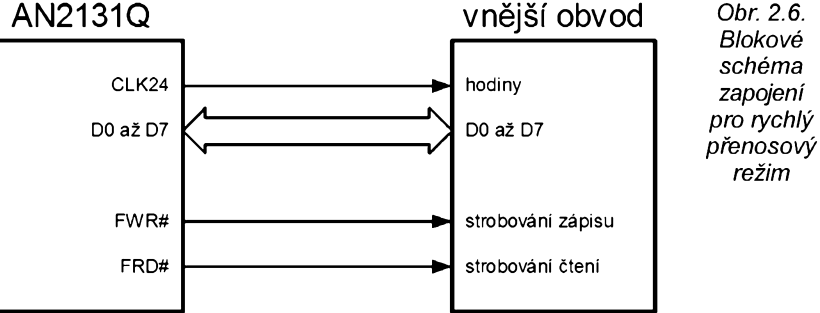

• 16bitový čítač/časovač,

• 8bitový čítač/časovač s autoreloadem,

· dva 8bitové čítače/časovače (použitelné pouze pro čítač/časovač 0)

Podstatnější odlišností je velikost pracovního kmitočtu, který se používá v režimu časovače. Připomeňme, že v režimu časovače se čítá kmitočet odvozený od hodinového taktu mikrořadiče. Pro procesor 8051 platilo, že se hodinovÿ signál dëlil 12 a takto získanÿ kmitočet pak byl použit jako zdroj synchronizace (např. pro krystal 12 MHz se používal kmitočet 1 MHz).

U mikroradice AN2131 se jako hodinový signál používá kmitočet 24 MHz (získanÿ vynásobením dvëma z krystalového oscilátoru 12 MHz). Pro čítání se pak použije kmitočet dělený 12 (je-li bit T0M = 0 pro cítac/casovac 0 nebo je-li bit T1M = 0 pro čítač/časovač 1) nebo dëlenÿ pouze 4 (je-li bit T0M = <sup>1</sup> pro čítač/časovač 0 nebo je-li bit T1M = 1 pro čítač/časovač 1). Takže jako synchronizační zdroj lze použít buď kmitočet 2 MHz nebo dokonce 6 MHz. Bity **TOM** a **T1M** jsou ulozeny v registru **CKCON**.

# **CitaC/CasovaC 2**

Cítac/casovac 2 pracuje témër stejně, jako u rozšířené varianty procesoru 8051, která se obvykle označuje jako 8052. Popis nebude na tomto místë uveden, protože jej lze nalézt např. v [2]. Připomeňme pouze, že se rozlisují 4 rezimy:

• 16bitový čítač/časovač,

• 16bitový čítač s jednotkou Input Capture,

· 16bitový čítač/časovač s autoreloadem,

• generátor prenosové rychlosti pro sériovÿ kanál.

V režimu časovače se u mikrořadiče AN2131 jako hodinový signál používá kmitočet 24 MHz (získaný vynásobením dvëma z krystalového oscilátoru 12 MHz). Pro čítání se pak použije kmitočet dělený 12 (je-li bit T2M = 0) nebo dëlenÿ pouze 4 (je-li bit T2M = 1). Takže jako synchronizační zdroj lze použít buď kmitočet 2 MHz nebo dokonce 6 MHz. Bit **T2M** je ulozen v registru **CKCON**.

#### **Vnèjsi pamèt**

Zvláštností mikrořadiče AN2131Q je skutečnost, že vnější adresová a datová sbërnice není multiplexována s vÿvody portú tak, jak tomu bylo u klasického procesoru 8051.

Vývody A0 až A15 představují adresovou sběrnici. Vývody D0 až D7 představují datovou sběrnici. Pouze vývody WD# a RD# jsou multiplexovány s vyvody portü PC6 a PC7.

*rezim*

# **Rychly prenosovy rezim**

Skutečnost, že adresová i datová sbérnice není multiplexována s porty, umožnila realizovat rychlý přenosový rezim (obr. 2.6). V tomto rezimu mohou data "proudit" z nebo do mikrořadiče AN2131 rychlostí až 3 MB/s.

Rychlý přenosový režim je možný pouze při použití jednoho ze 16 izochronních registrü FIFO (povoluje se nastavením bitu **FISO** umísténého v registru **FASTXFR**). Ctení nebozápis do izochronního registru FIFO způsobí, že jádro mikrořadiče přenáší data přes vnéjsí datovou sbérnici **DO az D7** a současně generuje strobovací signály pro ctení <sup>i</sup> zápis (**FRD#** a **FWR#**). Na jednu instrukci **MOVX** se tak prenese bajt dat mezi endpointem a vnéjsím zařízením. Vykonání instrukce MOVX trvá 2 strojové cykly, tedy 333 ns.

Navíc je možno používat režim oznacovany jako **autoinkrementace datového ukazatele**. Pripomeñme nejdříve, že instrukce MOVX pracuje s registrem **DPTR** (adresování je nepřímé, určeno obsahem tohoto ukazatele). V režimu autoinkrementace datového ukazatele se pouzívá speciální registr **AUTOPTR**, ktery po kazdé operaci zvysí svüj obsah o 1. Nastavíme-li registr DPTR na adresu registru **AU-**TODATA, bude velmi jednoduše zaručen přenos několika bajtů uložených v paméti za sebou.

<span id="page-6-0"></span>Praktický příklad použití rychlého přenosového režimu najdete v kap. 12.

# **3. Programàtorsky model mikroradice AN2131Q**

Pro vlastní práci s mikrořadičem AN2131Q je nutné podat popis jeho nejdůležitějších částí (např. paměti, registrü apod.).

Mikrořadič AN2131 má rozšířené jádro procesoru 8051 (obr. 3.1). Zajímavostí je zejména rozšířená vnitřní RAM (místo 128 bajtü má 256 bajtü), dalsí čítač/časovač (označený jako č/č 2; stručně byl popsán ve 2. kapitole), dru-

**(konstrukcnï\_eiektronïkai<sup>A</sup> Radio<sup>I</sup> - 3/2005)** 7

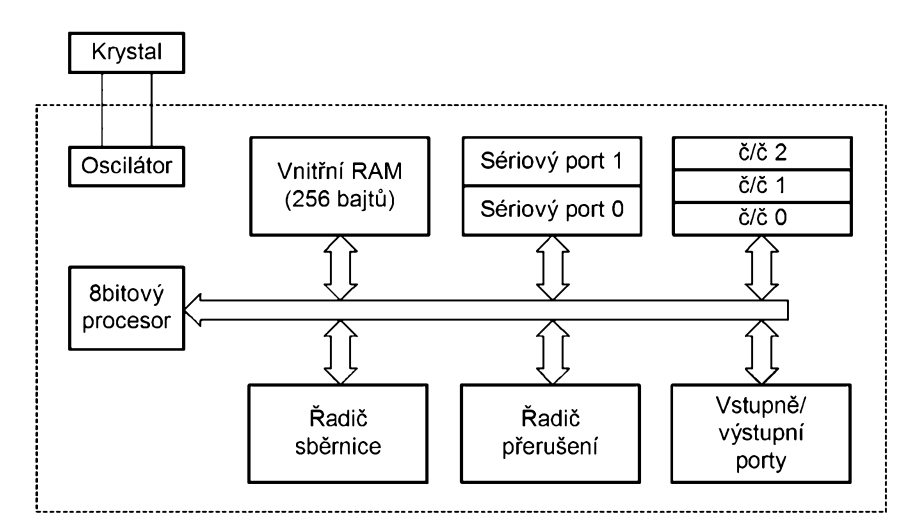

*Obr. 3.1. Blokové schéma rozsífenéhojádra 8051*

hý sériový port a přepracované vstupnë/vÿstupni porty (byly jiz popsány ve 2. kapitole).

### **Mapa pamèti**

**Mapa vnitrni pamèti RAM** je uvedena na obr. 3.2. Platí všechna pravidla jako u procesoru 8051 (prvnich 32 bajtù představuje 4 banky registrů R0 až R7; následuje 16 bajtù, které lze adresovat <sup>i</sup> bitovë; dále je k dispozici 80 bajtù pro libovolné pouziti; poslednim blokem jsou SFR - registry speciálni funkce), ale kapacita pamëti je zvëtsena na 256 bajtů. To přináší určité změny:

• Dolnich 128 bajtù se pouzivá naprosto stejně jako u procesoru 8051 (je dovoleno primé <sup>i</sup> neprimé adresováni),

• SFR jsou dostupné pouze přímým adresovánim (prostor adres 0x80 az OxFF je sdílen s rozšířenou RAM),

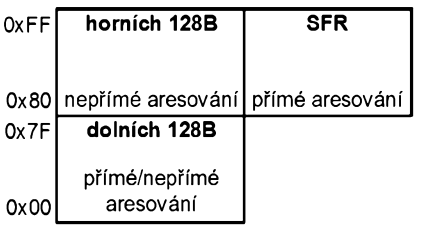

• rozsírená RAM je adresovatelná pouze neprímo (tedy pomocí registrù R0, R1).

**Mapa vnèjsi RAM** je uvedena na obr. 3.3. Přestože nebudeme uvažovat připojení vnějšího pamětového čipu k mikrořadiči AN2131Q (má k dispozici adresovou <sup>i</sup> datovou sbërnici), budeme tento blok pamëti označovat jako vnější RAM. Důvod je jednoduchý, přístup k této pamëti se z hlediska programu bude provâdët instrukcemi **MOVX** (coz odpovídá čtení dat z vnější datové pamëti) a **MOVC** (coz odpovídá ctení kódu instrukcí; zde se vnitřní a vnější paměť programu odlisuje aktivitou signálu EA). Vnější RAM má tyto vlastnosti:

• Adresy 0x0000 až 0x1B3F představují obecnë pouzitelnou RAM velikosti 6976 bajtù pro ulození dat nebo instrukcí,

• Adresy 0x1B40 az 0x1FFF jsou zrcadleny na prostor 0x7B40 az 0x7FFF, je zde implementováno 16 bufferù pro hromadné přenosy (každý má velikost 64 bajtů) a dále se zde nacházejí řídicí registry pro USB. Z hlediska přístupu k bufferùm je jedno, zda pouzíváme počáteční adresu 0x1B40 nebo 0x7B40, ovsem ovládací program musí pouzívat adresy počínaje 0x7B40.

*Obr. 3.2. Mapa vnitfní RAM (pouze data)* aktivován zàdnÿze <sup>16</sup> izochronních endpointů (v opačném případě tento prostor predstavuje 2 KB izochronní paméti FIFO). • Adresy 0x2000 az 0x27FF lze používat pouze v tom případě, že není

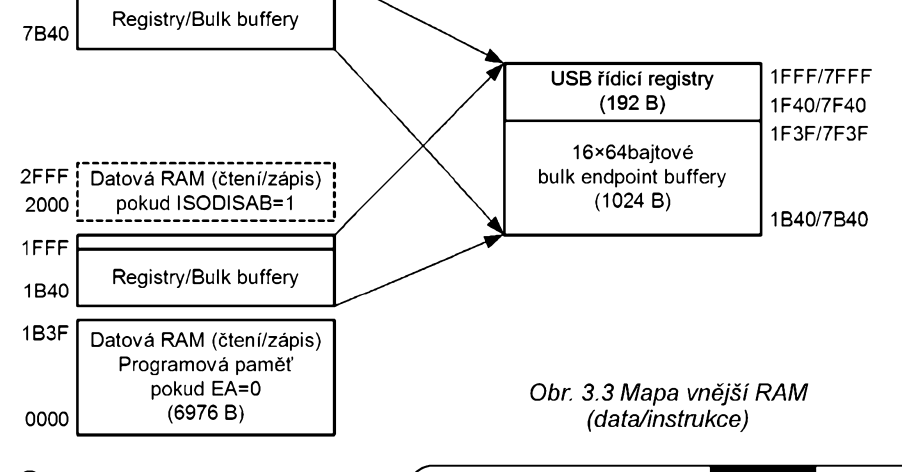

#### **Registry**

Jak již bylo naznačeno formou obrázků obr. 3.2 a 3.3, má mikrořadič AN2131 kdispozici dvatypy registrù:

• Jednakjsou to klasické **SFR** zavedené již u procesoru 8051 (jsou přidány některé nové). Pro lepší přehled je jejich seznam uveden v tab. 3.1.

• Další registry jsou implementovány ve vnější RAM a poskytují rozšířené funkce spojené s USB a řízením mikrořadiče AN2131. Pro jednoznačnost je bude oznacovat jako **registry EZ-USB** (viz tab. 3.2).

K tab. 3.1 je nutno dodat, že:

• mikrořadič má k dispozici dva datové ukazatele (datapointery DPTR0 a DPTR1), ovlàdaji se po bajtech: **DPLO**, **DPHO**, **DPL1**, **DPH1**,

• protože instrukční soubor dovoluje manipulovat pouze s jedním datovým ukazatelem (oznacenÿm jako **DPTR**) zajisfuje registr **DPS** vÿbér mezi **DPTR0** a **DPTR1** (sudá hodnota pro DPTR0, lichá hodnota pro DPTR1), nejsnáze se vybranÿ datovÿ ukazatel méní instrukcí **INC DPS**,

• registr **CKCON** jednak umozñuje volit hodiny pro čítače/časovače (pracující v režimu časovače) jako 2 MHz nebo 6 MHz; dále umozñuje volit dobu provádéní instrukce **MOVX** (bud'její provedení trvá 2 strojní cykly nebo až 9 strojních cyklů), to dává možnost upravovat rychlost tak, aby šlo připojit i pomalejší paměťový čip,

• protože u mikrořadiče není zaveden port P2, pouzívá instrukce **MO-VX @R0/R1** (adresování vnéjsí datové paméti po stránkách) jako horní bajt adresy obsah registru **MPAGE**.

K tab. 3.2 je nutno dodat, že:

• registr **CPUCS** je rídicí a stavovÿ registr procesoru, obsahuje 6 vÿznamnÿch bitú (viz obr. 3.4):

bit **8051RES** - zápisem <sup>1</sup> do tohoto bitu vyvoláme reset, následnÿm vynulováním je program spustén od adresy 0x0000; tento bit lze ovládat pouze přes USB (viz obr. 3.4),

bit **CLK24OE** - povoluje vÿstup hodinového signálu 24 MHz na vÿvod CLK24; tento bit nelze ovládat přes USB (lze ovládat jen vlozenÿm programem),

bity **RV0 az RV3** - Císlo revize procesoru (lze pouze číst),

• registry **PORTACFG**, **PORTBCFG** a **PORTCCfG** volí, jestli vÿvod pracuje jako jeden bit portu nebo má alternativní funkci (více bylo uvedeno v kapitole 2); vynulovaný bit značí, že se vývod chovájako bit portu; nastavenÿ bitzpúsobí přechod do alternativní funkce,

• registry **OUTA**, **OUTB** a **OUTC** jsou registry pro zápis vÿstupních dat na vÿvody portú (je-li bit vÿstupní, pouzije se pro vybavení odpovídajícího stavu),

• registry **PINSA**, **PINSB** a **PINSC** umožňují číst stav vývodů portů bez ohledu na to, zda jsou konfigurovány jako vstupní či výstupní,

8 **(Konstrukcní elektronika A Radio - 3/2005)**

7FFF

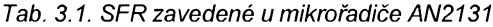

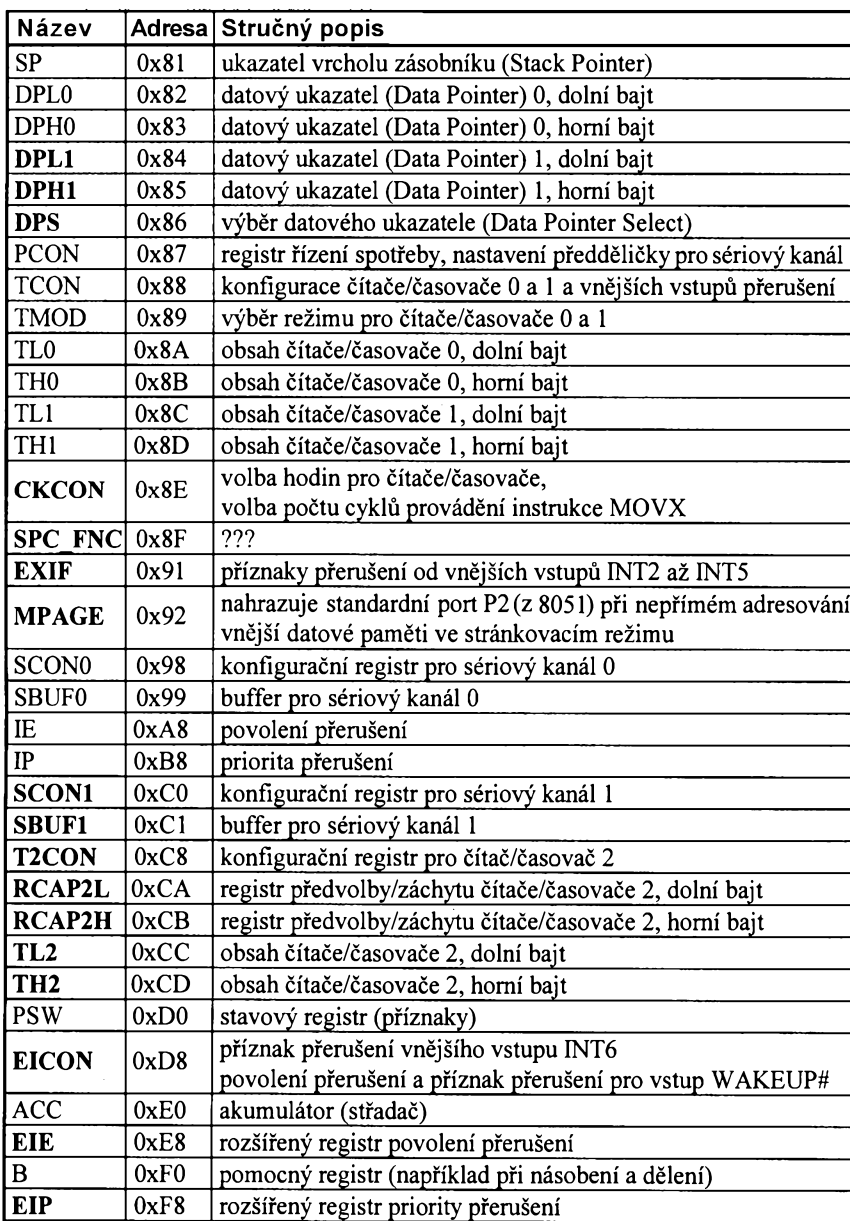

*Tab. 3.2. Registry EZ-USB (vÿbërnejpouzivanëjsich)*

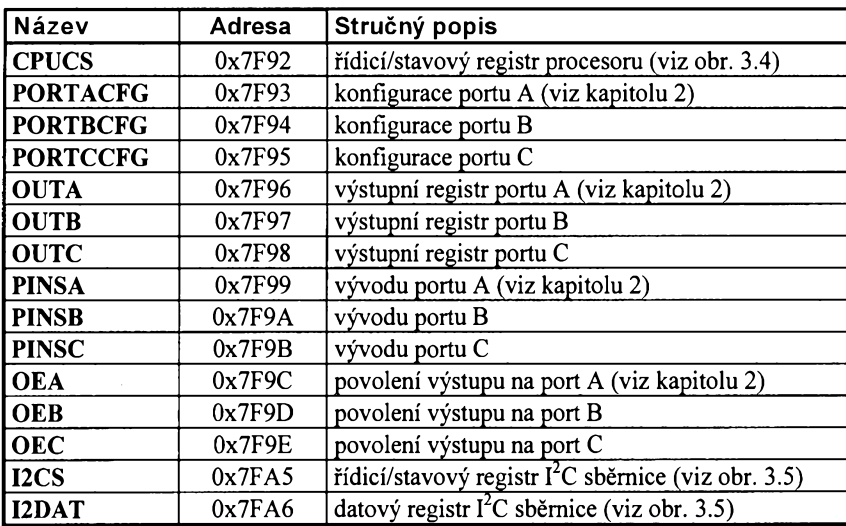

• registry **OEA**, **OEB** a **OEC** voli mezi vstupnim/vÿstupnim rezimem vÿvodù portù (0 pro vstup, <sup>1</sup> pro vÿstup),

• registry **I2CS** a **I2DAT** budou popsány v dalším textu, který se týká sběrnice  ${}^{12}$ C.

Uvedené registry EZ-USB lze programovè ovládat pouze pomoci datového ukazatele (pochopitelně, žádný z těchto registrů není adresovatelný bitově). Chceme-li např. přečíst stav portu PA, musime nejdříve nastavit adresu 0x7F99 (coz odpovidá registru **PINSA**) do registru **DPTR**. Následné, provedenim instrukce **MOVX**, lze stav precist do akumulátoru (viz následujici ukázka kódu):

PINSA EQU 7F99H ; definice PINSA MOV DPTR,#PINSA ;nastav DPTR<br>MOVX A.@DPTR ;vlastní čte ;vlastní čtení

stavu pa

# **Casování instrukcí**

Mikrořadič AN2131 je, co se týká instrukčního kódu, plně kompatibilní s procesorem 8051. Takze pro vÿvoj programů lze používat stejné překladače jako pro oblíbený procesor 8051.

Urcitou dosti podstatnou zménou je časování. Mikrořadič AN2131 se vyznačuje tím, že strojový cyklus trvá pouze 4 hodinové cykly oscilátoru (kdezto u procesoru 8051 trval jeden strojovÿ cyklus 12 hodinovÿch cyklú oscilátoru). Navícjádro procesoru pracuje na kmitoctu 24 MHz, takze ve srovnání s procesorem 8051 taktovanÿm 12 MHz vychází strojový cyklus mikrořadiče AN2131 celkové 6x kratsí.

Procesor 8051 vykoná instrukci za 1 až 4 strojové cykly. Mikrořadič AN2131 má tento násobitel jesté vétsí, pohybuje se od 1 do 9 strojových cyklů (napr. u instrukce **MOVX** lze pocet strojovÿch cyklú volit). Nelze se tedy spoléhat na dobu provádéní instrukcí rovnou jedné sestiné doby procesoru 8051. Pokud je třeba znát přesný čas vykonání určitého sledu instrukcí, musíme nahlédnou do datasheetu mikrořadiče AN2131 (od strany B-14).

# **Vestavéná sbérnice l**2**C**

Mikrořadič AN2131 je také vybaven sbérnicí l2C (vÿvody **sDa** a **SCL**). Tato sběrnice je podstatná jednak pro připojení vnější konfigurační E<sup>2</sup>PROM (může obsahovat hodnoty VID, PlD nebo celÿ program pro mikrořadič), ale také pro rozšíření systému například o A/D a D/A převodníky (které nejsou v tomto mikroradici k dispozici).

Na tomto místé nebudeme rozebírat funkci sběrnice  $1^2C$ , předpokládáme, že se jedná o známé informace.

Sběrnice I<sup>2</sup>C je v mikrořadiči AN2131 ovládána dvěma registry: řídicím/stavo-

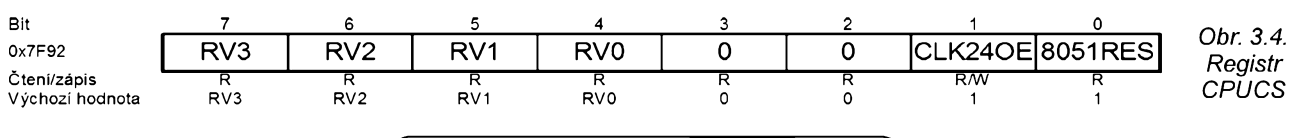

**(Konstrukcní elektronika A Radio<sup>I</sup> - 3/2005)** 9

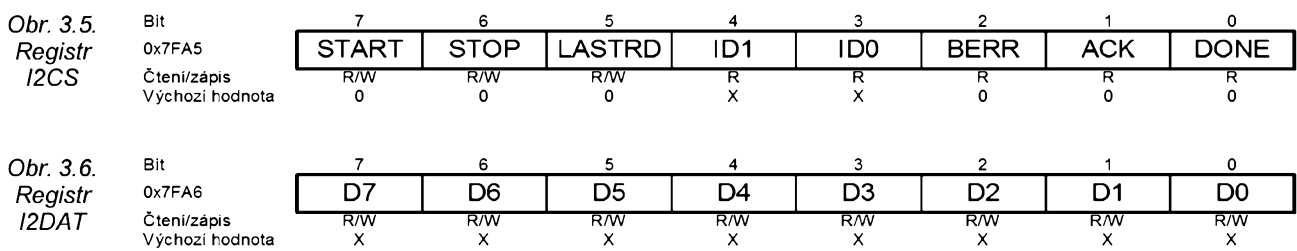

vym registrem **I2CS** (obr. 3.5) a datovym registrem **I2DAT** (obr. 3.6).

**Registr I2CS** obsahuje tyto bity:

bit **START** - nastavení START = <sup>1</sup> způsobí, že po zápisu dat do registru **l2DAT** se generuje signál START na sbèrnici, vynulování je provedeno automaticky,

bit **STOP** - nastavení STOP = <sup>1</sup> zpüsobí vygenerování signálu STOP okamžitě po odeslání zbývajících bitů z registru **I2DAT**, vynulování je provedeno automaticky,

bit **LASTRD** - nastavení LASTRD = = 1 se používá při posledním čtení proto, aby byl potlačen signál ACK (vynulování je provedeno automaticky). Nastavení tohoto bitu nezajistuje automatické generování STOP signálu (bit STOP musí byt rovnèz nastaven),

bity **ID1, IDO** - tyto bity jsou pouze pro čtení, indikují typ připojené  $E^2$ PROM (00 odpovídá nepřipojené E2PROM, 01 odpovídá pamèti s 8bitovou adresou, 10 odpovídá pamèti s 16bitovou adresou),

bit **BERR** - tento bit je pouze pro ctení, indikuje chybu sbèrnice (nuluje se automaticky zápisem/čtením do registru **I2DAT**),

bit ACK - tento bit je pouze pro čtení, indikuje potvrzení vysílané podrízenym obvodem (dá se pouzít pro test, zda je obvod připojen),

bit **DONE** - tento bit je pouze pro čtení, indikuje konec přenosu.

**Registr I2DAT** obsahuje při vysílání data pro vysílání, při příjmu pak data prijatá sbèrnicí.

**Pro lepsí vysvétlení uvedeme, jak odeslat data** napríklad na 8bitovy D/A prevodník **TC1320EOA** (adresa pro zápis 10010000B, adresa pro čtení 10010001B). V uvedeném příkladu nejsou pro jednoduchost testovány bity **BErR** a **ACK** (nezjistuje se, zda je obvod skutečně připojen):

• nejdríve nastavíme bit **START**, proto zapíseme do registru **I2CS** hodnotu **1000000B**,

• zapíseme adresu obvodu **TC1320EOA** do registru **I2DAT**, proto zapíseme do registru **I2DAT** hodnotu **10010000B**,

• cekáme na nastavení bitu **DONE** z registru **I2CS** (čekání na odeslání adresy),

• zvolíme režim funkce (pro zápis dat je třeba poslat nulový bajt) zápisem hodnoty **00000000B** do registru **I2DAT** a vyckáme na opètovnou aktivaci bitu **DONE** zregistru **I2CS**,

• zapíseme zádaná data do registru **I2DAT** a vyckáme na opètovnou aktivaci **DONE** bitu z registru **I2CS**,

• nyní müzemezápisem do **I2DAT** vyvolat vyslání dalších datových bajtů,

přenos ukončíme nastavením bitu **STOP** z registru **I2CS** (zápisem hodnoty **01000000B**).

**Ctení dat bude ponékud kompli**kovanější, uvedeme příklad čtení dat z 8bitového A/D prevodníku **PCF8591** (uvažujme, že vývody A2 až A0 jsou pripojeny na VCC; adresa pro zápis pak bude 10011110B, adresa pro čtení 10011111B):

• nejdríve nastavíme bit **START**, proto zapíseme do registru **I2CS** hodnotu **1000000B**,

• vysleme adresu zápisem hodnoty **10011111B** do registru **I2DAT** a pockáme na aktivaci bitu **DONE**,

• prectemejeden bajtz registru **I2DAT** (tím vyvoláme zahájení přenosu ze strany obvodu **PCF8591**), pockáme na **DONE**,

• nyní je mozno ctením registru **I2DAT** zjistit výsledek převodu A/D (pokud chceme císt pouze jediny bajt, musíme pred touto operací nastavit bit **LASTRD** zápisem hodnoty **00100000B** do registru **I2CS**), pockáme na **DONE**,

• predchozí krok lze opakovat pro ctení dalsích bajtü,

přenos ukončíme nastavením bitu **STOP** z registru **I2CS** (zápisem hodnoty **01000000B**),

• v registru **I2DAT** zústane jeden bajt, ten je třeba přečíst (např. proto, aby se vynuloval bit **BERR**).

# <span id="page-9-0"></span>**4. Endpoint 0**

Endpoint 0 má pro sbèrnici USB velký význam. Jedná se o řídicí endpoint, který je nutný pro libovolné zařízení USB. Hostitelský počítač totiž přes endpoint 0 vysílá řadu standardních dotazů.

Protože je mikrořadič AN2131 schopen enumerace bez vloženého firmware (řídicího programu), obsahuje jeho jádro logiku zajistující provedení enumerace. Je-li však použita paměť E2PROM obsahující kompletní firmware, musí bÿt kromè jiného zajistèna <sup>i</sup> obsluha endpointu 0.

Výhodou endpointu 0 je především jeho obousměrnost. Mikrořadič AN2131 pro tento účel poskytuje dva 64bajtové buffery oznacené jako **IN0BUF** a **OUT0BUF**.

# **Dotazy USB**

Dotazy USB posílané přes endpoint Ojsou definovány prímo standardem USB. Ze strany hostitele se jedná 8bajtové pakety. Struktura je zřejmá z tab 4.1.

Standard USB definuje 13 standardních dotazů označených hodnotami bRequest = 0x00 až 0x0C. Kromě toho je definován dotaz **bRequest = 0xA0** (je velmi dûlezitÿ pro download/upload firmware do mikrořadiče AN2131, viz dále). Dotazy bRequest = 0xA1 az 0xAF jsou

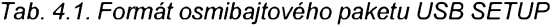

| Bajt     | Označení      | Význam                                                      |  |  |
|----------|---------------|-------------------------------------------------------------|--|--|
| $\bf{0}$ | bmRequestType | typ dotazu, směr, příjemce                                  |  |  |
|          | bRequest      | konkrétní označení dotazu                                   |  |  |
| 2        | wValueL       | hodnota typu slovo (použití závisí na bRequest), dolní bajt |  |  |
| 3        | wValueH       | hodnota typu slovo (použití závisí na bRequest), horní bajt |  |  |
| 4        | wIndexL       | hodnota typu slovo (použití závisí na bRequest), dolní bajt |  |  |
|          | wIndexH       | hodnota typu slovo (použití závisí na bRequest), horní bajt |  |  |
| 6        | wLengthL      | počet bajtů pro přenos, dolní bajt                          |  |  |
|          | wLengthH      | počet bajtů pro přenos, horní bajt                          |  |  |

*Tab. 4.2. Formât dotazu "Firmware download" (ulozeníprogramu)*

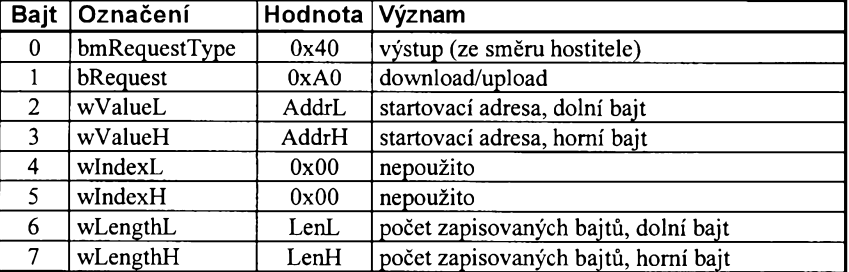

vyhrazeny vÿrobcem. Ostatní Ize Iibovolně definovat pro vlastní potřebu.

Abychom zkrátili teoretickou část tohoto CIánku, nebudeme popisovat standardní dotazy USB. Zaměříme se na nejdůležitější (pro první pokusy s mikrořadičem AN2131) dotaz bRequest  $= 0xA0$ .

#### **Firmware download**

Tento dotaz USB slouží pro uložení firmware do RAM mikrořadiče AN2131.

Pokud tedy zapíseme kód programu a provedeme překlad, můžeme výsledek překladu nahrát do mikrořadiče. Okamzitë po nahrání Ize program spustit.

Tento dotaz také dovoluje ovládat většinu řídicích registrů (neboť jsou umístěny v RAM), např. lze provádět reset mikrořadiče.

Formát dotazu je uveden v tab. 4.2: • dotaz zacíná dvëma bajty Ox4O, OxAO

(znací downIoad programu), • následuje slovo určující startovací adresu (např. 0x0000 pro počátek RAM),

• daIsí dva bajty nejsou pouzity a musí mít hodnotu OxOO,

· poslední je slovo určující počet zapisovaných bajtů,

• za paketem SETUP násIedují samotné bajty pro zápis (jejich počet musí odpovídat dříve stanovené délce).

#### **Firmware upload**

Tento dotaz USB sIouzí pro nactení firmware z RAM.

Pomocí tohoto dotazu tedy Ize verifikovat download programu nebo číst libovoInou buñku RAM. To má veIkÿvÿznam pro čtení řídicích registrů (takto Ize například sledovat registry typu **PINS** a číst tak stav portů).

Formát dotazu je uveden v tab. 4.3:

• dotaz zacíná dvëma bajty Ox4O, OxCO (znací upIoad programu),

• následuje slovo určující startovací adresu (např. 0x0000 pro počátek RAM),

• daIsí dva bajty nejsou pouzity a musí mít hodnotu OxOO,

• poslední je slovo určující počet čtenÿch bajtú,

• mikrořadič odesílá zpět žádaný počet bajtú.

Dotazy USB firmware downIoad a firmware upload lze úspěšně používat pouze pro datovou/programovou RAM v rozsahu adres 0000 až 1B3F (viz obr. 3.3). Tímto zpúsobem nelze nastavovat registry SFR nebo registry EZ-USB.

# <span id="page-10-0"></span>**5. Prípravky pro první pokusy s AN2131**

V této kapitole budou předvedeny prípravky potrebné pro první pokusy s obvodem AN2131. Konstrukce jsou voleny tak, aby je zvládl <sup>i</sup> zacínající amatér. Hotové přípravky lze také objednat u autora (kontakt je uveden na konci článku).

Plošné spoje byly navrženy ve vývojovém prostredí **Eagle4.12**vedici Light.

# **Prípravek USB2131KIT**

Před stavbou tohoto přípravku jsme zvažovali, kterou z variant AN2131 použít. Původně se jevila jako nejschůdnějsí varianta **AN2I3ISC** (nejmensí pouzdro), bohužel se nepodařilo obstarat tyto procesory v kusovém množství. Tak padla volba na variantu **AN2131QC**, sehnání tohoto mikrořadiče bylo pomërnë jednoduché.

S ohledem na možnosti mikrořadiče AN2131QC byl vývojový kit vybaven konektory pro připojení přípravků na porty **PA**, **PB**, **PC**. Dále se zdálo vÿhodné mít k dispozici port **l**2**C**, proto je osazen další konektor. Tyto čtyři konektory mají 10 vÿvodù, kromë napájení (GND a 3,3 V - mikroradice AN2131 pracují se snízenÿm napêtím) je k dispozici celÿ 8bitovÿ port (pochopitelnë u sběrnice l<sup>2</sup>C pouze signály SDA a SCL).

Resetovací obvod mikrořadiče AN2131QC je řešen obvyklým článkem *RC* (10 kQ/100 nF).

Možnost použít vnější paměť (programovou nebo datovou) či přenos s velkou rychlostí jsem neuvazoval. Vždy je možné vytvořit další variantu kitu, která takové schopnosti bude mít. Slo o to, vytvorit kit co nejjednoduseji a nejlevnëji.

Další důležitou součástí je objímka pro **E**2**PROM**, která je pripojena na sběrnici l<sup>2</sup>C. Vložená paměť umožňuje volit hodnoty VID a PID odlisné od standardních hodnot (VID = 0x0547 a PID = 0x2131). Do pamëti lze také umístit celý program pro mikrořadič, který se po připojení přípravku na sběrnici USB automaticky nahraje do jeho RAM. Typ paměti E<sup>2</sup>PROM se voli pomocí rezistorú **R6** a **R7** (aktivita signálu A0 rozhoduje, zda bude správné rozeznána vložená sériová paměť). Pokud zapájite oba rezistory, pak vzhledem k velikosti jejich odporů bude linka A0 připojena na úroveň "log. 0". Při vypájení R7 je linka A0 v úrovni "log. 1".

Posledni neméné dùlezitou soucásti je stabilizátor. Stabilizátor typu LM1084IT-3.3 se nakonec po počátečních peripetiích podařilo sehnat (dnes se snad již běžně prodává). Tento stabilizátor zmenšuje napájecí napětí získané ze sbérnice USB na velikost 3,3 V. Na rozdil od jinÿch podobnÿch stabilizátorú má vÿhodu malého prùchozího úbytku (Low Drop). Tzn., že správně funguje i při minimálním rozdílu napéti mezi vstupem a vÿstupem. Nékteré stabilizátory potrebuji prùchozi úbytek az 3 V. Tento typ stabilizátoru vystačí s 1,3 V, což je vzhledem k možnostem sběrnice USB dostačující (minimálni velikost napájeciho napéti ziskaného z USB je 4,4 V; mikrořadič AN2131 pracuje jiz od 3,0V).

Tak byla shrnuta volba pouzitÿch součástek a realizace kitu. Všechny součástky jsou v současnosti snadno k dostání. Čtenáři tedy nemusí mít strach, že by se jim nepodařilo kit vyrobit!

A nyni k vlastnimu zapojeni. Schéma zapojeni vÿvojového kitu **USB2131KIT** je na obr. 5.1.

Zapojeni konektorù **PA**, **PB**, **PC** a **I2C** odpovidá rozmisténi vÿvodù, které bylo zvoleno v knihách o mikrořadicich **AT89C2051**, **AT89S8252** a **AVR** (viz obr. 5.11). Mnoho přípravků publikovanÿch v [1], [2] a [3] lze pouzivat <sup>i</sup> v souvislosti s vÿvojovÿm kitem **USB2131KIT**.

Jediným problémem může být skutečnost, že napájecí napětí je 3,3 V a ne 5 V, jak tomu bylo dříve. V mnoha případech to nevadí. Řada obvodů je schopna pracovat i při zmenšeném napětí, vstupy mikrořadiče AN2131 jsou tolerantni k úrovnim TTL (vydrzi vstupni napětí až 5,7 V).

V konstrukci bylo nutné pouzit součástky pro povrchovou montáž (SMD). Důvod byl prostý - mikrořadiče AN2131 se vyrábi pouze v pouzdrech SMD. S ohledem na snahu zmensit rozméry kitu byla i většina pasivních součástek (kondenzátrory a rezistory) zvolena v provedeni SMD.

Všechny součástky jsou připájené na desce s jednostrannÿmi plosnÿmi spoji. Obrazec spojù je na obr. 5.2, rozmisténi soucástek na obou stranách desky je na obr. 5.3 a obr. 5.4.

Při zapojování desky doporučujeme vyvrtat všechny díry a začít pájením soucástek SMD. Nejprve zapájejte mikrořadič AN2131QC (je zapotřebí mikropájecka a trocha sikovnosti, aby vám cin nespojil sousedni vÿvody) a poté další součástky. Nakonec osaďte běžné součástky (ty, co jsou umístěné ze strany součástek).

*Tab. 4.3. Formât dotazu"Firmware upload" (cteníprogramu)*

| <b>Bajt</b>    | Označení      | Hodnota | Význam                          |
|----------------|---------------|---------|---------------------------------|
| 0              | bmRequestType | 0xC0    | vstup (ze směru hostitele)      |
|                | bRequest      | 0xA0    | download/upload                 |
| $\overline{2}$ | wValueL       | AddrL   | startovací adresa, dolní bajt   |
| 3              | wValueH       | AddrH   | startovací adresa, horní bajt   |
| 4              | wIndexL       | 0x00    | nepoužito                       |
|                | wIndexH       | 0x00    | nepoužito                       |
| 6              | wLengthL      | LenL    | počet čtených bajtů, dolní bajt |
|                | wLengthH      | LenH    | počet čtených bajtů, horní bajt |

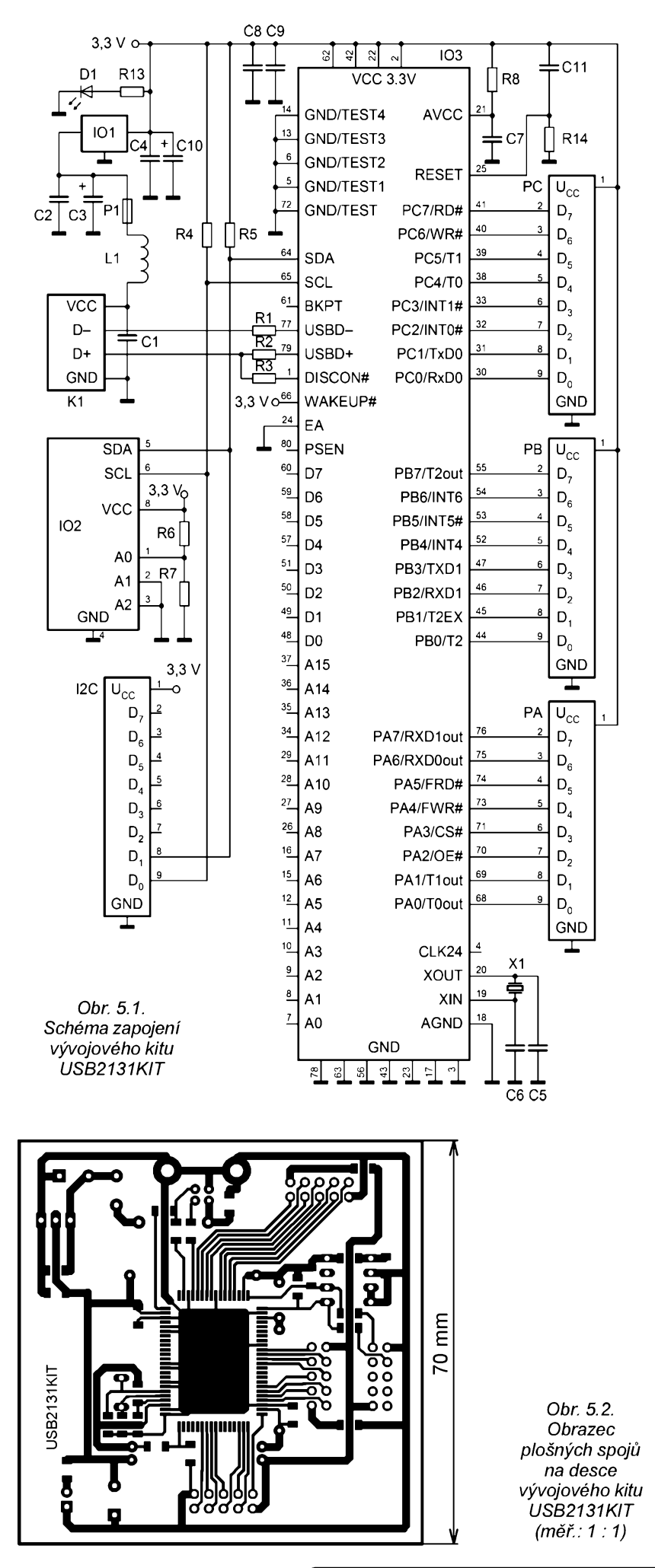

# **Seznam soucástek**

vÿvojového kitu USB2131KIT

 $\overline{\mathsf{R}}$ 

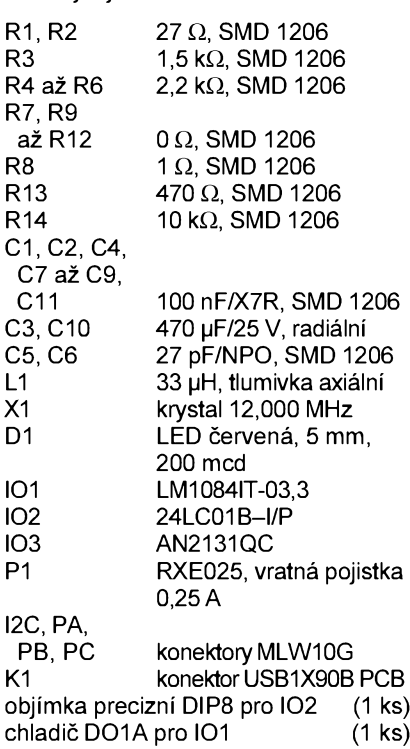

Pozn.: Rezistory R9 až R12 nejsou na schématu na obr. 5.1 nakresleny, jedná se o zkratovací propojky.

deska s plosnÿmi spoji USB2131KIT

# **Prípravek AT8LED**

Přípravek AT8LED patří nepochybně k legendám mé práce s mikrořadiči. Publikoval jsem jej již v [1]. Vlastně to byl první prípravek, kterÿ jsem kdy pro mikrořadiče vytvořil, i já jsem s ním začínal. Snad i proto si myslím, že jeho popis (přestože byl uveden již na mnoha místech) má svúj smysl.

Jedná se o přípravek, který obsahuje skupinu osmi LED. Každá z LED není připojena na bit portu přímo, ale v cestě je budič sběrnice. Budič pracuje jako proudový zesilovač a díky tomu je zatížení vývodů portu minimální. V púvodní konstrukci se predpokládalo, že LED bude svítit při úrovni "log. 0" (pro mikrořadiče vycházející z typu 8051 to má svûj vÿznam). Z toho dúvodu jsou LED pripojeny anodami ke kladné napájecí sbèrnici a katody pak sledují stav vÿvodû.

Zvolenÿ budic sbèrnice **74HCT245** je neinvertující, takže aby LED svítila, musí bÿt na odpovídajícím vÿvodu skutečně stav "log. 0". Pokud by se použil invertující budič (vstupní "log. 1" by převedl na výstupní "log. 0"), svítila by LED při "log. 1". Pokud uvažujete toto řešení, použijte místo budiče typu 74HCT245 typ **74HCT640**.

Zapojení přípravku již nebudu dále komentovat, na obr. 5.5 je schéma jeho zapojení (rezistory R9 a R10 pocházejí z původní konstrukce určené pro mikrořadič AT89C2051, ten totiž neobsahuje na vÿvodech P1.0 a P1.1 zdvihací rezistory).

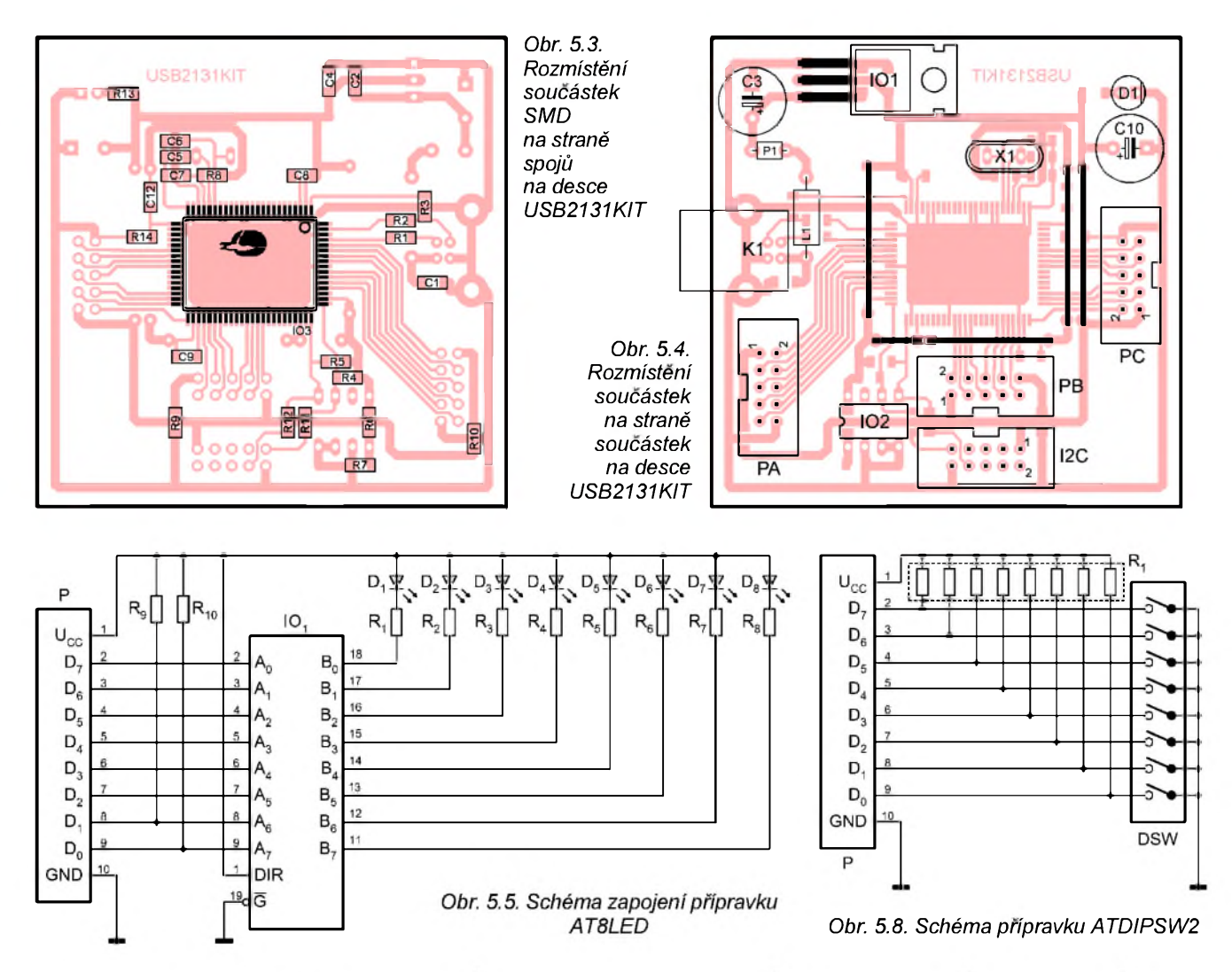

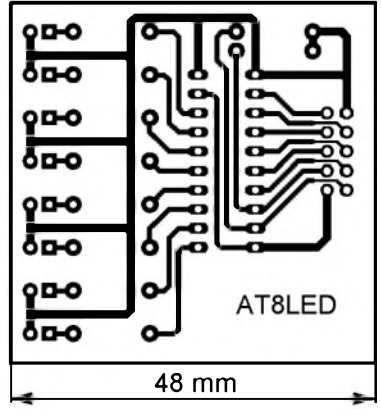

*Obr. 5.6. Obrazec spojú na desee prípravku AT8LED (mér.: 1: 1)*

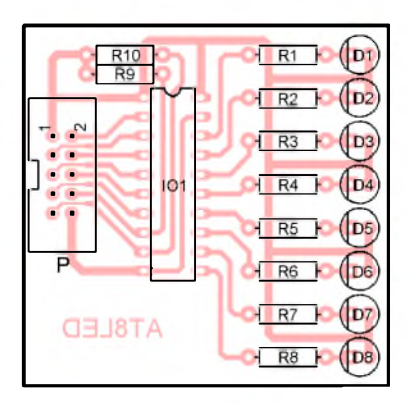

*Obr. 5.7. Rozmísténísoucástek na desce prípravku AT8LED*

Přípravek je zkonstruován z běžných vývodových součástek na desce s jednostrannými plošnými spoji. Obrazec spojú je na obr. 5.6, osazovaci plánek desky je na obr. 5.7.

#### **Seznam soucástek** vÿvojového kitu AT8LED

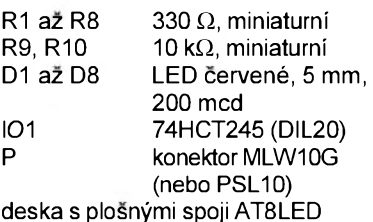

# **Pripravek ATDIPSW2**

Pripravek **ATDIPSW2** má podobnou historii jako drive popsaný pripravek **ATSLED**. Opèt se jedná o starsi konstrukci, je to jednoduchá skupina osmi spinačů umistěných v pouzdře DIP (**DiP8X**). Pùvodnë byla vynechána odporová sit **R1**, protoze nebyla nutná (mikroradice typu 8051 maji vÿvody opatřené tzv. zdvihacími rezistory, které uvádějí vývod do stavu "log. 1"; pouze když vývod přímo spojíme s GND, bude na něm stav "log. 0").

Mikrořadič AN2131 bohužel disponuje jinÿm typem portù nez procesor 8051. Proto je odporová sit R1 nezbyt-

ná. Definuje totiž stav vývodu v případě, že je spinač rozpojen. Tehdy přečteme log. 1. Pokud je spinac sepnut (a připojí vývod na GND), přečteme z vývodu log. 0.

Kvůli této úpravě je přípravek z původniho označení **ATDIPSW** přejmenován na **ATDIPSW2** (jako verze 2, tuto verzi müzete bez komplikaci pouzivat misto püvodniho pripravku). Pokud máte pripravek **ATDlPsW** jiz zhotovenÿ, müzete odporovou sit R1 pomërnë snadno dopájet!

Schéma pripravku je na obr. 5.8. Je zkonstruován z vývodových součástek

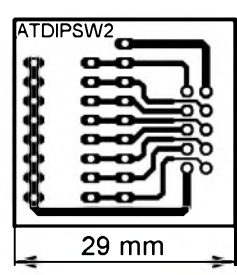

*Obr. 5.9. Obrazec spojú na desce pripravku ATDIPSW2 (mér.: 1: 1)*

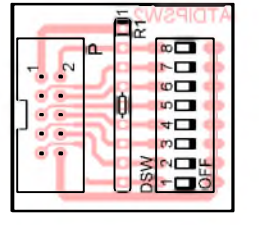

*Obr. 5.10. Rozmísténí soucástek na desce prípravku ATDIPSW2*

na desce s jednostrannými plošnými spoji. Obrazee spojú je na obr. 5.9, rozmístění součástek na desce je na obr. 5.10.

# **Seznam soucástek** vÿvojového kitu ATDIPSW2

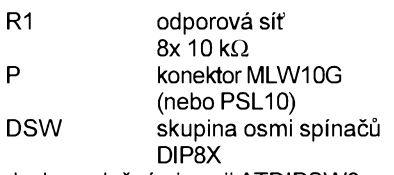

deska s plosnÿmi spoji ATDIPSW2

# **Zapojení konektorú MLW10G na prípravku USB2131KIT**

Pro lepší pochopení přidávám ještě na obr. 5.11 popis jednotlivÿeh vÿvodú konektorú **MLWiOG** (jsou to konektory PA, PB, PC a I2C na přípravku USB2131KIT).

Pro konektor I2C platí, že jsou osazeny pouze vývody 1, 8, 9, 10 (tedy z datových vodičů jsou k dispozici pouze D0 a D1). Navÿvodu D1 je signál **SDA** a navÿvodu D0 pak signál **SCL**. Zapojení opět odpovídá přípravkům určeným pro obvody se sběrnicí  $I^2C$ , které byly popsány v  $[1]$  až  $[3]$ .

# **Konstrukce propojovacího kablíku pro konektor MLW10G**

Konstrukee **propojovacího kablíku pro konektor MWLIOG** je zrejmá z obr. 5.12.

Tento kablík je určen pro připojení přípravků AT8LED, ATDIPSW2 nebojinÿeh periferií k vÿvojovému kitu USB2131KIT.

Potřebujeme dva konektory **PFL10** a kousek (alespoñ 15 em) ploehého kabelu s deseti žilami (AWG28-10). Oba konektory umístíme na kabel podle obrázku. Pak jeden konektor po druhém vložíme do svěráčku a stáhneme. Tím je mechanicky připevníme ke kabelu.

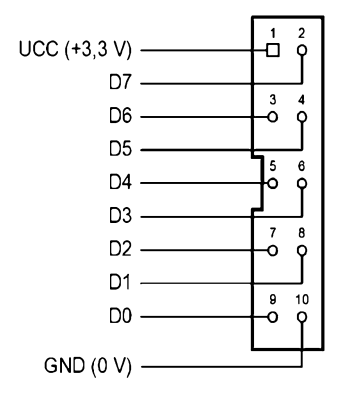

*Obr. 5.11. Popis vÿvodù konektorú PA, PB, PC, I2C na pripravku USB2131KIT*

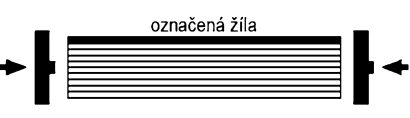

*Obr. 5.12. Konstrukce propojovaciho kabliku pro konektorMWL10G*

# <span id="page-13-0"></span>**6. Vÿchozi ovladac EZUSB.SYS**

Každé zařízení připojené k počítači (PC) nutnë potrebuje **ovladac**. Ovladač je vlastně program vytvořený ve speciálním formátu (přípona SYS), který pomocí svých služeb zajišťuje ovládání zarízení.

V této kapitole si ukážeme použití standardního ovladace **EZUSB.SYS**, kterÿ poskytuje pomërnë sirokÿ aparát služeb pro ovládání mikrořadiče AN2131. Dále budou popsány nejdúležitější funkce Windows API, které zajišťují použití zmíněného ovladače.

# **Ovladac a instalacní soubor**

"Když připojíte USB zařízení poprvé k pocítaci, stane se nëeo magiekého" (tolik citát z datasheetu mikrořadiče AN2131). Skutečně, systém Windows je tak inteligentní, že při připojení zařízení vyhledá odpovídající ovladač a zavede jej do pamëti. Tak lze tedy volat služby ovladače a zajistit použití zařízení v systému.

Při prvním připojení zařízení, které dosud nebylo k počítači nikdy připojeno, musí probëhnout **instalace ovladace**. Uživatel v průběhu instalace vloží instalační CD-ROM (případně disketu), na kterém se nachází ovladač. V některých verzích (myslíme především Windows XP), může být také ovladač stažen z Internetu.

Jak však systém rozpozná, že příslušný soubor je skutečně tím správným ovladačem pro daný typ zařízení? K tomu slouží takzvaný informační soubor instalace (přípona INF).

Instalační soubor stanovuje, pro které zařízení je ovladač určen. Jedná se o textovÿ soubor, kterÿ lze pomërnë snadno vytvorit pomoeí jednoduehého textového editoru (i když zápis některých částí se může být pro začátečníka zbytečně rozvláčný nebo krkolomný). Hlavní cástí souboru je uvedení hodnot VID a PID, pro které lze příslušný ovladač používat. Pokud máme více typů zařízení, které používají stejný ovladač, může být v informačním souboru zapsáno více možných variant VID a PID. Níže jsou uvedeny dva příklady.

Nejprve je v tab 6.1 uvedena část informačního souboru, který zajištuje instalaei ovladace pro zarízení s **VID = OxO547** a **PID = Ox2131** (vÿchozí hodnoty pro mikrořadič AN2131).

Druhÿ príklad v tab. 6.2 ukazuje možnosť, jak zapsat rozlišovací část informačního souboru pro více zařízení (vseehna ale budou ovládána pomoeí jediného ovladače). Každé zařízení se při instalaci může objevovat pod námi určeným označením, což určuje sekce **Strings**. Napr. zarízení s **VID = OxO547** a **PID = OxOOsOj**e oznacenojako **DEV1**, při instalaci se pak v informačním okně zobrazí pod jménem **Zarízení 1**.

Shrňme to tedy. Pro instalaci je třeba mít minimálnë dva soubory: **instalacní soubor** (INF), kterÿ popisuje instalaei (a říká, pro které VID a PID je určen ovladac) a **samotnÿ ovladac** (SYS).

# **Instalace ovladace EZUSB.SYS**

Po tomto krátkém teoretickém úvodu (popis jednotlivých sekcí instalačního souboru by zabral nëkolik stran, proto jej vynecháme) můžeme přistoupit k pripojení vÿvojového kitu **USB2131KIT** (z kapitoly 5) k pocítaci.

Před tímto krokem důrazně doporucujeme následujíeí úkony:

• zkontrolujte, zda jsou všechny soucástky správnë zapájeny,

*Tab. 6.1. Cást informacního souboru, kterÿ zajistuje instalaei ovladace pro zarizeni s VID = 0x0547 a PID = 0x2131*

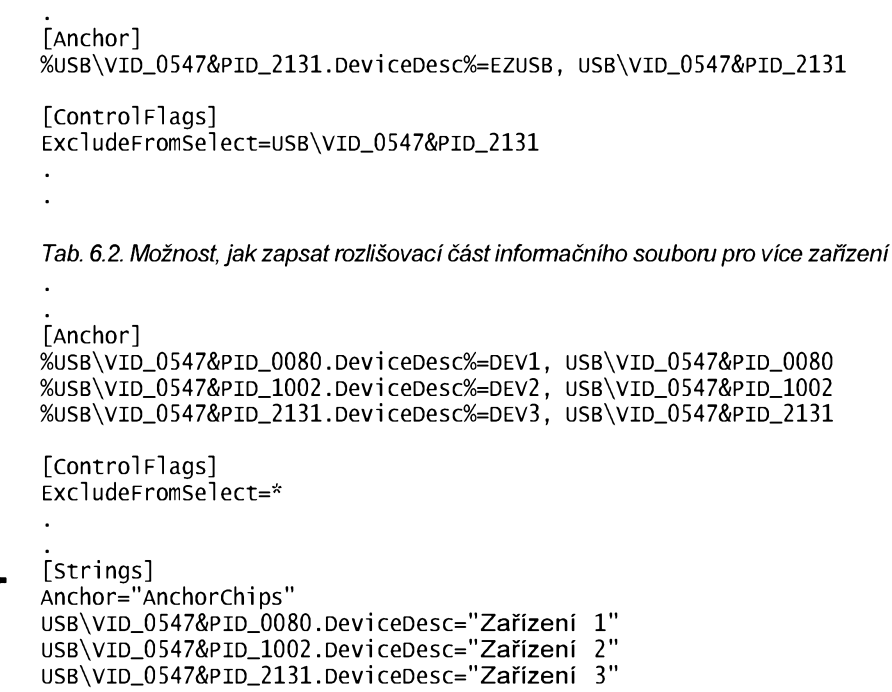

14 **(Konstrukcni elektronika <sup>A</sup> Radio<sup>I</sup> - 3/2005)**

• ovërte ohmmetrem, zda mezi vÿvody konektoru USB není zkrat (mohl by se poškodit počítač).

Je-li vše v pořádku, musí se po připojení kitu **USB2131KIT** k počítači pomocí kabelu USB typu A-B objevit obvyklÿ dialog systému. Tento dialog (viz obr. 6.1) informuje uzivatele o vyhledávání ovladače. Dále uvedené obrázky platí pro operační systém Windows 98.

Po stisku tlacítka **Dalsí**, je zobrazen dialog podle obr. 6.2. V nëm dûraznë doporučujeme vybrat variantu, podle které musí adresár s ovladačem stanovit uživatel (např. operační systém Windows XP múze v tomto pfípadnë instalaci řádně zkomplikovat).

Po stisku tlacítka **Dalsí** je zobrazen dialog podle obr. 6.3. Po volbë varianty **Jiné umístêní** (ostatní varianty doporucujeme zrusit) lze tlacítkem **Procházet** zvolit adresář s ovladačem (pomocný dialog pro výběr souboru není možno zavřít dříve, dokud nezvolíme adresář obsahující alespoň jeden instalační soubor).

V dialogu na obr. 6.3 je uveden adresár **USB2131KIT\OVLADACE\EZUSB**, kterÿ se nachází na mechanice CD-ROM oznacenéjako disk **E**. Tato situace odpovídá uložení souborů na doprovodném CD-ROM k tomuto časopisu. **Vzhledem k cenové relaci casopisu není CD-ROM jeho soucástí, múzete si jej objednat od autora - kontakt je uveden v závêru clánku. Jinou mozností je bezúplatné stazení obrazu CD-ROM z Internetu, adresa je opët uvedena v závêru clánku.**

Po stisku tlacítka **Dalsí** je zobrazen dialog dle obr. 6.4. V nëm jej jiz zobrazenojméno zarízení **USB2131KIT** (tak je zařízení označeno v instalačním souboru).

Po stisku tlacítka **Dalsí** je instalace dokončena (viz obr. 6.5).

Pokud vše proběhlo v pořádku, najdeme nainstalované zařízení v dialogu Systém (vyvoláme jej pomocí nabídky Start: **Start|Nastavení|Ovládací panely|Systém|Správce zarízení**), viz obr. 6.6.

Po ùspësnë provedené instalaci si múzeme ríci, jak lze vyvolávat jednotlivé služby ovladače:

• Nejdříve je třeba získat handle zařízení pomocí funkce **CreateFile**,

• vlastní sluzbu vyvoláme funkcí **DeviceIoControl**,

• pro vyvolání sluzby je treba znát její tzv. cTl kód, získáme jej makrem **CTL\_CODE,** a pochopitelnë znát, jak pro danou slouzbu vyplnit parametry funkce **DeviceIoControl**,

• nakonec handle zarízení odevzdáme systému funkcí **CloseHandle**.

# **Získání handle zarízení - CreateFile**

Funkce **CreateFile** se v souvislosti s ovládáním hardware pouzívá velmi

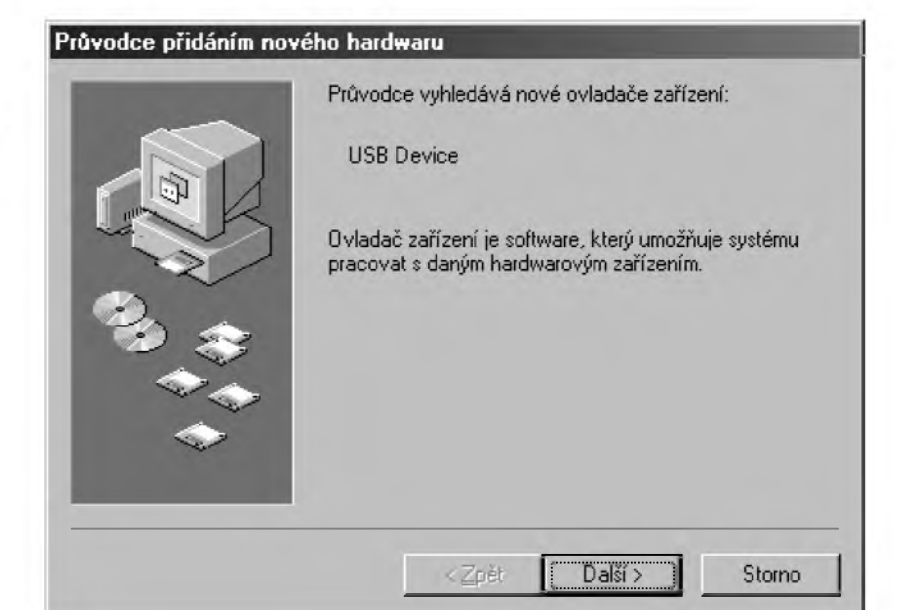

*Obr. 6.1. Úvodní dialog instalace*

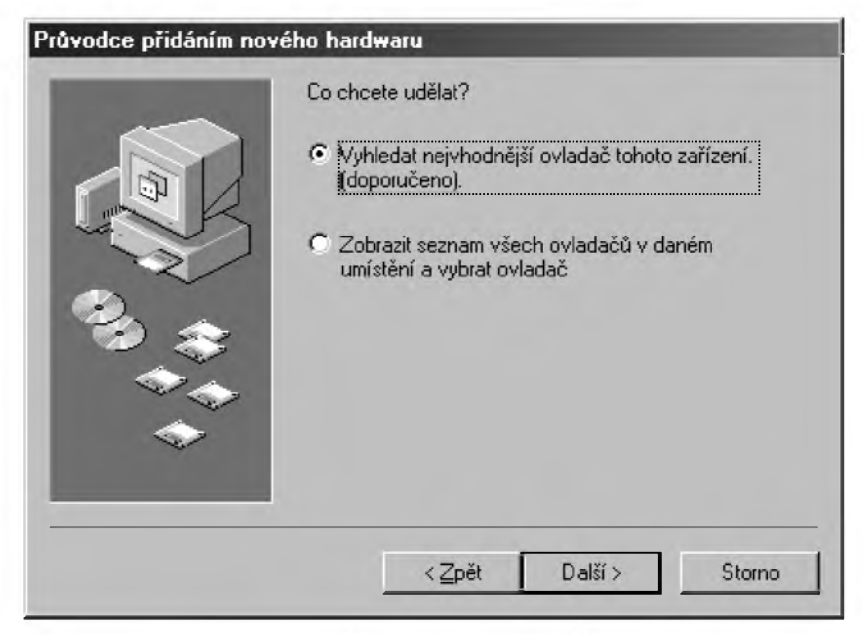

*Obr. 6.2. Uzivatel vybere ovladac sám*

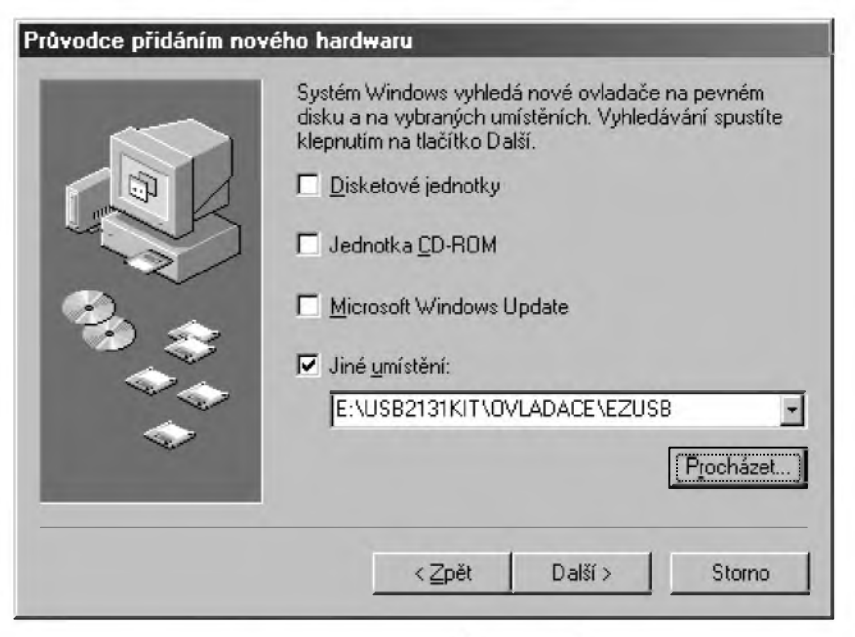

*Obr. 6.3. Volba adresáre s ovladacem*

**(Konstrukcní elektronika <sup>A</sup> Radio - 3/2005)** 15

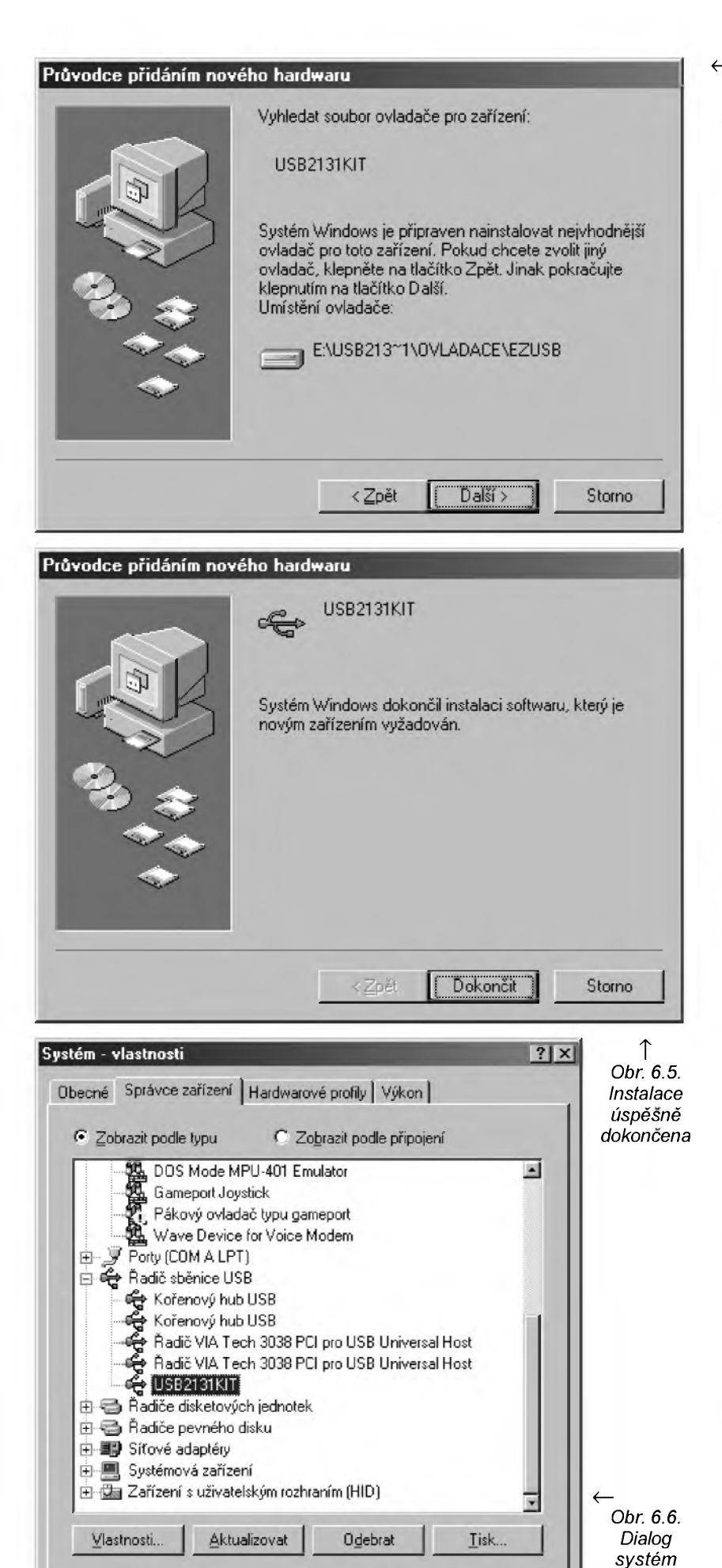

^ *Obr. 6.4. Systém ùspësnë nalezl sprâvnÿ ovladac*

často (je to zvyklost systému Windows, že např. sériové a paralení porty mapuje jako soubory).

Deklarace funkce z hlediska jazyka C:

HANDLE **CreateFile** ( LPCTSTR **lpFileName**, DWORD **dwDesiredAccess**, DWORD **dwShareMode**, LPSECURITY\_ATTRIBUTES **lpSecurityAttributes**, DWORD **dwCreationDistribution**, DWORD **dwFlagsAndAttributes**, HANDLE **hTemplateFile**);

Parametry funkce **CreateFile** si vyložíme velmi stručně, v míře postačující pro naši potřebu:

**• IpFileName** - jméno otevíraného zarízení (souboru); ovladac **EZUSB.SYS** označuje první zařízení s mikrořadičem AN2131 jako **\\.\ezusb-0**, druhézarízení má pak oznacení **\\.\ezusb-1** atd. Pripomeñme, symbol **\** musí bÿt v zápisu řetězce zdvojen (platí pouze pro jazyk C),

• **dwDesiredAccess** - bitové pole definující požadovaný přístup k zařízení, pro plný přístup zadáme složení příznaků **GENERIC\_READ|GENERIC\_WRITE** (symbol **|** označuje v jazyce C bitový součet).

• **dwShareMode** - bitové pole definující režim sdílení; pokud zařízení nechceme sdílet se zbytkem systému (zádáme exkluzivní prístup) zapíseme **0** (zádné sdílení),

• **lpSecurityAttributes** - ukazatel na strukturu bezpečnostních atributů (nelze pouzívat pod Windows 98), vètsinou pouzíváme hodnotu **NULL**, která toto zabezpečení ignoruje,

• **CreationDistribution** - zpúsob vytvoření (má smysl hlavně pro soubory),<br>v případě otevírání zařízení zadáme **OPEN\_EXISTING** (zajistí otevření existujícího zarízení, pokud je k dispozici),

• **FlagsAndAttributes** - atributy (sou boru) a řídicí příznaky; pro zařízení nelze pouzívat a proto zadáváme **0**,

• **hTemplateFile** - handle tzv. souborové šablony, podle které se soubor vytvorí; pro zarízení nemá smysl a proto zadáváme **NULL**,

• **návratová hodnota** - predstavuje handle zařízení, pokud zařízení není k dispozici (tedy nelze jej otevrít) je vrácena speciální hodnota **INVALID \_HANDLE\_VALUE** (testováním této hodnoty tedy zjistíme úspěšné otevření zařízení).

# **Zavrení zarízení - CloseHandle**

Funkce CloseHandle zavře zařízení, parametrem je handle zařízení získanÿ pri volání funkce **CreateFile**.

Deklarace funkce z hlediska jazyka C:

BOOL **CloseHandle** ( HANDLE **hObject**);

16 **(Konstrukcni elektronika A Radio - 3/2005)**

Storno

OK

*ukazuje zarízení USB2131KIT*

# **Volání sluzeb ovladace**

Funkce **DeviceloControl** umozñuje volat služby ovladače přes handle získaného zarízení (viz **CreateFile**).

Deklarace funkce z hlediska jazyka C:

BOOL **DeviceloControl**( HANDLE **hDevice**, DWORD **dwloControlCode**, LPVOID **lplnBuffer**, DWORD **nlnBufferSize**, LPVOID **lpOutBuffer**, DWORD **nOutBufferSize**, LPDWORD **lpBytesReturned**, LPOVERLAPPED **lpOverlapped**);

Parametry funkce **DeviceloControl**:

• **hDevice** - handle zarízení získanÿ voláním funkce **CreateFile**,

• **dwloControlCode** - řídicí kód operace získanÿ makrem **CTL\_CODE** (viz dále),

• **lplnBuffer** - adresa bufferu obsahující data nutná pro provedení vstupní operace (napríklad podrobnêjsí stanovení příkazu, který má být proveden); pokud není potreba, zadáme hodnotu **NULL**,

• **nlnBufferSize** - velikost vstupního bufferu, který byl určen parametrem **lplnBuffer**,

• **lpOutBuffer** - adresa bufferu pro příjem výstupních dat (například pro načtení dat získaných ze zařízení); pokud není potreba, zadáme hodnotu **NULL**,

• **nOutBufferSize** - velikost vÿstupního bufferu, který byl určen parametrem **lpOutBuffer**,

• **lpBytesReturned** - ukazatel na promënnou typu **DWORD**, která indikuje počet bajtů skutečně přečtených ze zařízení (tak lze indikovat, zda se přečetlo **nOutBufferSize** bajtú ci ménë),

• **lpOverlapped** - ukazatel na strukturu **OVERLAPPED**, která se pouzívá pro překryvné (asynchronní) operace; nebudeme pouzívat, proto zadáme **NULL**,

• **návratová hodnota** - pri ùspëchu vrací hodnotu různou od 0, v případě chyby vrací **0**.

# **Popis klíčových služeb ovladace EZUSB.SYS**

Na tomto místë si popíseme nëkolik sluzeb ovladace **EZUSB.SYS**, které budeme pouzívat:

• **GetDeviceDescriptor** - tato sluzba získá deskriptor zařízení; má v ovladači císlo 0x0801, jedná se o bufferovanou funkci; nemá vstupní parametry; na vÿstupu vrací 18 bajtů deskriptorů zařízení (viz tab. 6.3),

• **UpLoad** - tato sluzba cte jeden nebo několik bajtů (maximálně 1024) z vnější datové RAM; má v ovladači číslo 0x0805, jedná se o bufferovanou funkci; na vstupu je třeba předat 9bajtovou strukturu popisující čtenou část paměti (viz tab. 6.4); na vÿstupu vrací hodnoty přečtených bajtů,

*Tab. 6.3. Struttura popisující zarízení (vychozí hodnoty)*

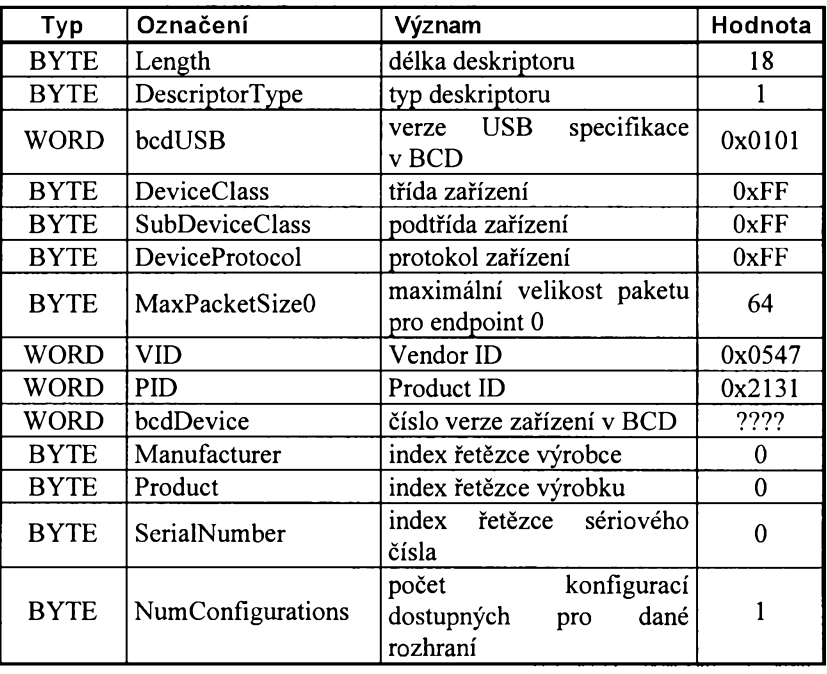

*Tab. 6.4. Formât vstupních parametri pro sluZbu UpLoad*

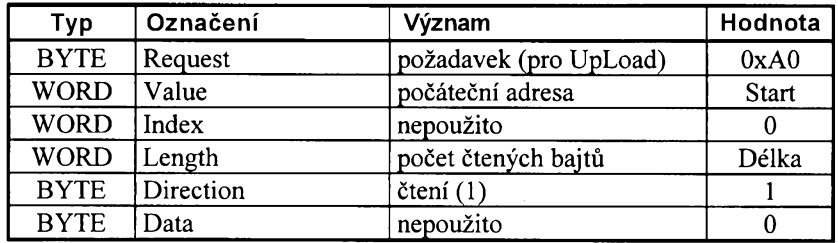

• **DownLoad** - tato sluzba zapisuje jeden nebo nëkolik bajtú do vnëjsi datové RAM; má v ovladači číslo 0x081B, jedná se o funkci předávající parametry nepřímo; na vstupu je třeba předat ukazatel na startovací adresu (v rozmëru slova); funkce nemá vÿstup a na místo výstupních parametrů dosazujeme adresu pole zapisovanÿch bajtú.

# **Získání rídicího kódu sluzby**

Pro volání funkce **DeviceloControl** je nutno místo čísla služby znát tzv. řídicí kód. Ten je složením 4 parametrů:

• **DeviceType** - typ zarízení, nëkterá zařízení jsou v systému předdefinována (např. FILE\_DEVICE\_BEEP odpovídá vestavěnému reproduktoru); pro případ ovladace EZUSB.SYS zadáme **FlLE\_DEVlCE\_UNKNOWN**,

**• Function** - číslo funkce, viz výše,

• **Method** - typ metody (bufferovaná - data se predávají pres buffer; neprímá - data se předávají přes ukazatel),

• **Access** - prístup; obvykle **FlLE\_ANY \_ACCESS** (libovolnÿ prístup).

Pro sestavení kódu služby z výše uvedenÿch parametrú slouzí makro **CTL\_cOdE**, které je definováno v hlavickovém souboru **WlNIOCTL.H**.

#define **CTL\_CODE**( **DeviceType**, **Function**, **Method**, **Access** ) ( \

((DeviceType) «16)| ((Access) « 14) <sup>|</sup> ((Function) «2) <sup>|</sup> (Method))

# <span id="page-16-0"></span>**7. Ovládací jednotka EZUSB**

V této kapitole je předvedena implementace ovládací jendotky **EZUSb**, která nám zajistí pohodlné ovládání přípravku **USB2131KlT**.

Jednotka je vytvořena ve vývojovém prostredí **C++ Builder** (programování  $v (C++)$ .

# **Univerzální ovládací rozhraní pro C++ Builder**

Univerzální ovládací rozhraní nám zjednodusí vyvolávání jednotlivÿch služeb ovladače. Na zařízení budeme nahlížet jako na instanci třídy TAN2131 a příslušné akce provedeme pouze voláním metod nebo pouzitím vlastností.

Hlavičkový soubor (EZUSB.H):

#ifndef EZUSBH #define EZUSBH

//------------------------

#include <winioctl.h> //------------------------

- #pragma stack(push) #pragma stack(l)
- //deskriptor zarizeni:
- struct TDeviceDescriptor{
- BYTE Length;
	- BYTE DescriptorType;
	- word bcdusB;

BYTE DeviceClass: BYTE SubDeviceClass; BYTE DeviceProtocol; byte MaxpacketSizeO; word vid; word pid; word bcdDevice; BYTE Manufacturer; BYTE Product; BYTE SerialNumber: BYTE NumConfigurations; }; //ctl kód pro <sup>c</sup>teni deskriptoru: const dword ioctl\_ezusb\_get\_device\_descriptor= ctl\_code<sup>C</sup> file\_device\_unknown, OxO8Ol, method\_buffered, file\_any\_access); //- - - - - - - - - - - - - - - - - - - - - - - - - - - - - - - - - - - - - - - - //vstupni dotaz: struct TVendorRequestIní BYTE Request; word value; word index; WORD Length; BYTE Direction; BYTE Data; }; //ctl kód pro vstupni dotaz: const DWORD IOCTL\_EZUSB\_UPLOAD=  $CDL$   $CDDE$ file\_device\_unknown, OxO8O5, method\_buffered, file\_any\_access); //- - - - - - - - - - - - - - - - - - - - - - - - - - - - - - - - - - - - - - - - //ctl kód pro ram download indirect: const DWORD IOCTL\_EZUSB\_DOWNLOAD= ctl\_code<sup>C</sup> file\_device\_unknown, OxO81B, method\_in\_direct, file\_any\_access); #pragma stackCpop) //- - - - - - - - - - - - - - - - - - - - - - - - - - - - - - - - - - - - - - - - //usb registry: const word cpucs=Ox7f92; const WORD PORTACFG=0x7F93; const WORD PORTBCFG=0x7F94; const WORD PORTCCFG=0x7F95; const word outa=Ox7f96; const WORD OUTB=0x7F97; const WORD OUTC=0x7F98; const word pinsa=Ox7f99; const word pinsb=Ox7f9a; const word pinsc=Ox7f9b; const word oea=Ox7f9c; const word oeb=Ox7f9d; const word oec=Ox7f9e; const WORD I2CS=0x7FA5 const word i<sup>2</sup>dat=Ox7fa6; //- - - - - - - - - - - - - - - - - - - - - - - - - - - - - - - - - - - - - - - - //pomocné funkce: AnsiString \_fastcall wordToHex( word value); AnsiString \_fastcall ByteToHex( BYTE  $\overline{value}$ ; AnsiString \_fastcall ByteToBin( byte value); AnsiString \_fastcall BufferToHex( byte "Buffer, word Length); BYTE \_fastcall BinToByte( bool B7, bool B6, bool B5, bool B4, bool  $B3$ , bool  $B2$ , bool  $B1$  , bool  $B0$ ); bool \_fastcall BitDecode( BYTE Value, int Index); //- - - - - - - - - - - - - - - - - - - - - - - - - - - - - - - - - - - - - - - - - - - - - //třída pro obsluhu AN2131: class tan2131{ private: DWORD d; bool b; HANDLE Handle; TDeviceDescriptor FDeviceDescriptor; TVendorRequestin Request; BYTE \_\_ fastcall GetRAM(WORD Address); void \_\_fastcall SetRAM( word Address,BYTE Data); void \_\_fastcall Init( Ansistring DeviceName); public: \_\_fastcall TAN2131CAnsistring DeviceName="\\\\.\\ezusb-O"); \_\_fastcall TAN2131Cint DeviceNumber);  $_{\text{fastcal}}$ l ~TAN $2131()$ ; -<br>\_property TDeviceDescriptor DeviceDescriptor= {read=FDeviceDescriptor}; bool \_\_fastcall UpLoad( word startAddress, word Length, byte \*Data); bool \_fastcall DownLoad( wORD StartAddress, word Length, byte \*Data); int \_fastcall DownLoadFromRes( word startAddress, int instance, const Ansistring ResName, char \*ResType); \_\_property byte ram[word Address]= {read=GetRAM,write=setRAM}; };//- - - - - - - - - - - - - - - - - - - - - - - - - - - - - - - - - - - - - - - - - - - - - #endif zdrojový kód (EZUSB.CPP): #include <vcl.h> #pragma hdrstop #include "EZusB.h" //- - - - - - - - - - - - - - - - - - - - - - - - - - - - - - - - - - - - - - - - - - - - - #pragma packageCsmart\_init) //- - - - - - - - - - - - - - - - - - - - - - - - - - - - - - - - - - - - - - - - - - - - - //konstruktor s implicitnim parametrem, //zadává se jméno zařízení:  $_$  <code>fastcall TAN2131::TAN2131(</code> Ansistring DeviceName) { Init(DeviceName); } //- - - - - - - - - - - - - - - - - - - - - - - - - - - - - - - - - - - - - - - - - - - - - //konstruktor s povinnym parametrem, //zadává se pořadové číslo zařízení: \_\_fastcall tan2131::tan2131C int DeviceNumber) { Init(AnsiString("\\\\.\\ezusb-") +AnsiString(DeviceNumber)); } //- - - - - - - - - - - - - - - - - - - - - - - - - - - - - - - - - - - - - - - - - - - - - //provádí kódy obou konstruktorů: void \_fastcall TAN2131::Init( Ansistring DeviceName) { //otevře zařízení přes ovladač: Handle=CreateFile( DeviceName.c\_str() GENERIC\_READ|GENERIC\_WRITE, O, NULL,

 $\mathbf{0}$ NULL); //test úspěšnosti otevření: ifCHandle==iNVALID\_HANDLE\_VALUE) throw Exception("Zařízení ' +DeviceName+" nelze otevřít"); //zjistí deskriptor zařízení: DeviceIoControl( Handle, ioctl\_ezusb\_get\_device\_descriptor, NULL,  $0<sub>1</sub>$ ¿FDeviceDescriptor, 18, ¿d, null); } //- - - - - - - - - - - - - - - - - - - - - - - - - - - - - - - - - - - - - - - - - - - - - //destruktor: \_\_fastcall tan2131::~tan2131C) { //odevzdá handle zařízení systému: closeHandle(Handle); } //- - - - - - - - - - - - - - - - - - - - - - - - - - - - - - - - - - - - - - - - - - - - - //cte Length bajti<sup>i</sup> do Data //pocinaje startAddress: bool \_fastcall TAN2131::UpLoad( word startAddress, word Length, byte \*Data) { Request.Request=OxAO; //počáteční adresa: Request.Value=startAddress; Request. Index=0; //počet čtených bajtů (max. 1024): Request.Length=Length; //cteni: Request.Direction=1; Request.Data=OxOO; //vlastní čtení z RAM: b=DeviceIoControl( Handle, IOCTL\_EZUsB\_UPLOAD, ¿Request, sizeof(Request), Data, Length, ¿d, null); //má být přečteno Length bajtů: return (d==(DWORD)Length)&&(b); } //- - - - - - - - - - - - - - - - - - - - - - - - - - - - - - - - - - - - - - - - - - - - - //zapíše Length bajtů z Data //pocinaje startAddress: bool \_\_fastcall TAN2131::DownLoadC word startAddress, word Length, byte \*Data) { //zapis do ram: b=DeviceIoControl( Handle, IOCTL\_EZUsB\_DOWNLOAD, ¿startAddress, sizeof(StartAddress), Data, Length, ¿d, null); //test úspěšnosti: return b; } //- - - - - - - - - - - - - - - - - - - - - - - - - - - - - - - - - - - - - - - - - - - - - //zapise obsah zdroje //pocinaje startAddress do ram, //vraci delku zdroje:

**(Konstrukcni elektronika A Radio<sup>I</sup> - 3/2005)**

OPEN\_EXisTiNG,

int \_\_fastcall TAN2131::DownLoadFromRes/ word startAddress,int instance, const Ansistring ResName,char \*ResType) { TResourcestream \*rs=NULL; BYTE \*Data=NULL; BYTE \*p; int  $v=-1$ ; try{ //otevře stream: rs=new TResourcestream/ Instance, ResName, ResType); //zjisfí délku dat: v=rs->size; //nastaví velikosti pole Data: Data=new BYTE[v]; //pretypuje ukazatel na typ \*byte: p=(BYTE\*)rs->Memory; //kopie dat z rs do Data:  $for(int i=0; i< v; i++)$ //kopie:  $Data[i]=<sup>*</sup>p++;$ //vlastní zápis: DownLoad(startAddress,v,Data); } catch/Exception &e){ //uvolní paměť při výjimce: if/Data) delete[] Data;  $if(rs)$ delete rs; //vyjimku posílá dál: throw Exception/E); } //uvolní pam<sup>e</sup>t mimo vyjimku: if/Data) delete[] Data; if/rs) delete rs; //vrátí velikost zdroje: return v; } //- - - - - - - - - - - - - - - - - - - - - - - - - - - - - - - - - - - - - - - - - - - - //čtecí metoda pro RAM: BYTE \_\_fastcall TAN2131::GetRAM/ WORD Address) { BYTE Data; upLoad/Address,1,&Data); return Data; } //- - - - - - - - - - - - - - - - - - - - - - - - - - - - - - - - - - - - - - - - - - - - //zapisovací metoda pro ram: void \_\_fastcall TAN2131::setRAM/ word Address,BYTE Data) { DownLoad(Address, 1, &Data); } //- - - - - - - - - - - - - - - - - - - - - - - - - - - - - - - - - - - - - - - - - - - - //prevod slova value na retezec //hexacíslic: Ansistring \_\_fastcall wordToHex/ word value) { return "0x"+IntToHex(Value,4); } //- - - - - - - - - - - - - - - - - - - - - - - - - - - - - - - - - - - - - - - - - - - - //převod bajtu Value na řetězec //hexacíslic: Ansistring \_\_fastcall ByteToHex/ BYTE value) { return "0x"+IntToHex(Value,2); } //- - - - - - - - - - - - - - - - - - - - - - - - - - - - - - - - - - - - - - - - - - - - //převod bajtu Value na řetězec //binárních číslic:

AnsiString \_\_fastcall ByteToBin( BYTE Value) Í Ansistring r; //vymaskOvání bitû:  $for(int i=7; i>-1; i-)$ r+=Cvalue»i)&0x01; //vysledek: return r; } //- - - - - - - - - - - - - - - - - - - - - - - - - - - - - - - - - - - - - - - - - - - - - //pfevOd bufferu Buffer na fetézec //hexacíslic: AnsiString \_\_fastcall BufferToHex( byte \*Buffer,W0RD Length) Í Ansistring r; //pfevOd bajtû:  $for(wORD i=0; i<\text{Length}; i++)$ r+=ByteTOHexCBuffer[i]); if(i<Length-1) r+=" "; } //vysledek: return r; } //- - - - - - - - - - - - - - - - - - - - - - - - - - - - - - - - - - - - - - - - - - - - - //pfevOd bit<sup>û</sup> na bajt: BYTE \_\_fastcall BinToByte( bool B7, bool B6, bool B5, bool B4, bool B3, bool B2, bool B1, bool B0) Í return (B7<<7)|(B6<<6)|(B5<<5)|(B4<<4)  $|(B3\lt13)| (B2\lt2)| (B1\lt1) |B0;$ } //- - - - - - - - - - - - - - - - - - - - - - - - - - - - - - - - - - - - - - - - - - - - - //vrátí hodnotu bitu Index z bajtu Value: bool \_fastcall BitDecode( BYTE Value, int Index) Í return Value&(0x01<<Index);

# Konstruktory a destruktor:

• **\_\_fastcall TAN2131(AnsiString DeviceName="\\\\.\\ezusb-O")** - konstruktor s implicitnim parametrem (pokud parametr **DeviceName** nevvplnime, otevře se zařízení s označením \\.\ezusb-0), označení zařízení je dáno parametrem **DeviceName** (první je \\.\ezusb-0, následuje \\.\ezusb-1 atd.),

• **fastcall TAN2131(int DeviceNumber)**- konstruktor pro otevfení zafízení na základě pořadového čísla, např. **DeviceNumber = <sup>O</sup>** otevfe zafízení \\.\ezusb-0,

• **fastcall ~TAN2131( )** - destruktor, zavře zařízení.

#### Metody:

}

• **bool \_\_fastcall UpLoad(WORD Start Address, WORD Length, BYTE 'Data)** - nacte <sup>z</sup> vnéjsí RAM tolik bajtu, kolik je urceno parametrem **Length**. Starovací adresa je dána parametrem **StartAddress** (napf. StartAddress = 0, Length = 10 nacte prvních deset bajtû vnější RAM). Data jsou uložena do bufferu, jehoz adresa se pfedává v parametru **Data** (ukazatel na pole bajtû, pole musí mít velikost minimálné Length bajtû),

• **bool\_ fastcall DownLoad(WORD StartAddress, WORD Length, BYTE 'Data)** - zapíse do vnéjsí RAM tolik bajtů, kolik je určeno parametrem Length. Startovací adresa je určena parametrem **StartAddress**. Data se berou z bufferu, na kterÿ ukazuje **Data** (pole bajtû),

• **int\_ fastcall DownLoadFromRes (WORD StartAddress, int Instance, constAnsiString ResName, char'Res Type)** - zapíse do RAM obsah zdroje programu (resource) od adresv **Start Address**; vÿskvt, název a tvp zdroje je urcen parametrv **Instance**, **ResName** a **ResType**. Funkce vrací velikost zdroje, kterÿ bvl zapisován (hodí se pro informaci o volném místé za koncem zapsaného bloku).

#### Vlastnosti:

• **TDeviceDescriptor DeviceDescriptor** (R/O) - vrací deskriptor zafízení podle tab. 6.3, nejdůležitější jsou patrně polozkv **VID** a **PID**,

• **BYTE RAM**jWORD Address] - umozñuje císt nebo zapisovat do zvolené buñkv vnéjsí RAM (narozdíl od metod **UpLoad** a **DownLoad** lze ovládat pouze jeden bajt). Deklarace v podobé vlastnosti typu pole dovoluje pamét indexovat podobnéjako prosté pole bajtû. Pro pfístup k základním USB registrûm mikrořadiče AN2131 jsou zavedeny konstantv: **CPUCS**, **PORTACFG**, **PORTB-CFG**, **PORTCCFG**, **OUTA**, **OUTB**, **OUTC**, **PINSA**, **PINSB**, **PINSC**, **OEA**, **OEB**, **OEC**, **I2CS**, **I2DAT** (viz také tab. 3.2).

#### Pomocné funkce:

• **AnsiString\_ fastcall WordToHex (WORD Value)** - konvertuje císelnÿ údaj ulozenÿ v parametru **Value** (v rozméru slova) na fetézec hexadecimálních císlic; napf. pro Value = 0x2131 dostaneme fetézec "0x2131",

• **AnsiString\_ fastcall ByteToHex (BYTE Value)** - konvertuje císelnÿ údaj ulozenÿ v parametru **Value** (v rozméru bajtu) na řetězec hexadecimálních číslic; napf. pro Value = 0xFF dostaneme fetézec "0xFF",

• **AnsiString\_ fastcall BufferToHex (BYTE 'Buffer, WORD Length)** - konvertuje pole bajtů (Buffer je adresa pole, Length je jeho délka) na řetězec hexadecimálních číslic (podobně jako ByteTo Hex), kazdÿ bajt je oddélen mezerou,

• **AnsiString\_ fastcall ByteToBin (BYTE Value)** - konvertuje číselný údaj ulozenÿ v parametru **Value** (v rozméru bajtu) na fetézec binárních (dvojkových) číslic; například pro Value = 0xA5 dostaneme řetězec "10100101"

• **BYTE \_\_fastcall BinToByte**(bool B7, bool B6, bool B5, bool B4, bool B3, bool B2, bool B1, bool B0) - slozí 8 bitû **B0** až B7 (B0 má nejnižší váhu) do podobv bajtu; napf. BinToBvte(1, 0, 1,0, 0,1,0, 1) vrátí 0xA5,

• **bool \_\_fastcall BitDecode(BYTE** Value, int Index) - vrátí hodnotu určeného bitu (**Index** = 0az7, 0 znací bit s nejnizsí váhou) bajtu **Value**; napf. pro Value =  $0xA5$  a Index = 2 dostaneme <sup>1</sup> (protoze to je hodnota bitu 2,  $0xA5 = 10100101b$ .

# **8. Príklad c. <sup>1</sup> - snímání stavu portú - pouzití prípravku ATDIPSW2**

Na tomto prvním příkladu je vysvětleno, jak používat třídu TAN2131 a pomocné funkce z jednotky **EZUSB**.

Jak je uvedeno v nadpisu, zajistuje program snímání stavu registrò **PINSA až PINSC**, tedy vstupní stav vývodů portů PA až PC. Čtení je prováděno periodicky (pomocí časovače) s periodou 100 ms. Pro tuto operaci není nutné, aby byl do mikrořadiče AN2131 zaveden néjaky program.

Návrhový formulář (obr. 8.1) byl vytvořen tak, že na plochu byly umístény 3 komponenty typu GroupBox pod názvy: **gbPINsA**, **gbPINSB** a **gbPINSC** (kazdá odpovídá jednomu portu PINSA az PINSC). Do téchto komponent bylo umísténo po 8 komponentách typu CheckBox (např. pro skupinu **gbPINSA** jsou jména **cbPINSA7** az **cbPINSAO**). Dále jsou umístény pomocné komponenty typu Label s popisky (MSB značí nejvýznamější bit, LSB pak nejméné vyznamny bit).

Dalsí komponentou je **Timer**, nastavení: Name = **Casovac**, Interval =  $= 100$ , Enabled = false.

Poslední komponentou je **ApplicationEvents** (z karty Additional), Name = **AplUdalosti**.

Dále byly vygenerovány události: **OnCreate** formuláre (**FormCreate**), **OnTimer** casovace (**Aktualizuj**), **On-Destroy** formuláre (**FormDestroy**) a **OnException** komponenty **Apludalosti** (**Nezachyceno**).

#### **Inicializace**

Pro řízení přípravku je nutno vytvořit instanci třídy TAN2131. Za tímto účelem je do privátní sekce deklarace třídy **THlForm** (pfedstavuje formuláf) zapsána deklarace proménné **AN2131**:

TAN2131 \*AN2131;

Vlastní vytvoření instance probíhá v události **FormCreate** (OnCreate for-

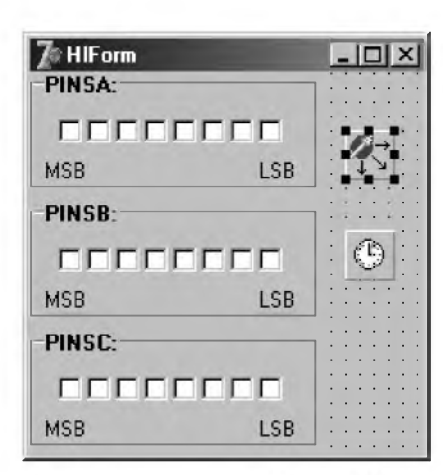

*Obr. 8.1. Návrhovy formular*

muláfe). Je vyuzít implicitní konstruktor, takže v závorce není uvedena žádná inicializační hodnota (otevře se zařízení \\.\ezusb-0):

AN2131=new TAN2131;

Následnéje do proménné **dd** (typu **TDeviceDescriptor**) pfecten deskriptorzafízení az néj získané hodnoty VID a PID zobrazeny v titulku okna:

dd=AN2131->DeviceDescriptor ; caption="viD="+wordTOHex(dd.viD) <sup>+</sup>", PiD="+wordTOHex(dd.PiD);

Nakonec je aktivován časovač. Časovač není záměrně aktivován již při návrhu formuláfe, protoze by mohly vzniknout problémy pfi rozbéhu aplikace. Pokud totiz nebude zafízení k dispozici, nebude instance **AN2131** zkonstruována korektně. Obsluha časovače však instanci AN2131 bere jako správné inicializovanou:

Casovac->Enabled=true;

### **Ctení stavu portú**

Jak bylo již uvedeno, stav portů **PINSA** az **PINSC** je cten v události OnTimer časovače, která je nazvána **Aktualizuj**. Pro kazdÿ port je definována proměnná (symboly PINSA až PINSC jsou definovány v jednotce EZUSB):

BYTE VPINSA, VPINSB, VPINSC;

#### Ctení je provádéno vlastností **TAN2131::RAM**, napf.:

vpinsa=an2131->ram[pinsa];

Nakonec je tfeba zobrazit stav jednotlivÿch bitò v komponentách typu checkbox. Například pro nejvyšší bit portu **PINSA**je pouzit tento zápis (funkce **BitDecode** vybere z proménné **vPINSA** hodnotu nejvyssího bitu, tomu odpovídá číslo 7):

cbPiNSA7->Checked=BitDecode(vPiNSA,7);

#### **Uvolnéní instance**

Posledním krokem je destrukce instance **AN2131** na konci béhu aplikace. Jeto provedeno pomocí události **Form-Destroy** (OnDestroy formuláfe):

delete AN2131;

#### **Reakce na vÿjimky**

Třída TAN2131 je sestavena tak, že detekuje možné chyby komunikace s mikrořadičem AN2131. Pokud tedy nastane nesprávná odezva ze strany hardware, je generována vÿjimka **TAN2131Exception**. Jeden z moznÿch způsobů ošetření výjimečného stavu byl proveden v události **FormCreate** (viz vÿse). Podobné osetfení by mélo bÿt uvedeno <sup>i</sup> v události **Aktualizuj**. Jinak bude dialog s popisem vÿjimky neustále vypisován (napfíklad pfi odpojení pfípravku za béhu programu). Pro ukázku jiných možností programování byla

pro účel detekce výjimky použita aplikační událost typu **OnException** (reaguje na nezachycené vÿjimky) nazvaná **Nezachyceno**. Její kód zajistuje zastavení časovače, zobrazení textu výjimky a předčasné ukončení aplikace:

Casovac->Enabled=false; Application->MessageBox( E->Message.c\_str(), "EZUSB", mb\_iconhand); Application->Terminate();

**Vypis celého programu s komentári:**

VSTFORM.H: #1fndef VSTFORMH #define VSTFORMH

#include <classes.hpp> include <Controls.hpp> #include <StdCtrls.hpp> #include <Forms.hpp>

#include "EZUSB.h" #include <ExtCtrls.hpp> include <AppEvnts.hpp>

{

//deklarace formuláře: class THlForm : public TForm

\_published: TGroupBox \*gbPiNSA; TCheckBox \*cbPiNSA7; TCheckBox \*cbPiNSA6; TCheckBox \*cbPiNSA5; TCheckBox \*cbPiNSA4; TCheckBox \*cbPiNSA3; TCheckBox \*cbPiNSA2; TCheckBox \*cbPlNSAl; TCheckBox \*cbPiNSAO; TGroupBox \*gbPiNSB; TCheckBox \*cbPiNSB7; TCheckBox \*cbPiNSB6; TCheckBox \*cbPiNSB5; TCheckBox \*cbPiNSB4; TCheckBox \*cbPiNSB3; TCheckBox \*cbPiNSB2; TCheckBox \*cbPlNSBl; TCheckBox \*cbPiNSBO; TGroupBox \*gbPiNSC; TCheckBox \*cbPiNSC7; TCheckBox \*cbPiNSC6; TCheckBox \*cbPiNSC5; TCheckBox \*cbPiNSC4; TCheckBox \*cbPiNSC3; TCheckBox \*cbPiNSC2; TCheckBox \*cbPiNSCl; TCheckBox \*cbPiNSCO; TLabel \*Labell; TLabel \*Label2; TLabel \*Label3; TLabel \*Label4; TLabel \*Label5; TLabel \*Label6; TTimer \*Casovac; TApplicationEvents \*Apludalosti; void \_fastcall ApludalostiException( TObject \*Sender,Exception \*e); void \_fastcall Aktualizuj( TObject \*Sender); void \_fastcall FormCreate( TObject ^Sender); void \_fastcall FormDestroy( TObject ^Sender);

20 **(Konstrukcni elektronika <sup>A</sup> Radio - 3/2005)**

private: //proměnná pro přístup k AN2131: TAN2131 \*AN2131;<br>public: // U // User declarations \_fastcall THlForm(TComponent\* Owner); }; extern PACKAGE THlForm \*HlForm; #endif vstform.cpp: //- - - - - - - - - - - - - - - - - - - - - - - - - - - - - - - - - - - - - - - - - - - #include <vcl.h> #pragma hdrstop #include "vstForm.h" //- - - - - - - - - - - - - - - - - - - - - - - - - - - - - - - - - - - - - - - - - - - #pragma package(smart\_init) #pragma resource "\*,dfm" THlForm "HlForm; //- - - - - - - - - - - - - - - - - - - - - - - - - - - - - - - - - - - - - - - - - - - \_fastcall THlForm::THlForm( TComponent" Owner) : TForm(Owner) { } //- - - - - - - - - - - - - - - - - - - - - - - - - - - - - - - - - - - - - - - - - - void \_fastcall THlForm::Formcreate( TObject "Sender) { TDeviceDescriptor dd; try{ //vytvoreni instance TAN2131: AN2131=new TAN2131; //cteni deskriptoru: dd=AN2131->DeviceDescriptor; //zobrazeni vid a pid: caption="viD="+wordToHex(dd.viD) +", PiD="+wordToHex(dd.PiD); //aktivace časovače: casovac->Enabled=true; } catch(Exception &e){ Application->MessageBox( E.Message.c\_str(), "ezusb", mb\_iconhand); //předčasné ukončení aplikace: Application->Terminate(); } } //- - - - - - - - - - - - - - - - - - - - - - - - - - - - - - - - - - - - - - - - - - void \_fastcall THlForm::FormDestroy( TObject "Sender) { if(AN2131) delete an2131; } //- - - - - - - - - - - - - - - - - - - - - - - - - - - - - - - - - - - - - - - - - - void \_fastcall THlForm::Aktualizuj( TObject "Sender) { byte vpinsa,vpinsb,vpinsc; //cteni stavu portu pa: vpinsa=an2131->ram[pinsa]; cbPiNSA7->checked=BitDecode(vPiNSA,7); cbPiNSA6->checked=BitDecode(vPiNSA,6); cbPiNSA5->checked=BitDecode(vPiNSA,5); cbPiNSA4->checked=BitDecode(vPiNSA,4); cbPiNSA3->checked=BitDecode[vPiNSA,3); cbPiNSA2->checked=BitDecode(vPiNSA,2); cbPiNSA1->checked=BitDecode(vPiNSA,1); cbPINSAO->Checked=BitDecode(vPINSA,0); //cteni stavu portu pb: vpinsb=an2131->ram[pinsb];

<span id="page-20-0"></span>cbPiNSB7->checked=BitDecode(vPiNSB,7); cbPiNSB6->checked=BitDecode(vPiNSB,6);

cbPiNSB5->checked=BitDecode(vPiNSB,5); cbPiNSB4->checked=BitDecode(vPiNSB,4); cbPiNSB3->checked=BitDecode(vPiNSB,3); cbPiNSB2->checked=BitDecode(vPiNSB,2); cbPiNSBl->checked=BitDecode[vPiNSB,l); cbPINSBO->Checked=BitDecode(vPINSB,0); //cteni stavu portu PC: vpinsc=an2131->ram[pinsc]; cbPiNSC7->Checked=BitDecode(vPiNSC,7); cbPiNSC6->Checked=BitDecode[vPiNSC,6); cbPiNSC5->Checked=BitDecode[vPiNSC,5); cbPiNSC4->Checked=BitDecode(vPiNSC,4); cbPiNSC3->Checked=BitDecode(vPiNSC,3); cbPiNSC2->Checked=BitDecode(vPiNSC,2); cbPiNSCl->Checked=BitDecode[vPiNSC,l); cbPINSCO->Checked=BitDecode(vPINSC,0);  $\frac{1}{2}$ //- - - - - - - - - - - - - - - - - - - - - - - - - - - - - - - - - - - - - - - - - - void \_fastcall THlForm::ApludalostiException( TObject "Sender, Exception \*e) Í Casovac->Enabled=false; Application->MessageBox( E->Message.c\_str(), "EZUSB", mb\_iconhand); //předčasné ukončení aplikace: Application->Terminate();

# **Vlastní test aplikace a prípravkú**

}

Před spuštěním aplikace připojte prípravek **USB2131KIT** na libovolny port USB (mèl by byt instalován ovladac, viz kap 6). Prípravek **ATDIPSW2** pak pomocí kablíku pripojte na jeden z konektorü **PA** az **PC**.

Po spuštění aplikace (je-li přípravek USB2131KIT funkční) lze sledovat, jak program reaguje na zmènu stavu spínacü pripojenych nazvoleny port. Pozor, rozpojený spínač odpovídá stavu "log. 1" (políčko zaškrtnuto) a sepnutý spínač pak log. 0 (políčko nezaškrtnuto). Na obr. 8.2 je byl prípravek ATDIPSW2 pripojen na konektor PC (spínače připojené na tři nejvyšší bity byly sepnuty, ostatní byly rozpojeny).

Pokud při spuštění aplikace nebude prípravek **USB2131KIT** pripojen (nebo nebude správnè fungovat), zobrazí se dialog podle obr. 8.3 a aplikace bude předčasně ukončena. Podobný dialog (s textem: chyba komunikace) se zobrazí, pokud prípravek odpojíte v dobè bèhu programu **VSTUPY.EXE**.

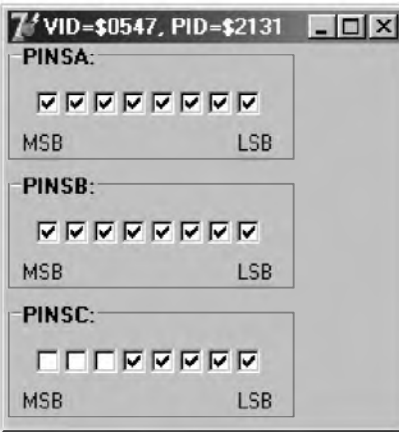

*Obr. 8.2. Aplikace VSTUPY.EXE v akci*

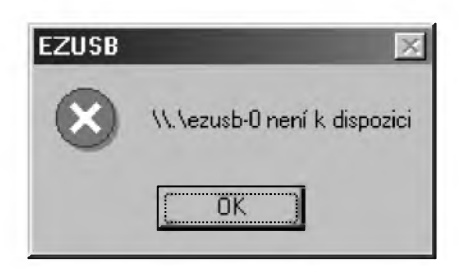

*Obr. 8.3. Prípravek nenipripojen pri spustèní aplikace VSTuPy.EXE*

# **9. Príklad** *C.* **2 - porty ve vystupnim rezimu - pouzití pripravku AT8LED**

V tomto příkladu si již ukážeme, jak naprogramovat mikroradic **AN2131Q** přímo v aplikaci (mikrořadič zůstane zapájený ve vývojovém kitu, programování probëhne pres USB). Dále si ukážeme, jak porty mikrořadiče používat ve vÿstupním smëru.

# **Základní informace (idea realizace)**

V předchozí kapitole (příklad č. 1) byla situace velmi jednoduchá. Program snímal stav vÿvodú portú (tedy sledoval vstupy) pouhým čtením registrú **PINSA az PlNsC**. A danÿ stav dále zobrazoval pomocí políček.

Nebyl tedy nutný žádný program vložený do mikrořadiče. Příkaz Firmware Upload totiž poskytuje možnost číst libovolnou oblast vnější RAM bez ohledu na právě prováděný program. Protože jsou registry **PINSA az PINSC** mapovány právě do vnější RAM, je tato operace velmi jednoduchá.

Pokud budeme chtít použít porty jako výstupy, může se zdát, že program zrealizujeme podobně. Bohužel registry **OUTA az OUTC** (urcují vÿstupní úroveñ vÿvodú portú) a **OEA az OEC** (volí mezi vstupním a výstupním režimem vývodů) nelze nastavovat príkazem **Firmware Download**. Tyto porty mohou bÿt ovládány výhradně samotným mikrořadičem.

Jedinou (jednoduchou) možností realizovat tento úkol je tedy uložit výstupní data pro porty do té části vnější RAM, kam je možno zapsat příkazem Firmware Download. Vložený program (do mikrořadiče jej nahrajeme opět příkazem Firmware Download) pak tyto hodnoty uloží do registrů OUTA až **OUTC** a tím vlastně zajistí námi požadované vybavení vývodů mikrořadiče.

# **Preklad zdrojového kódu**

Pro vývoj programů pro mikrořadiče kompatibilní s 8051 se používá mnoho vÿvojovÿch prostredí. Na tomto místë pripomeneme freeware utilitky **ASM51** a **HEX2BIN**.

ASM51.EXE je překladačem zdrojovÿch souború v asembleru 8051 do formátu Intel Hex. Program se vyvolává z příkazové řádky. Pro správnou funkci

je nutno zadat název souboru ve formátu 8.3 (tento dosovÿ program nepodporuje dlouhá jména souborů). Překlàdanÿ soubor musi bÿt ve stejném adresári, jako program ASM51.EXE. První řádek programu musí definovat procesor, pouzijte zápis **\$M0Dxx51** (pro tento případ musí být v adresáři jestë soubor M0Dxx51).

**HEX2BIN.EXE** převede výsledný soubor ve formátu Intel Hex do binární podoby (což je výhodnější pro download). Pro použití opět platí, že konvertovaný soubor musí mít dosové jméno a musí být ve stejném adresáři jako tento program.

Pouziti obou programù je ukázáno dále. Programy najdete na doprovodném **CD-ROM** v adresári **ASM51**.

Pokud vám uvádêné programy nevyhovují, můžete pochopitelně používat jiné překladače kompatibilní s řadou 8051.

# **Program pro mikroradic AN2131 (VYSTUPY.ASM)**

Hlavni idea programu byla popsána v úvodu této kapitoly.

Připomeňme, že program musí přepnout porty do vÿstupniho smëru. Coz provede zápisem samých jedniček (hexadecimálnê FFH) do registrù **OEA az OEC**.

Potom bude program procházet nekonečnou smyčkou, v níž bude neustále přenášet hodnoty zapsané do zvolených buňek vnější RAM (zapíše je tam ovládací program počítače přes USB) na porty *OUTA az OUTC.* Pochopitelnë, pokud se hodnoty v pamëti nebudou mënit (program nebude odesilat nová data), nebude se ani mënit stav portù.

Tolik obecnë, nyni si probereme jednotlivé kroky trochu podrobnëji.

**1. Nejdríve je nutno zapsat hodnotu FFH do registrù OeA az OEC**. Pozor, nejedná se o běžné registry umístěné ve vnitřní RAM (tam bychom pouzili instrukci **MOV**). Tyto registry jsou umístěny ve vnější RAM a přístup k nim musi byt provàdèn pomoci instrukce **MOVX**. Pro méně znalé připomeñme, ze do registru **DPTR** musi byt vložena adresa příslušné buňky vnější RAM (např. pro první port adresa OEA) a vakumulátoru (registru A) pak hodnota, kterou chceme zapsat. Takze tyto 3 řádky jsou nutné pro nastavení všech bitů portu OEA do stavu "log.1" (tedy pro přepnutí všech vývodů do výstupního smèru):

MOV DPTR,#OEA MOV A,#0FFH MOVX @DPTR,A

Zápis do dalších registrů by mohl probíhat podobně. Operaci si však můzeme zjednodusit. Registr **OEB** následuje v pamèti za **OEA**, za **OEB** je zase **oEc**. Staci tedy obsah registru **DPTR** zvètsit o <sup>1</sup> (instrukci **INC**) a zapsat obsah akumulátoru (předchozí instrukce jej nezmènily) do nové buñky vnèjsi RAM:

INC DPTR MOVX @DPTR,A INC DPTR MOVX @DPTR,A

**2. Po této inicializaci se spustí hlavní smycka.** Jejim úkolem je prenést hodnoty uložené počítačem do vnèjsi RAM na porty **OUTA az OUTC**. Pro čtení/zápis ve vnější RAM se opět pouzivá instrukce **MOVX**. Problém ale spočívá ve skutečnosti, že se musí registr **DPTR** neustále přepínat. Při čtení dat uložených počítačem obsahuje **DPTR** jinou adresu, než při zápisu na port. V realizaci je však využito skutečnosti, že mikrořadič AN2131Q disponuje **dvojitÿm registrem** DPTR (prepiná se instrukci **INC DPS**). Nejdrive tedy nahrajeme adresu odpovidajici vÿstupnimu registru portu A:

MOV DPTR,#0UTA

Potom přepneme DPTR pomocí instrukce:

INC DPS

Dále vlozime do DPTR adresu buñky vnější RAM, do které počítač zapsal data pro port A:

MOV DPTR,#DATAA

Údaj přeneseme do akumulátoru:

MOVX A,@DPTR

Pak přepneme DPTR zpět:

INC DPS

A obsah akumulátoru (s daty poslanými počítačem) zapíšeme na port A: MOVX @DPTR,A

Zápis hodnot pro zbylé porty bude probihat podobnè. Po zápisu na port C se program vraci zpèt na návèsti **SM** a opakuje tak přenos dat v nekonečné smyčce.

**3. Pro ulození dat poslanÿch z pocítace jsou vyhrazeny buñky oznacené jako DATAA, DATAB a DATAC.** Pro snadnou úpravu programu jsou tyto buñky umistèny tèsnè za samotnÿm programem (vnèjsi RAM je pouzitelná nejen pro zápis dat, ale <sup>i</sup> pro uložení řídicího programu mikrořadiče). Pozice tèchto promènnÿch se sice

# *Tab. 9.1. Vypis programu VYSTUPY.ASM*

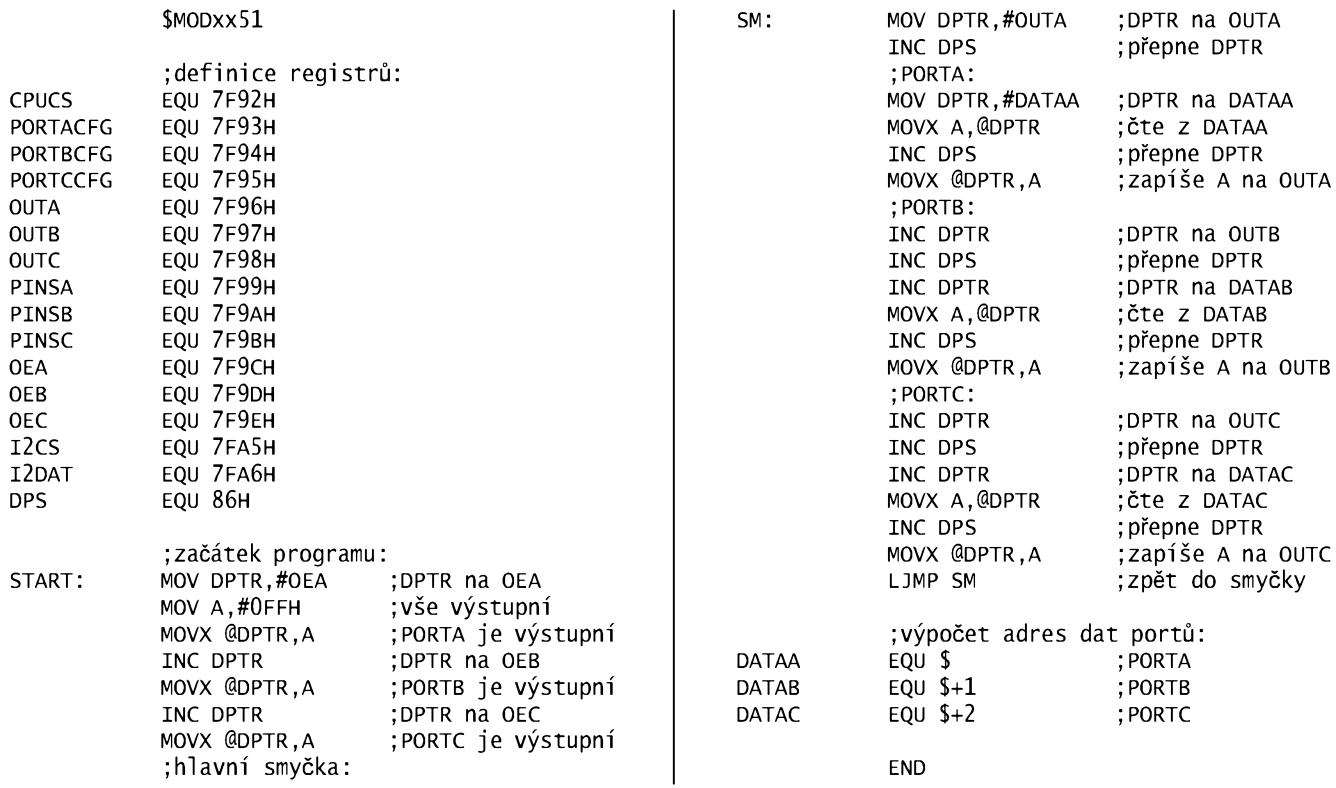

22 **(konstrukcni elektronika <sup>A</sup> Radio <sup>I</sup> - 3/2005)**

změní, když upravíme program (např., když se změní jeho délka), to však není na skodu. Nàvësti **DATAA az DATAC** generovaná překladačem se této upravené situaci prizpùsobi:

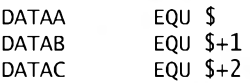

**4. Program pocítace musí zajistit download programu a dále ukládání novÿch hodnot v prípade, ze uzivatel zádá zmenu stavu vÿvodù.** Nové hodnoty se zapisou do odpovidajici buñky vnëjsi RAM v rozmezi **dAtAA az DATAC**.

Vÿpis celého programu VYSTU-PY.ASM je v tab. 9.1.

# **Preklad programu pomoci ASM51**

Najděte adresář s překladačem (pochopitelnë neni mozno spoustët jej z CD-ROM, musite si jej zkopirovat na pevnÿ disk). Do tohoto adresáre také zkopírujte překládaný soubor. Napište na příkazovou řádku:

ASM51.EXE vystupy.asm

Je-li vše v pořádku, vzniknou soubory **VYSTUPY.HEX** (prelozená forma) a VYSTUPY.LST (protokol o překladu). Provedte prevod do binárni podoby tim, že na příkazovou řádku zapíšete:

hex2bin.exe vystupy.hex

Je-li vše v pořádku vznikne soubor **VYSTUPY.BIN** . Jeho vÿpis v hexadecimální podobě je následující:

#### VYSTUPY.BIN (41 bajtù)

90 7F 9C 74 FF FO A3 FO A3 FO 90 7F 96 05 86 90 00 29 E0 05 86 F0 A3 05 86 A3 E0 05 86 F0 A3 05 86 A3 E0 05 86 F0 02 00 0A

# **Program pro Windows**

Poslední částí příkladu je realizace ovládacího programu pro počítač (PC).

Program musi zavést soubor **VY-**STUPY.BIN do vnější RAM mikrořadiče AN2131Q. Tato operace proběhne pouze jednou, při spuštění programu. Program zůstává v RAM do chvíle, než odpojime pripravek **USB2131KIT** od počítače.

Dále je třeba, aby program zajistil přenos dat zadávaných uživatelem na prislusnÿ port. Jedná se pouze o zápis bajtu najednu z adres **DATAA az DATAC**.

# **Pouzijeme zdroj!**

Jedním z větších problému realizace popsanÿch ùkolù bude zavedeni programu do RAM mikrořadiče. Tuto operaci lze provést nëkolika zpùsoby:

• vytvorit **pole** do nëjz vlozime operacni kódy instrukcí, které realizují program (tedy opiseme obsah souboru VYSTU-PY.BIN); tento postup je dosti nevýhodný (je třeba opsat jednotlivé bajty souboru, při změně programu musíme vše provádět znovu); použito v [8],

• pfipojit do programu operace, které **nactou datazesouboru**VYSTUPY.BIN; tento postup je univerzální (výhodou je

navíc, že při změně programu pro mikrofadic se prostë nacte novÿ obsah souboru); použito v [8],

• pfipojit program pro mikrofadic do programu pro Windows - v terminilogii programátorú se mluvi o **zdroji** (resource); tento zpúsob je sice komplikovanÿ (pro začátečníky) nikoli však na provedení, ale na pochopení (vysvëtlíme):

- kromë instrukcí, které realizují program pro Windows, může být v EXE souboru uloženo mnoho dalších dat (napf. kurzory nebo bitmapy, které program používá; může se jednat i o speciální formáty, tedy vlastnë cokoli),

- zdroj se stane soucástí EXE souboru (soubor VYSTUPY.BIN pak již není potfebnÿ pro bëh programu, pouze pro nový překlad); tím lze ziednodušit práci s programem (nemusíme kopírovat tolik souborů; program pro mikrořadič nemůže nikdo modifikovat bez nového překladu - to může být někdy chyba, jindy vÿhoda),

- funkce pro podporu downloadu programu mikrořadiče AN2131Q jsou soucástí rozhraní **EZUSB**, jedná se o metodu **DownLoadFromRes**tfídy **TAN2131**.

# **Nàvrhovÿ formulár**

Aplikace bude používat návrhový formuláf (obr. 9.1) podobnÿ formuláfi z pfedchozího pfíkladu (z kapitoly S). Opět jsou použity 3 komponenty typu GroupBox pod názvy: **gbPORTA**, **gbPORTB** a **gbPORTC**. Do tëchto komponent bylo umístëno po S komponentách typu CheckBox (napf. pro skupinu **gbPORTA**jsou jména **cbPORTA7** aZ **cbPORTAO**). Dále jsou umístëny pomocné komponenty typu Label s popisky (MSB značí nejvýznamnější bit, LSB pak nejménë vÿznamnÿ bit).

Dále byly vygenerovány události: **OnCreate** formuláfe (**FormCreate**), **OnDestroy** formuláfe (**FormDestroy**) a **PORTClick** (OnClick všech komponent typu CheckBox; vyberou se všechny a pfifadí se jim spolecná událost).

# **Inicializace**

V události **FormCreate** provedeme inicializaci programu. Nejdfíve vytvofíme instanci třídy TAN2131 (to již zná-

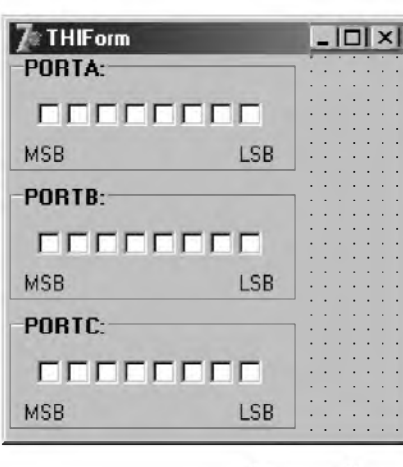

*Obr. 9.1. Návrhovy formulár*

me) a potom provedeme download programu pro mikrofadic AN2131Q.

Pro tento účel je třeba nejdříve mikrořadič zastavit (držet jej v resetu), zápisem hodnoty **01H** do registru **CPUCS**: AN2131->RAM[CPUCS]=0x01;

Následné provedeme download. Metoda **TAN2131::DownLoadFromRes** má tyto parametry: startovací adresa (zde **0**, program bude zaveden na začátek RAM), instance aplikace (určuje, kde je uložen zdroj, může být uložen napfíklad v DLL; pro nás pfípad napíseme **Hlnstance** - zdroj je pfímo v nasem programu), název zdroje (zvolil jsem **VYSTUPY**, coz koresponduje s názvem programu) a typ zdroje (zvolil jsem **PROGRAM**):

AN2131->DownLoadFromRes(

 $0$  . int(Hinstance), "VYSTUPY" "PROGRAM");

Nakonec program spustíme zrusením resetu, zápisem hodnoty **00H** do registru **CPUCS**:

AN2131->RAM[CPUCS]=0x00;

Metoda **TAN2131::DownLoadFromRes** vrací délku zdroje (tedy vlastné délku programu). Protože je program zaveden od adresy 0, lze tento údaj s úspéchem použít pro výpočet adres buněk **DATAA az DATAC**.

# **Odesílání dat**

Vlastní odesílání dat na porty je řeseno v události **PORTClick** spolecné pro libovolnÿ port. Pomocí metody **BinToByte** (z jednotky EZUSB) se z jednotlivÿch stavú komponent CheckBox sestaví bajt, který se zapíše do příslušné buñky vnéjsí RAM (napf. do **DATAA** pro port A):

AN2131->RAM[DATAA]=BinTOByte( cbPORTA7->Checked, cbPORTA6->Checked, cbPORTA5->Checked, cbPORTA4->Checked, cbPORTA3->Checked, cbPORTA2->Checked, cbPORTA1->Checked, cbPORTA0->Checked);

# **Vÿpis celého programu s komentári:**

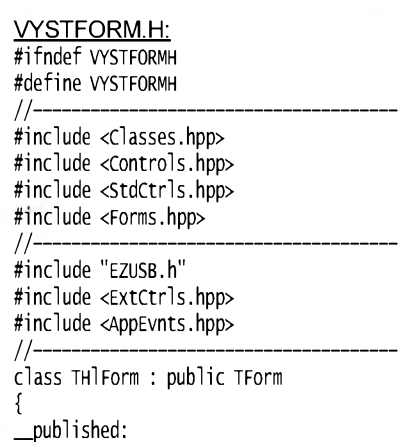

TGroupBox \*gbPORTA;

//. //. zkráceno //. TCheckBox \*cbPORTC0; void \_fastcall FormCreate( TObject \*Sender); void \_fastcall FormDestroyí TObject \*Sender); void \_fastcall PortClickí TObject \*Sender); private: // user declarations TAN2131 \*AN2131; //adresy pro zápis dat na porty: int DATAA,DATAB,DATAC; public: // user declarations \_fastcall THlForm[TComponent\* Owner); };//- - - - - - - - - - - - - - - - - - - - - - - - - - - - - - - - - - - - - - - - - - extern package THlForm Worm; //- - - - - - - - - - - - - - - - - - - - - - - - - - - - - - - - - - - - - - - - - - - #endif vystform.cpp: #include <vcl.h> #pragma hdrstop #include "VystForm.h" //- - - - - - - - - - - - - - - - - - - - - - - - - - - - - - - - - - - - - - - - - - - #pragma package(smart\_init) #pragma resource "\*.dfm" THlForm -HlForm; //- - - - - - - - - - - - - - - - - - - - - - - - - - - - - - - - - - - - - - - - - - - \_fastcall THlForm::THlForm[ TComponent\* Owner) : TForm(Owner) { } //- - - - - - - - - - - - - - - - - - - - - - - - - - - - - - - - - - - - - - - - - - void \_fastcall THlForm::Formcreate[ TObject \*Sender) { TDeviceDescriptor dd; try{ //vytvoreni instance TAN2131: AN2131=new TAN2131; //cteni deskriptoru: dd=AN2131->DeviceDescriptor; //zobrazeni vid a pid: Caption="viD="+wordToHex(dd.viD) +", PiD="+wordToHex(dd.PiD); //zastavi procesor: AN2131->RAM[CPUCS]=0x01; //download programu //a vypocet adresy pro data portù: DATAA=AN2131->DownLoadFromRes[  $\theta$ . int(Hinstance), "vystupy", "program"); DATAB=DATAA+1; DATAC=DATAA+2; //rozbèhne procesor: AN2131->RAM[CPUCS]=0x00; } catch[Exception &e){ Application->MessageBox[ E.Message.c\_str[), "EZUSB", mb\_iconhand); //předčasné ukončení aplikace: Application->Terminate(); } } //- - - - - - - - - - - - - - - - - - - - - - - - - - - - - - - - - - - - - - - - - - -

void \_fastcall THlForm::FormDestroy[ TObject \*Sender)

Í if(AN2131) delete AN2131;  $\frac{1}{11}$ II- - - - - - - - - - - - - - - - - - - - - - - - - - - - - - - - - - - - - - - - - - void \_fastcall THlForm::PortClick( TObject "Sender) Í //sestaví bajt pro DATAA: AN2131->RAM[DATAA]=BinToByte( cbPORTA7->checked, cbPORTA6->checked, cbPORTA5->checked, cbPORTA4->checked, cbPORTA)->checked, cbPORTA?->checked, cbPORTA1->Checked, cbPORTA0->checked); //sestaví bajt pro DATAB: AN2131->RAM[DATAB]=BinToByte( cbPORTB7->checked, cbPORTB6->checked, cbPORTB5->checked, cbPORTB4->checked, cbPORTB)->checked, cbPORTB?->checked, cbPORTB1->Checked, cbPORTB0->checked); //sestaví bajt pro DATAC: AN2131->RAM[DATAC]=BinToByte( cbPORTC7->checked, cbPORTC6->checked, cbPORTC5->checked, cbPORTC4->checked, cbPORTC3->Checked,

**A ted' ten zdroj**

cbPORTC?->checked, cbPORTC1->Checked, cbPORTC0->checked);

}

Pro přidání zdroje do programu aktivuje vevÿvojovém prostfedí C++ Builder poloZku menu **File|New**. V dialogu vyberte moznost **Text** (vytvofíte novÿ textovÿ soubor). Soubor ulozte pod jménem **PROGRaM.RC** (pfíponu zachovejte).

Nyní pfipojte tento soubor do projektu napf. pomocí menu polozkou **Project|Add To Project**.

Obsah souboru je uveden dále. Jedná se ojedinÿ fádek, kterÿ definuje zdroj s názvem **VYSTUPY** a kterÿ je typu **PROGRaM**. Zbytek fádku stanovuje, že data zdroje tvoří soubor VY-**STUPY.BIN**.

### PROGRAM.RC:

VYSTUPY PROGRAM VYSTUPY.BIN

#### **Test programu**

Zvolte port a pfipojte na néj kablíkem pfípravek **aTsLED**. Spusfte program **VYSTUPY.EXE**.

Je-li vše v pořádku (kontroluje se úspésnost otevfení zafízení **USB2131KIT** a downloadu programu), lze kliknout na libovolné pole. LED pfípravku **aT8LED** by se mély podle aktuálního stavu rozsvítit nebo zhasnout.

Pfipomeñme, ze na pfípravku **aT8LED** svítí LED při "log. 0" (pole nezaškrtnu-

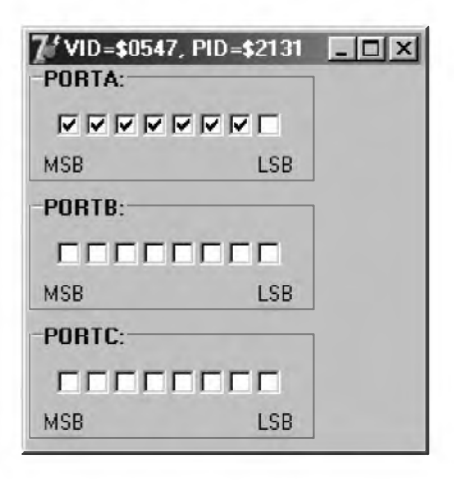

*Obr. 9.2. Aplikace VYSTUPY.EXE v akci*

to), při "log. 1" (pole zaškrtnuto) je LED zhasnuta.

Stav podle obr. 9.2 odráží případ, ve kterém byl pfípravek **aT8LED** pfipojen na port A. Na pfípravku pak svítila pouze LED v nejnižším bitu. Ostatní byly zhasnuté.

# <span id="page-23-0"></span>**10. Impulsní generator**

Po předchozích příkladech, určených především pro vysvětlení problematiky ovládání mikrořadiče AN2131 pomocí pocítace, si ukázeme konstrukci prvního zafízení. Jedná se o impulsní generátor.

# **Základní parametry**

Impulsní generátor vytváfí obdélníkový signál. Obvykle je možno nastavovat kmitočet, střídu a případně i strmost vzestupné a sestupné hrany.

V našem případě vytvoříme impulsní generátor, kterÿ dovoluje nastavovat kmitočet a střídu, přičemž v převážné míře vystačíme s periferiemi obsaženými v samotném mikrořadiči AN2131.

Obrovskou výhodou naší realizace je skutečnost, že generátor je napájen z USB. Máme-li tedy volný port, stačí generátor jen připojit k počítači a spustit ovládací program. Lze vytvofit <sup>i</sup> takovou variantu ovládacího programu, která méní parametry signálu automaticky - např. přelaďuje kmitočet (to však nebudeme uvažovat).

# **Identifikace zafízení**

V následujících kapitolách bude předvedena realizace dalších zařízení. Zatím víme, že ovladač přiřazuje přístrojům na bázi mikrořadiče AN2131 jména automaticky (lisí se koncovÿm číslem). Nyní je třeba rozeznat, zda připojené zařízení je skutečně impulsní generátor a ne néco jiného. Pfípadná záména by mohla vést tfeba <sup>i</sup> k poskození přístroje.

Problém identifikace zařízení můžeme řešit nejsnáze pomocí konfigurační E2PROM. Podle tab. 2.5 lze 5. a 6. bajt použít k uložení identifikátoru zařízení

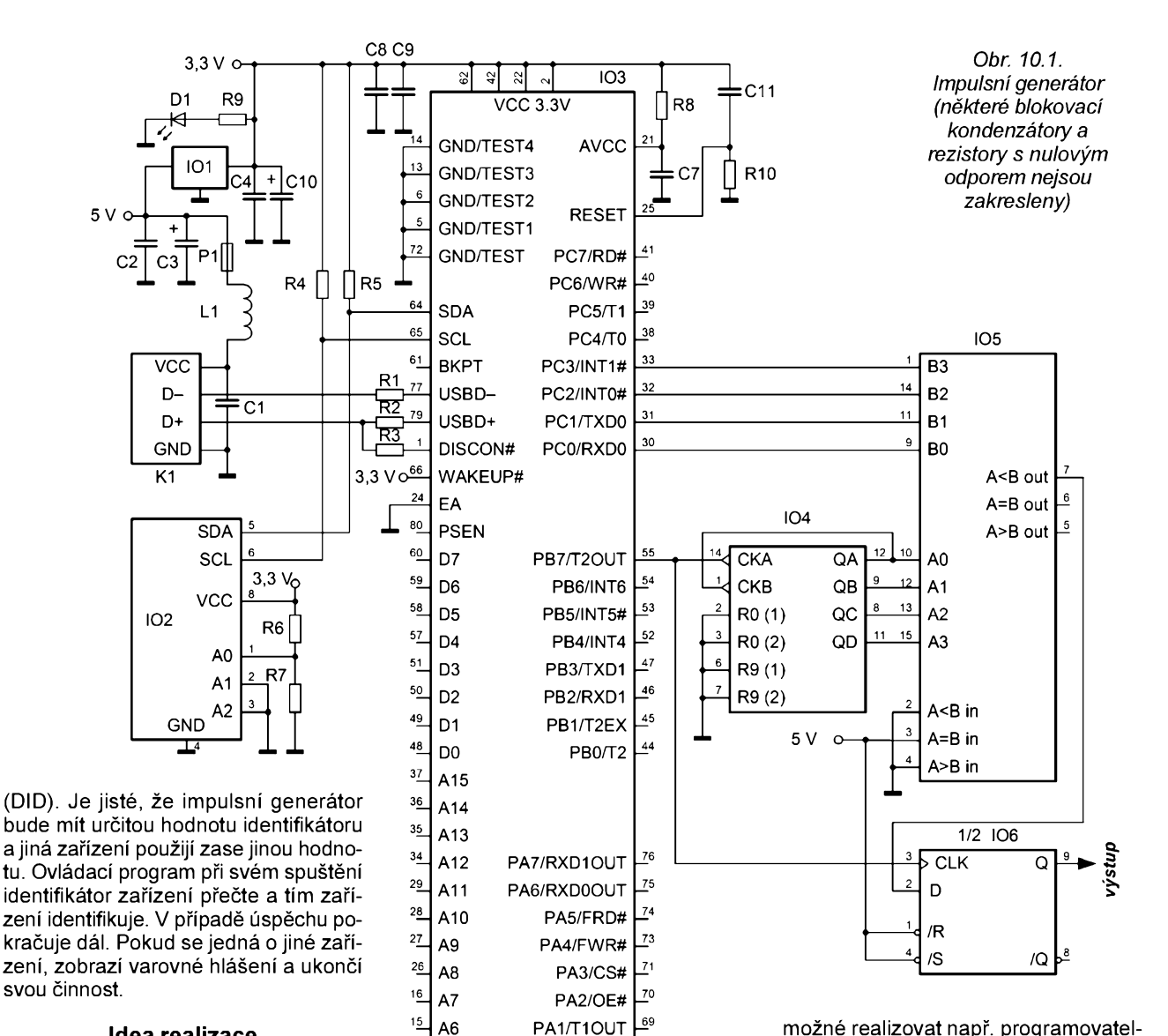

**Idea realizace**

Základem realizace se stal čítač/časovač 2 pracující v režimu časovače, kterÿ disponuje 16bitovÿm rezimem s autoreloadem.

V tomto případě se obsah časovače může zvyšovat s kmitočem až 6 MHz. Po přetečení se hodnota obsažená v registrovém páru **RCAPH:RCAPL** automaticky nahraje zpët jako vÿchozi obsah časovače a čítá se znovu. Při kazdém pfeteceni se na vÿvodu **T2out** (viz obr. 2.2) vygeneruje impuls o délce jednoho hodinového cyklu (hodinovÿ kmitočet je 24 MHz). Dělicí poměr poskytovaný časovačem 2 obsáhne rozsah výstupního kmitočtu zhruba 100 Hz až 6 MHz. Dolní mez je ještě možné rozsifit programovë.

Jako generátor pulsù s promënnou sifkou (pulsnë-sifkovÿ modulátor) múžeme použít vnější čítač, jehož obsah se porovnává s předem zvolenou konstantou. Je-li obsah čítače nižší než stanovená konstanta, je na výstupu "log. 1". V opačném případě pak "log. 0". Budeme-li požadovat střídu v rozsahu 0 až 1 s krokem 0,1, lze použít desítkový čítač. Pokud např. zvolíme konstantu 6, bude prvních 6 cyklů čítače (pro jeho obsah 0 až 5) na výstupu "log. 1". Po zbylé 4 cykly (pro obsah čítače 6 až 9) je na výstupu "log. 0". Pro zvolenou konstantu

dostaneme tedy střídu 0,6. Podobně müzeme odvodit chováni pro ostatni hodnoty konstant.

 $\Xi$ ଝା

A5 PA0/T0OUT

 $68$ 

20 19 18 X1

C6 C5

A3 CLK24 A2 XOUT A1 XIN AO AGND **GND** 

 $\mathfrak{g}$ 

ای

 $12$ 

 $11$ 

 $10$ 

 $\frac{9}{2}$  $\frac{8}{1}$  $\overline{1}$  A4

ะ∣

Jako desítkový čítač byl použit klasickÿ obvod **74LS90** a jako komparátor stavu citace také klasickÿ obvod **74LS85**. Vzhledem k tomu, že čítač je asynchronniho typu a komparátor produkuje hazardni stavy (prakticky zjisténo) je tfeba signál jesté upravit. Hazardní sta-**I** vy lze nejjednodušeji odfiltrovat klopnÿm obvodem D, kterÿ vzorkuje signál v protifázi. Protože má čítač 74LS90 hodinovÿ vstup citlivÿ na sestupnou hranu, byl pouzit klasickÿ obvod **74LS74** (klopnÿ obvod D s hodinovÿm vstupem citlivÿm na nábéznou hranu).

K volbě součástek lze říci, že byla silná snaha zvolit takové součástky, které lze snadno obstarat. Jinak je jasné, že celý pulsně-šířkový modulátor je možné realizovat např. programovatelným polem **GAL16V8**. Čtenáři by si však museli zajistit jeho naprogramováni.

### **Popis funkce**

Schéma generátoru je na obr. 10.1. Zapojení bylo v zásadě realizováno podle pfedchozi rozvahy.

Výstup čítače/časovače 2 (označenÿ **T2out**) je tedy pfiveden na hodinové vstupy IO4 (desítkový čítač 74LS90) a **IO6** (klopný obvod 74LS74). Údaj čítače **IO4** se porovnává se 4bitovou konstantou nastavenou na vÿvodech **PC0 az PC3** ve velikostnim komparátoru **IO5** (74LS85). Vÿstupni signál velikostniho komparátoru je zbaven zákmitú v klopném obvodu **IO6**.

Vzhledem k použití desítkového čítače je jasné (čítač dělí signál generovaný mikrořadičem deseti), že výstupní kmitočet impulzního generátoru je v rozsahu 10 Hz až 600 kHz. Střída je nastavitelná po krocích 0,1 v rozsahu 0 až 1.

#### **Konstrukce**

Pfi realizaci generátoru byly pouzity většinou součástky SMD a deska s jednostrannÿmi plosnÿmi spoji. Pomocné propojky jsou realizovány buď ze strany součástek nebo ze strany spojů (některé také pomocí rezistorù SMD s nulovÿm odporem).

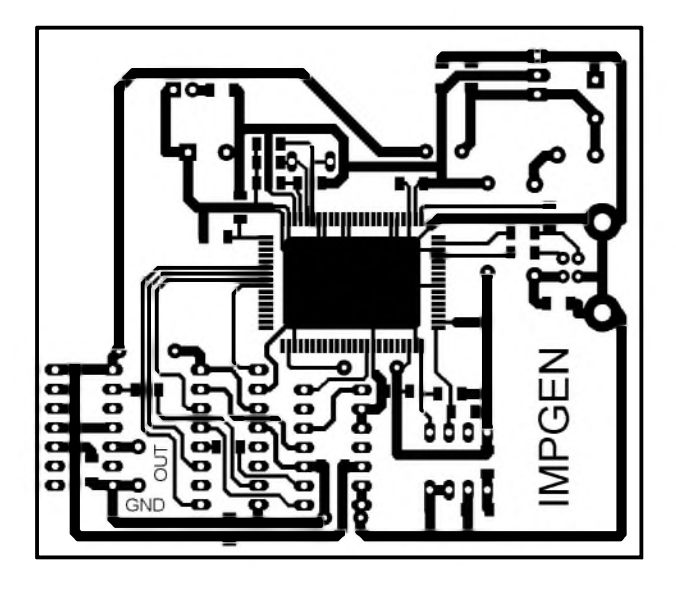

Obrazec spojú je na obr. 10.2, rozmístění součástek a propojek na obou stranách desky je na obr. 10.S a obr. 10.4.

Před pájením součástek doporučuji nejdříve vyvrtat všechny díry a potom na strané spojú osadit soucástky SMD. Pak osadíme vývodové součástky a propojky na straně součástek. Nakonec se zapojí propojky na strané spojú.

# **Seznam soucástek**

impulsního generátoru

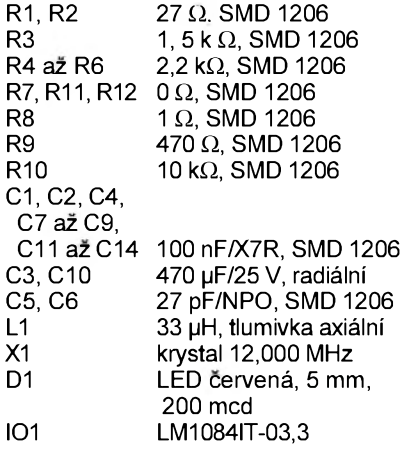

iO2 24LC0iB-i/P iO3 AN2131QC<br>iO4 74LS90 (74 74LS90 (74HCT90) iOS 74LS8S (74HCT8S) iO6 74LS74 (74HCT74) P1 RXE025, vratná pojistka<br>K1 konektor USB1X90B PCB konektor USB1X90B PCB<br>Iní DIP8 pro IO2 (1 ks) objímka precizní DIP8 pro IO2 chladič DO1A pro IO1 (1 ks) deska s plošnými spoji IMPGEN

*Obr. 10.2. Obrazec plosnÿch spojù na desce impulsního generátoru (mér: 1: 1, vodorovnÿ rozmër desky je 80 mm)*

# **Naprogramování konfigurační E**2**PROM**

Jak již bylo naznačeno, pro úspěšné rozeznání impulsního generátoru je treba zapsat do S. a 6. bajtu identifikátor zařízení. Zvolme např. hodnoty 0x49 a 0x47, kde 0x49 odpovídá písmenu l a 0x47 zase písmenu G (iG jako impulzní generátor). Takže jednotlivé bajty jsou: **OxBO, 0x47,0x05,0x31,0x21,0x49,0x47**.

Pro vlastní naprogramování bude vhodné vytvořit si zvláštní program, ve kterém lze zadávat alespoñ hodnoty identifikátoru zarízení a ulozit je do konfigurační  $E^2$ PROM. Do prvních pěti bajtú se zapisují stále stejné hodnoty: **OxBO, 0x47,0x05,0x31,0x21**. Naprogramování můžeme zajistit přímo v impulzním generátoru při jeho oživování.

Dále následuje zdrojovÿ text programu mikrořadiče pro zápis do E<sup>2</sup>PROM a rovněž jsou uvedeny výpisy zdrojovÿch souborù ovládacího programu.

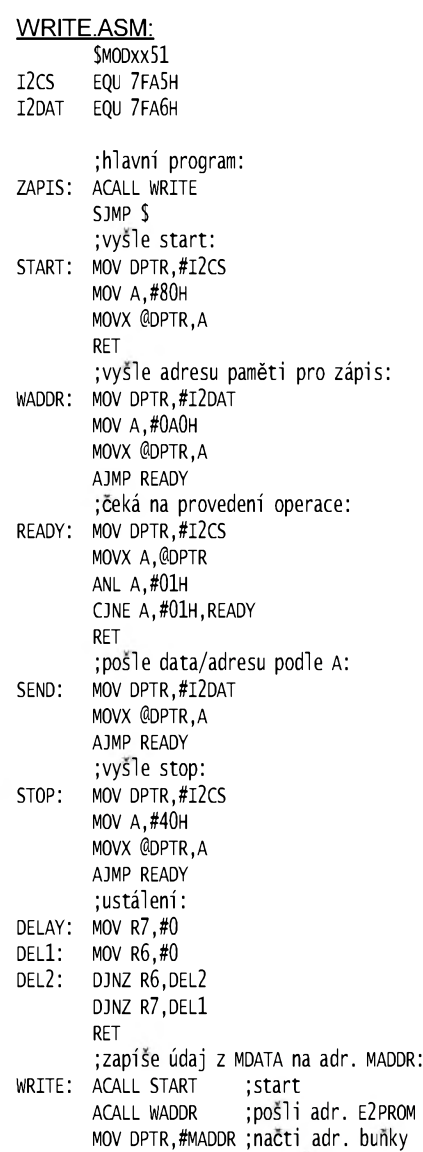

MOVX A, @DPTR ;a ulož do A

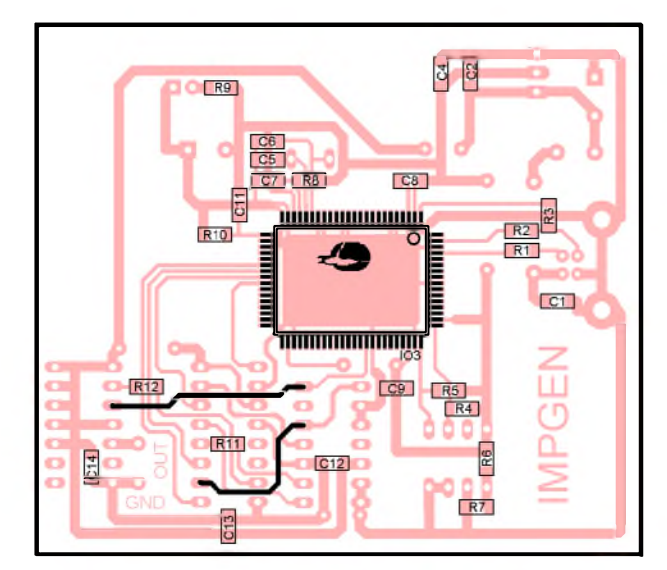

*Obr. 10.3. Rozmísténí soucástek SMD a drátovÿch propojek na strané spojù na desce impulsního generátoru*

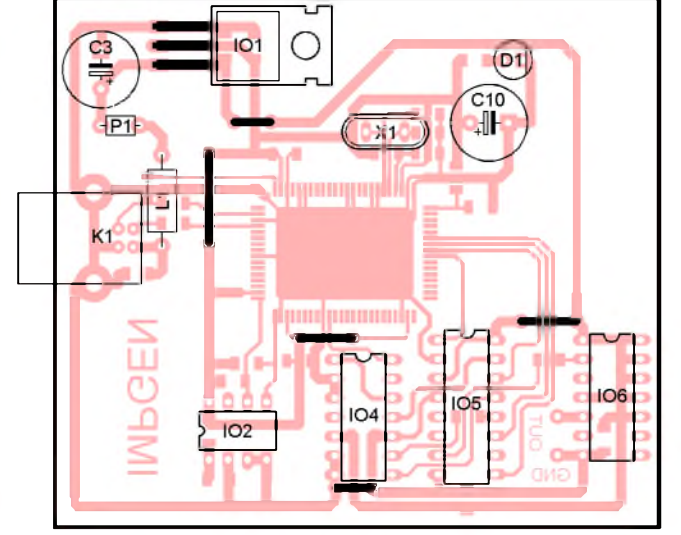

*Obr. 10.4. Rozmísténí soucástek a drátovÿch propojek na strané soucástek na desce impulsního generátoru*

26 **(Konstrukcni elektronika <sup>A</sup> Radio - 3/2005)**

ACALL SEND ;pošli adr. buňky MOV DPTR,#MDATA ;načti data<br>MOVX A,@DPTR ;a ulož do A movx A,@DPTR<br>ACALL SEND ;pošli data ACALL STOP ; stop<br>ACALL DELAY ; prodleva ACALL DELAY **RET** mdata equ \$ maddr equ \$+1 end E2PROGF.H: #ifndef <sup>e</sup>2progfh #define <sup>e</sup>2progfh //- - - - - - - - - - - - - - - - - - - - - - - - - - - - - - - - - - - - - - - - - - - - #include <classes.hpp> #include <Controls.hpp> #include <stdCtrls.hpp> include <Forms.hpp> //- - - - - - - - - - - - - - - - - - - - - - - - - - - - - - - - - - - - - - - - - - - - #include "EZUSB.h" #include <ExtCtrls.hpp> include <AppEvnts.hpp> //- - - - - - - - - - - - - - - - - - - - - - - - - - - - - - - - - - - - - - - - - - - class THlForm : public TForm {<br>\_\_published: // IDE-managed Components TEdit \*Editl; TEdit \*Edit2; TButton \*btnprog; TLabel \*Labell; TLabel \*Label2; void \_fastcall FormCreate(TObject \*Sender); void \_\_fastcall btnprogclick(TObject ^sender); private: // user declarations TAN2131 \*AN2l3l; //data <sup>a</sup> adresa pro <sup>e</sup>2prom: int MDATA, MADDR; public: // user declarations \_fastcall THlForm(TComponent\* Owner); };//- - - - - - - - - - - - - - - - - - - - - - - - - - - - - - - - - - - - - - - - - - - extern package THlForm Worm; //- - - - - - - - - - - - - - - - - - - - - - - - - - - - - - - - - - - - - - - - - - - - #endif E2PROGF.CPP: #include <vcl.h> #include <inifiles.hpp> #pragma hdrstop #include "E2PROGF.h" //- - - - - - - - - - - - - - - - - - - - - - - - - - - - - - - - - - - - - - - #pragma package(smart\_init) #pragma resource "\*.dfm" THlForm \*HlForm; //- - - - - - - - - - - - - - - - - - - - - - - - - - - - - - - - - - - - - - - \_fastcall THlForm::THlForm (TComponent\* Owner) : TForm(Owner) { } //- - - - - - - - - - - - - - - - - - - - - - - - - - - - - - - - - - - - - - void \_fastcall THlForm::Formcreate( TObject \*sender) { TDeviceDescriptor dd; char ret[3]; try{ //vytvoreni instance TAN2131: AN2131=new TAN2131;

b DID=0x0004 "a" lial  $b$ ajt 5:  $|1$ bajt 6: G Programuj

→ DID=0x4749 "IG" ⊟ bajt 5:  $\boxed{2}$ bajt  $6:$   $\boxed{B}$ Programuj

//cteni deskriptoru: dd=AN2131->DeviceDescriptor; //zobrazeni vid a pid: ret[2]=0; ret[O]=dd.bcdDevice&OxFF;  $ret[1] = (dd.bcdDevice) >> 8;$ caption="DiD="+wordToHex(dd.bcdDevice) +" \""+ret+"\""; //zastav procesor: AN2131->RAM[CPUCS]=0x01; //download programu: MDATA=AN2131->DownLoadFromRes[ 0, int(Hinstance), "write", "program"); maddr=mdata+1; } catch(Exception &e){ Application->MessageBox( E.Message.c\_str(), "ezusb", mb\_iconhand); //předčasné ukončení aplikace: Application->Terminate(); }

} //- - - - - - - - - - - - - - - - - - - - - - - - - - - - - - - - - - - - - - - - - - - -

{

}

void \_fastcall THlForm::btnprogclick( TObject \*Sender) //programovaci data: BYTE Data[7]= {0xb0,0x47,0x05,0x31,0x21,0x00,0x00}; //nacte udaje <sup>z</sup> edit. poli: Data[5]=Edit1->Text[1]; Data[6]=Edit2->Text[1]; //programování 7 bajtů:  $for(BYTE i=0; i<7; i++)$ //ulozi data <sup>a</sup> adresu: AN2131->RAM[MDATA]=Data[i]; AN2131->RAM[MADDR]=i; //rozbehne procesor: AN2131->RAM[CPUCS]=0x00; //pocka: Sleep(100); //zastavi procesor: AN2131->RAM[CPUCS]=0x01; } //ukonci aplikaci: MessageBox(Handle, "Odpoj a připoj zařízení", "e2prog",mb\_iconhand); Application->Terminate();

PROGRAM.RC: WRITE PROGRAM WRITE.BIN

Pripravek **IMPGEN** pripojime s vymazanou pamětí IO2 k počítači a spus-

*Obr. 10.5. Programátor E2PROM*

*Obr. 10.6. Obsah E2PROM odpovídá impulsnímu generátoru*

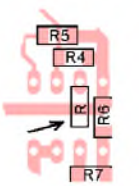

*Obr. 10.7. Zablokování zápisu do E2PROM*

time program **E2PROG.EXE**. Údaje zadáme podle obr. 10.5 a stiskneme tlacitko **Programuj**. Potom se zobrazi hláška požadující odpojit přípravek od počítače. Současně se program automaticky ukončí.

Po novém připojení přípravku a opětovném spusteni programu **E2PROG.EXE** se musi v titulku okna zobrazit hodnoty podle obr. 10.6.

Abychom zabránili přepisu obsahu E<sup>2</sup>PROM, je možno pripojit vývod WP (zábrana zápisu) na úroveň "log. 1". Můžeme to velice snadno provést připájenim rezistoru SMD s odporem 0R mezi vÿvod *7* IO2 a sbernici kladného napájecího napětí (viz obr. 10.7).

# **Program pro mikroradic**

Mikrořadič musí ze strany počítače přijímat 3 bajty (označené jako DATA1 az DATA3). Prvni dva bajty predstavuji obsah registrového páru **RCAP2H:RCAP2L**, posledni bajt odpovidá nastaveni konstanty pro pulsně-šířkový modulátor (pripoji se na vÿvody **PCO az PC3**).

Realizace programu bude dosti podobná jako v příkladu v kapitole 9. V RAM je tedy třeba vytvořit 3 proměnné, do kterÿch ovládaci program pres USB zapise tyto tri bajty. Hlavni program pak přenáší hodnoty těchto proměnných do registrú **RCAPH2H**, **RCAP2L** a **OUTC**.

Důležité je také konfigurovat čítač/ /časovač 2 do režimu časovače s autoreloadem a nastavit bit **T2M** (v registru **CKCON**). Dále je nutné konfigurovat vÿvody **PCO az PC3** (pomoci registru **OUTC**) jako vÿstupy a nakonec konfigurovat vÿvod **PB7** jako **T2out** (nastavit nejvyssi bit registru **PORTBCFG**).

Vÿpis programu IMPGEN.ASM pro mikrořadič je v tab. 10.1.

# **Ovládaci program pro Windows**

Ovládací program je vytvořen na podobném základu, jako v předchozích prikladech. Nebudeme tedy komentovat pouzité komponenty (viz obr. 10.10).

Větší změny byly provedeny v události **FormCreate**. Nyní není direktivně oteviráno prvni zarizeni EZ-USB, ale vyhledávaji se dostupná zarizeni a testuje se, zda se jedná o impulsni generátor.

# *Tab. 10.1. Vypis programu IMPGEN.ASM*

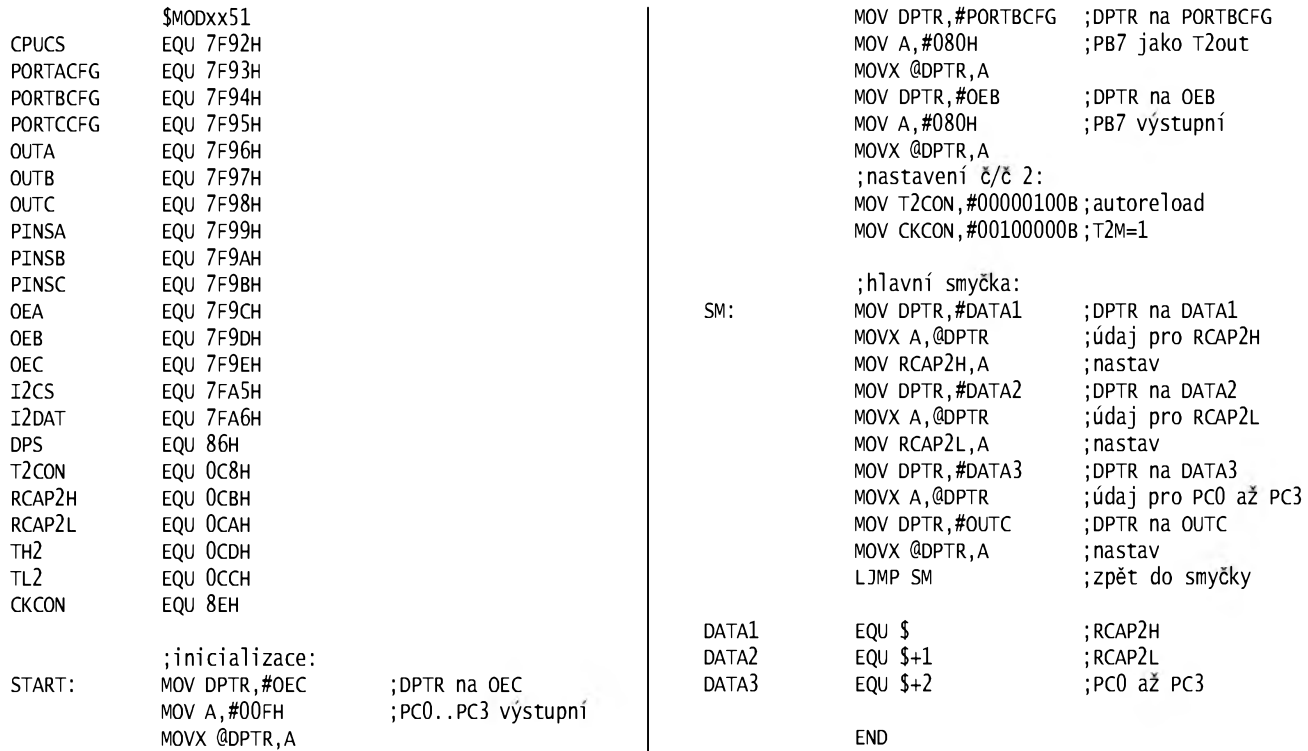

Pro tento účel se přečte z deskriptoru otevřeného zařízení hodnota DID (**bcdDevice**), která musí bÿt rovna **4749H**. Pokud se nepodarí zádné zarízení najít, zobrazí se hláska podle obr. 10.8 a program je ukončen

Další pozoruhodností je skutečnost, že program si ukládá konfigurační údajedo souboru **IMPGEN.INI**, kterÿ vznikne v adresári, ze kterého program spustíme. Při novém spuštění tak dostaneme předchozí nastavení, což může být užitečné.

Vzhledem k pomërnë velkému rozmezí generovaných kmitočtů je celé pásmo rozdëleno do pëti rozsahú (obr. 10.9). Takto je přeladování jednodušší.

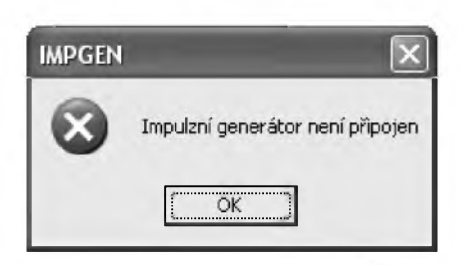

*Obr.10.8. Generátorse nepodanlo najít*

Zvolená střída je zobrazována jednak jako textová informace, ale také jako náčrtek generovaného signálu, což dává velmi dobrou představu o skutečném tvaru vÿstupního signálu (obr. 10.9). Jednotlivé obrázky jsou do programu vlozenyjako zdroje (viz následující vÿpis souboru **PROGRAM.RC**).

Následuje vÿpis ovládacích programú pro Windows:

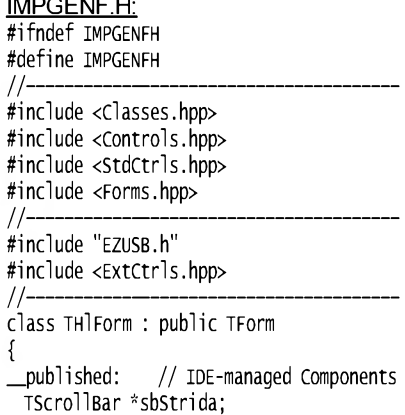

TscrollBar "sbKmitocet;

 $\ldots$  is a measure of  $\ldots$ 

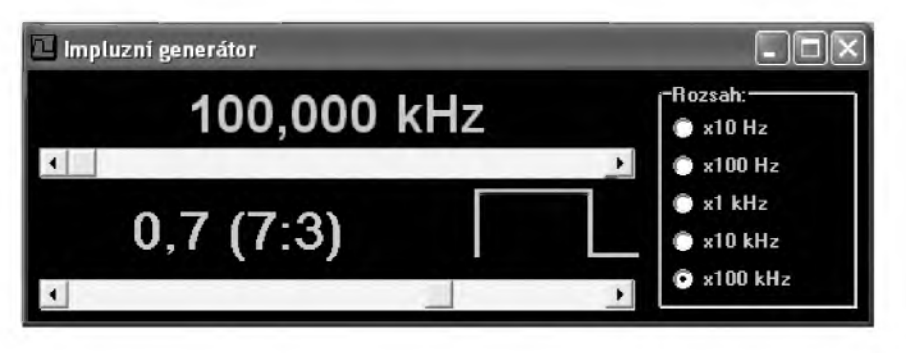

*Obr. 10.9. Aplikace v akci*

TLabel \*lbKmitocet; TLabel \*lbstrida; TRadioGroup \*rgRozsah; Timage \*imObr; void \_fastcall Formcreateí TObject \*sender); void \_fastcall FormDestroyí TObject \*sender); void \_fastcall sbstridachangeí TObject \*sender); void \_fastcall sbKmitocetchangeí TObject \*sender); void \_fastcall rgRozsahClick( TObject \*sender); private: // user declarations //generátor: TAN2131 \*an2131; //adresy pro zápis dat: int RCAP2H,RCAP2L,OUTC;<br>public: // User d // user declarations \_fastcall THlForm(TComponent\* Owner); };//- - - - - - - - - - - - - - - - - - - - - - - - - - - - - - - - - - - - - - - - - - - extern package THlForm Worm; //- - - - - - - - - - - - - - - - - - - - - - - - - - - - - - - - - - - - - - - - - - - -

#endif

#### IMPGENF.CPP:

í }

 $\#$ include <vcl.h> #include <inifiles.hpp> #pragma hdrstop #include "iMPGENF.h" //- - - - - - - - - - - - - - - - - - - - - - - - - - - - - - - - - - - - - - - - - - - -

#pragma package(smart\_init) #pragma resource "\*.dfm" THlForm \*HlForm; //- - - - - - - - - - - - - - - - - - - - - - - - - - - - - - - - - - - - - - - - - - - -

\_fastcall THlForm::THlForm( TComponent\* Owner) : TForm(Owner)

<sup>//</sup>- - - - - - - - - - - - - - - - - - - - - - - - - - - - - - - - - - - - - - - - - - - void \_fastcall THlForm::Formcreate( TObject \*sender)

TDeviceDescriptor dd; int  $c=0$ : an2131=null; try{ do{ //zrus predchozi instanci: if(AN2131) delete an2131; //vytvoreni instance tan2131: AN2131=new tan2131(c++); //zjistëni deskriptoru: dd=AN2131->DeviceDescriptor; }while(dd.bcdDevice!=0x4749); //test //zastavi procesor: AN2131->RAM[CPUCS]=0x01; //download programu //a vÿpocet adresy pro data portù: RCAP2H=AN2131->DownLoadFromRes( 0, int(Hinstance), "IMPGEN" "program"); rcap2l=rcap2h+1; OUTC=RCAP2H+2; //rozbëhne procesor: AN2131->RAM[CPUCS]=0x00; } catch(Exception &e){ Application->MessageBox( "impulzni generâtor neni pripojen", "impgen", mb\_iconhand); //předčasné ukončení aplikace: Application->Terminate(); } //inicializace: TiniFile \*ini=new TiniFile( GetCurrentDir()+"\\iMPGEN.iNi"); sbstrida->position=ini->Readinteger( "NASTAVENI","Strida",5); rgRozsah->itemindex=ini->Readinteger( "NASTAVENi","Rozsah",4); rgRozsahclick(NULL); sbstridachange(NULL); sbKmitocet->position=ini->Readinteger( "NASTAVENI", "Kmitocet", 200); sbKmitocetchange(NULL); delete ini; } //- - - - - - - - - - - - - - - - - - - - - - - - - - - - - - - - - - - - - - - - - - - void \_\_fastcall THlForm::FormDestroy( TObject \*sender) { //ulozeni parametrù: TiniFile \*ini=new TiniFile( GetCurrentDir()+"\\iMPGEN.iNi"); ini->writeInteger("NASTAVENI","Strida", sbstrida->position); ini->writeInteger("NASTAVENI","Rozsah", rgRozsah->itemindex); ini->writeInteger("NASTAVENI","Kmitocet", sbKmitocet->position); delete ini; if(AN2131) delete an2131; } //- - - - - - - - - - - - - - - - - - - - - - - - - - - - - - - - - - - - - - - - - - - - //zmëna stridy: void \_\_fastcall THlForm::sbstridachange( TObject \*sender) { //texty: char \*Text[ll]=

{

{"log.0","l:9","l:4","3:7","2:3","l:l", "3:2","7:3","4:l","9:l","log. 1"};

AN2131->RAM[OUTC]=sbstrida->Position; //zobrazi doprovodnÿ text: lbstrida->caption= FormatFloat("0.0" ,sbstrida->Position/ 10.0) +" ("+Text[sbstrida->Position]+")"; //a jestë obrâzek: imObr->Picture->Bitmap->LoadFromResource-ID( int(HInstance),sbstrida->Position+100); } //- - - - - - - - - - - - - - - - - - - - - - - - - - - - - - - - - - - - - - - - - - - - //jemné ladëni ve zvoleném rozsahu: void \_\_fastcall THlForm::sbKmitocetchange( TObject \*Sender) { //výpočet kmitočtu: double f=600000.0/ (65536-sbKmitocet->Position); //odesle nastavenou hodnotu: an2131->ram[rcap2h]= (sbKmitocet->Position»8)&0xFF; an2131->ram[rcap2l]= (sbKmitocet->Position)&0xFF; //ùprava textu pro zobrazeni: if(f>=1e3) lbKmitocet->caption= FormatFloat("0.000 kHz",f/1e3); else lbKmitocet->Gaption= FormatFloat("0.000 Hz",f); } //- - - - - - - - - - - - - - - - - - - - - - - - - - - - - - - - - - - - - - - - - - - - //zmëna kmitoctového pâsma: void \_\_fastcall THlForm::rgRozsahclick( TObject \*Sender) { //nutné pred zmënou nastaveni skrolbaru: sbKmitocet->Min=0;sbKmitocet->Max=65535; //podle pâsma zadej min a max: switch(rgRozsah->itemindex){ case 0: //x10 Hz sbKmitocet->Min=5536; sbKmitocet->Max=59535; sbKmitocet->Largechange=10000;break; case 1: //x100 Hz sbKmitocet->Min=59536; sbKmitocet->Max=64935; sbKmitocet->Largechange=1000;break; case 2: //x1 kHz sbKmitocet->Min=64936; sbKmitocet->Max=65475; sbKmitocet->Largechange=100;break; case 3: //x10 kHz sbKmitocet->Min=65476; sbKmitocet->Max=65529; sbKmitocet->Largechange=10;break; case 4: //x100 kHz sbKmitocet->Min=65530; sbKmitocet->Max=65535; sbKmitocet->Largechange=1;break; } //definovanâ pozice skrolbaru:

//odesle stridu:

sbKmitocet->Position=sbKmitocet->Max;

# PROGRAM.RC:

}

IMPGEN PROGRAM IMPGEN.BIN BITMAP OBR\_00.BMP BITMAP OBR\_01.BMP BITMAP OBR\_02.BMP BITMAP OBR\_03.BMP BITMAP OBR\_04.BMP BITMAP OBR\_05.BMP BITMAP OBR\_06.BMP

<span id="page-28-0"></span> BITMAP OBR\_07.BMP BITMAP OBR\_08.BMP BITMAP OBR\_09.BMP BITMAP OBR\_10.BMP

# **11. Citac**

V této kapitole je uvedena konstrukce čítače, který měří kmitočet v rozmezí zhruba 1 Hz až 30 MHz.

### **Základní informace**

Většina čítačů měří kmitočet tzv. přímou měřicí metodou. Ta spočívá v tom, že po určitou pevnou dobu (např. po dobu 1 s) počítáme impulsy vstupního signálu. Jelikož je kmitočet definován jako počet změn signálu za jednotku času, změříme skutečně hodnotu kmitočtu vstupního signálu. Pokud je doba měření 1 s, odpovídá námi zjištěný pocet impulsù kmitoctu v Hz. Misto pojmu doba mèreni obvykle spise pouzivâme pojem **doba otevreni hradla citace**.

V nèkterÿch pripadech je nutné dobu otevření hradla čítače měnit. Např. se může stát, že kmitočet je příliš velký a během měření čítač přeteče. Pokud používáme 16bitové čítače, je jejich maximální obsah roven číslu 65535. Je-li tedy kmitočet vyšší než asi 65 kHz, mohou tyto čítače přetéct. Pokud však dobu otevření hradla čítače zkrátíme na 0,1 s, napočítá se pouze desetina poctu impulsù a danou metodu mùzeme pouzit zhruba az do kmitoctu 650 kHz. Načítaný údaj pak musíme před zobrazenim vynâsobit deseti.

Jindy zase dobu otevření hradla čítače prodlužujeme. To má smysl předevsim pri mèreni signâlù s nizkÿm kmitoctem - pod 10 Hz. Pokud totiz mèrime <sup>1</sup> s, dostaneme ménè nez 10 impulsù a ztrácíme tak přesnost měření. Pokud ale budeme měřit 10 s, napočítáme desetkrát větší počet impulsů a přesnost se zase zvětší. Načítaný údaj pak musime před zobrazením dělit deseti.

Posledním problémem je skutečnost, že každý čítač má stanoven mezní kmitočet. Pokud na jeho hodinový vstup přivedeme rychlejší signál, nebude citac pracovat sprâvnè. Citace v mikrořadiči AN2131 mají mezní kmitočet 6 MHz. Pokud potřebujeme měřit vyšší kmitočty, musíme předřadit vnější předdèlicku. Pro kmitocty do 30 MHz vystacime s bèznou dèlickou deseti **74LS90**. Načítaný údaj pak musíme před zobrazenim vynâsobit deseti.

### **Identifikace zarízení**

Pro identifikaci zařízení budeme opèt pouzivat metodu popsanou v kapitole 10. Čítač bude identifikován znaky **CT**, které uložíme do konfigurační E<sup>2</sup>PROM. Tyto znaky představují hexadecimâlni cislo **5443H**.

#### **Popis funkce**

Schéma zapojeni vychâzi z uvedeného popisu funkce obecného čítače a jenaobr. 11.1.

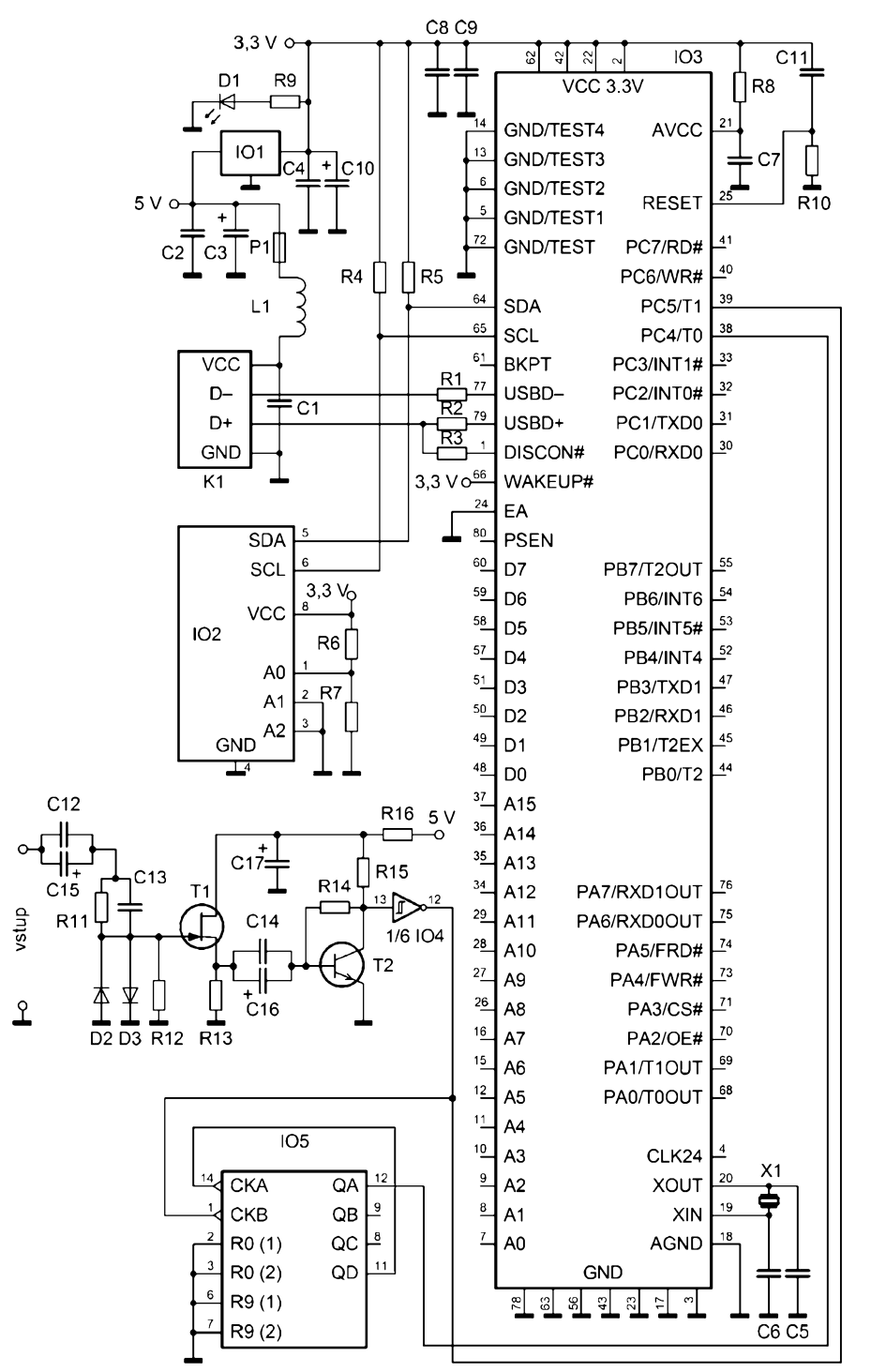

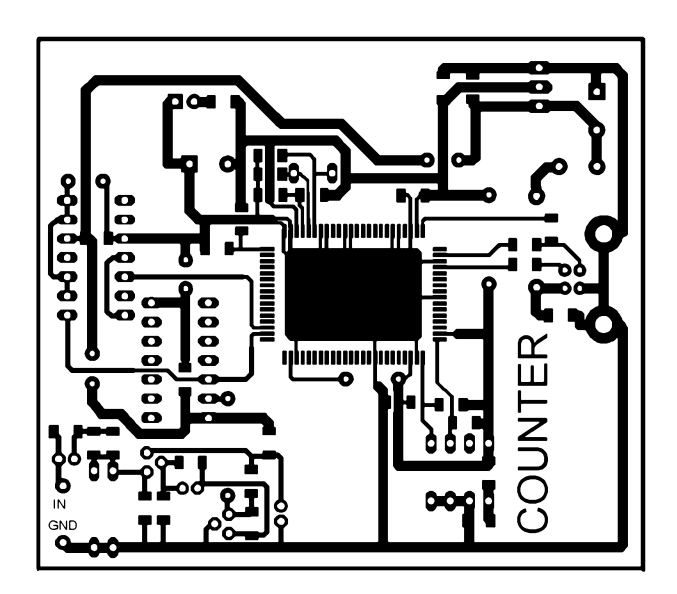

T *Obr. 11.1. Schéma zapojení cítace (nejsou zakresleny nékteré blokovací kondenzátory)*

 $\leftarrow$  *Obr.* 11.2. *Obrazec plosnych spojú na desce cítace (mér.: 1: 1, vodorovny rozmér desky je 80 mm)*

Měřený signál prochází přes vazební kondenzátory C12 a C15 a pres ochrannÿ rezistor R11 na hradlo tran zistoru T1. Kondenzátor C13 zvětšuje citlivost na vysokých kmitočtech, diody D2 a D3 omezují vstupní napétí a rezis tor R12 definuje vstupní odpor čítače.

Dále je signál zesílen tranzistorem T2 a nakonec preveden na císlicové úrovné Schmittovÿm klopnÿm obvodem (hradlem z obvodu IO4 typu **74LS14**).

Abychom se vyhnuli nutnosti vybírat signál pfímÿ nebo délenÿ deseti, pouzíváme dva čítače. Přímý signál přichází na vstup T1 čítače/časovače 1, signál délenÿ deseti délickou IO5 (**74LS90** ) je přiveden na vstup T0 čítače/časovače 0.

Určitou zajímavostí může být zapojení děličky IO5. Obvykle se oba stupně děličky propojují do kaskády tak, že výstup QA se připojí na vstup CKB a signál délenÿ deseti je pak na vÿstupu QD. Bohuzel takto generovanÿ signál nemá střídu 1 : 1, takže čítač v mikrořadiči by jej nemusel správně měřit. Proto je<br>v naší konstrukci přiveden vstupní signál na vstup CKB a výstup QD je připojen na vstup CKA. Délenÿ signál je pak na vÿstupu QA.

Pouzitÿ vstupní díl s tranzistory byl poprvé popsán v [5] a je převzat z článku od **Mílose Zajíce**, kterÿ byl publikován v časopisu PE 5/97.

Na závér si jesté uvédomme, s jakými dobami otevření hradla čítače (GATE) musí nase konstrukce pracovat, aby obsáhla rozsah kmitoctù 10 Hz az 30 MHz. Tuto informaci nám podává tab. 11.1. Nékterá omezení dostáváme s ohledem na délku čítače (maximální údaj 65535), jiná jsou dána mezním kmitočtem čítače v mikrořadiči AN2131 (6 MHz), nakonec <sup>i</sup> preddélicka má mezní kmitočet (asi 30 MHz).

#### **Konstrukce**

Cítac byl opét realizován se soucástkami SMD <sup>i</sup> vÿvodovÿmi na desce s jednostrannÿmi plosnÿmi spoji. Pomocné propojky jsou tvořeny krátkými drátky, které jsou umístény na strané součástek.

Obrazec spojù je na obr. 11.2, roz místění součástek a propojek na obou stranách desky je na obr. 11.3 a obr. 11.4.

Před pájením součástek doporučují vyvrtat všechny díry, potom na straně spojù osadit soucástky SMD a nakonec zapájet vývodové součástky.

*Tab. 11.1. Méricí rozsahy cítace (fmax) v závislosti na dobé otevrení hradla (GATE) a pouzitípreddélicky*

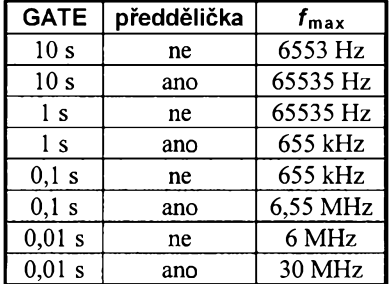

30 **(konstrukcní elektronika A Radio - 3/2005)**

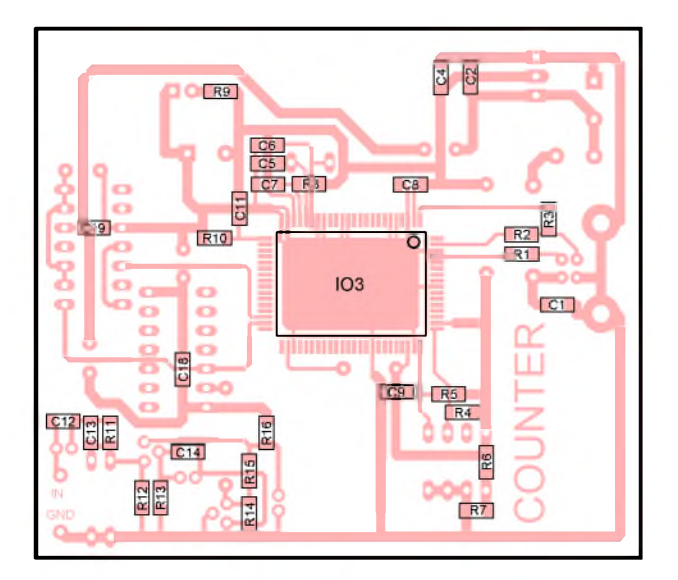

*Obr. 11.3. Rozmísténí soucástek SMD na strané spojú na desee cítace*

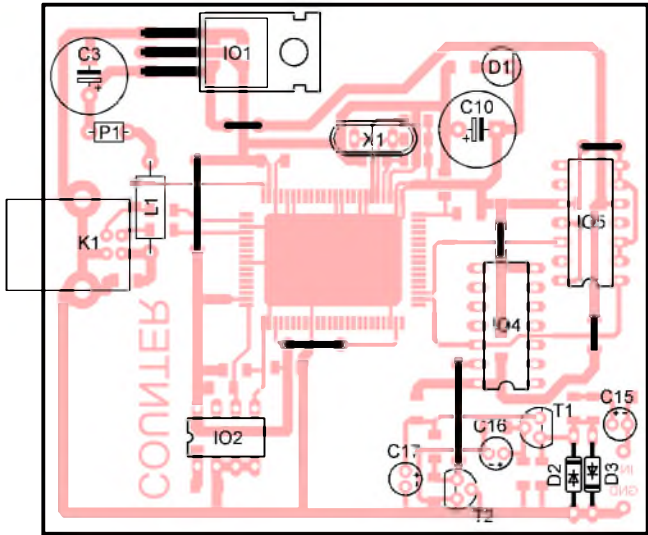

*Obr. 11.4. Rozmísténí soucástek a drátovyeh propojek na strané soucástek na desee cítace*

#### **Seznam soucástek** čítače

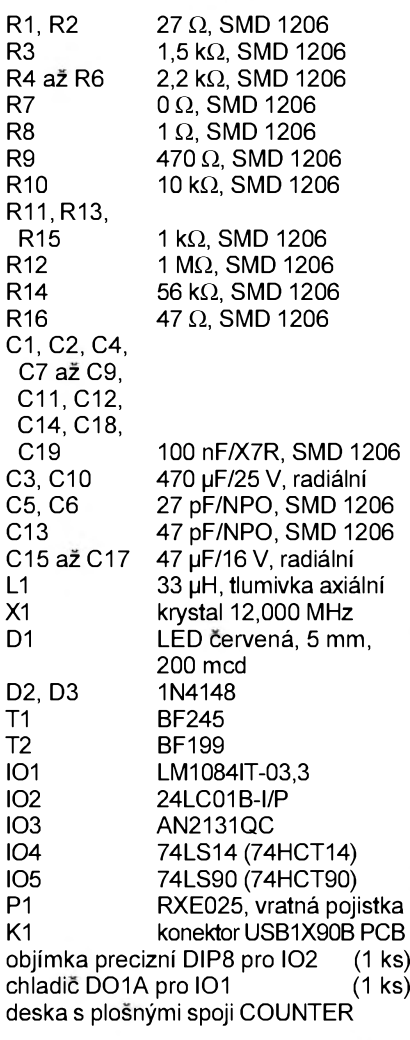

# **Naprogramování konfigurační E**2**PR0M**

Prípravek **COUNTER** pripojíme s vymazanou pamětí IO2 k počítači a spustíme program **E2PROG.EXE**. Údaje zadáme podle obr. 11.5 a stiskneme tlacítko **Programuj**. Potom se zobrazí hláska pozadující odpojit prípravek od počítače. Současně se program automaticky ukončí.

Abychom zabránili přepisu obsahu E*2*PrOm, je mozné zapojit vÿvod WP (zábrana zápisu) na úroveň "log. 1". Postup byl již uveden v předchozí kapitole 10 (obr. 10.7).

# **Program pro mikroradic**

Realizace programu pro mikrořadič AN2131 je pomërnë jednoduchá.

Nejdríve je treba nakonfigurovat oba čítače/časovače do režimu 16bitového cítace vnêjsího signálu. Vzhledem k tomu, ze vÿvody **TO** a **T1** jsou na portu C, musíme také povolit alternativní funkci tëchto vÿvodù nastavením bitù 4a5 registru **PORTCCFG**.

Potom se již rozbíhá smyčka odměřující dobu otevření hradla čítače. Nejdříve je třeba načíst požadovanou dobu z promënnÿch **GATEL** (spodní bajt) a **GaTEH** (horní bajt), doba otevření hradla čítače je zadána jako 16bitová promênná proto, aby bylo mozné obsáhnout pomërnë velkÿ rozsah požadovaných časů. Údaj obsažený v páru **GATEH:GATEL** predstavuje dobu otevření hradla čítače v ms (tedy 10 pro 0,01s; 100 pro 0,1 s; 1000 pro <sup>1</sup> s a 10000 pro 10 s). Pred spuStëním odměru musí být vynulovány obsahy čítačů a příznaky přetečení (mohly by v nich být nenulové údaje z predchozího mërení). Nakonec povolíme čítání do obou čítačů. Potom se již spustí čekací smyčka.

Realizace čekací smyčky byla poněkud náročnější, protože u každé instrukce musela bÿt zjistëna doba vykonání. Odměřování času zajišťují proměnné **ODM1, ODM2** (kopie údaje z **GATEL, GATEH**) a **CEK1, CEK2** (odmër doby 993 µs, doladění na 1000 µs je zajištěno nëkolika instrukcemi **nOp**).

Po odměru se zablokuje čítání a načítané hodnoty se uloží do proměnných **CTLO, CTHO, CTL1, CTH1**. Rovnëz se přečte stav příznaků přetečení a ulozí do promënné **OVER**.

Ovládací program vlastnë pouze uloží hodnoty GATEL, GATEH a vyčká stanovenou dobu otevření hradla čítače. Potom si přečte obsahy ostatních promënnÿch a podle nich zobrazí naměřený kmitočet.

Vÿpis programu COUNTER.ASM pro mikrořadič je v tab. 11.2.

#### **Ovládací program pro Windows**

Ovládací program pro čítač byl vytvoren na základë programu z kapitoly10.

Při spuštění se opět pomocí deskriptoru zařízení zjišťuje, zda je čítač připojen. Potom se do mikrořadiče ulozí program a precte konfigurace ze souboru **COUNTER.INI** v aktuálním adresári.

Ovládací program umozñuje mënit dobu otevření hradla čítače a použít předděličku.

Při změně nastavené doby otevření hradla cítace se vyvolá událost **rgGateClick**. Musí bÿtzajistëno odeslání novÿch hodnot pro **GATEL** a **GATEH** a reset procesoru (tak předčasně ukončíme predchozí mëfení). Na konec mërení se čeká pomocí časovače.

Po probëhnutí intervalu nastaveného v casovaci je vyvolána událost **Aktualizuj**. V ní je třeba přečíst obsahy obou cítacú a prevést je do zobrazitelné formy. Podle nastavené doby otevření hradla čítače se zjištěný údaj čítače vynásobí nebo vydělí a dále se uvažuje použití předděličky. Nakonec se ještě zformátuje text pro zobrazení do řádů Hz, kHz nebo MHz.

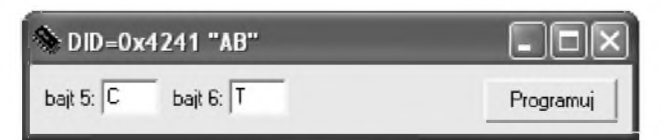

*Obr. 11.5. Zadání ídentífikátoru cítace do E2PROM*

**(Konstrukcni elektronika <sup>A</sup> Radio - 3/2005)** 31

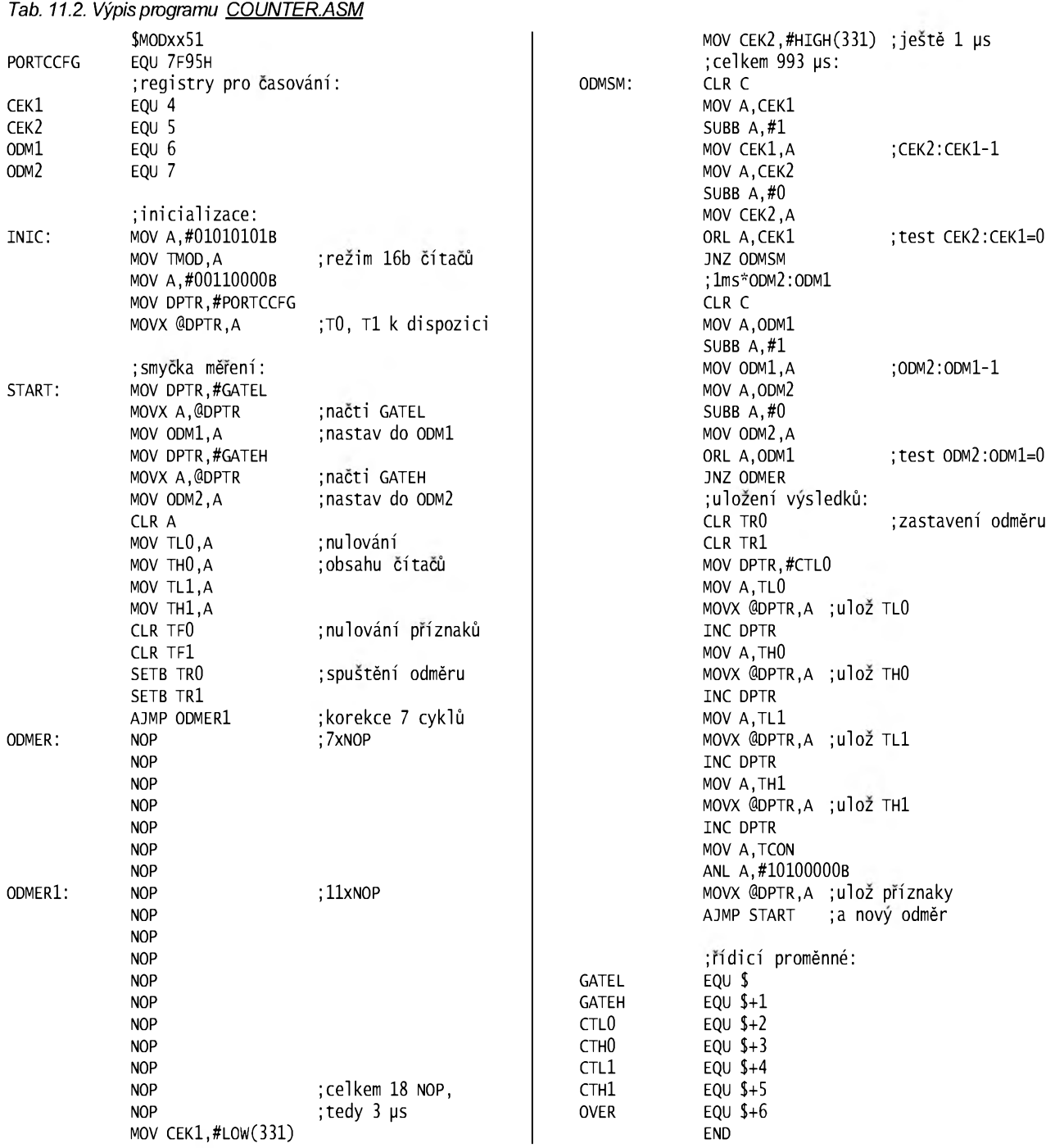

Zajímavostí je použití komponenty **Obr** (typu Shape), která indikuje provedenÿ odmér (bliká jako LED u klasic-kÿch cítacú). Tak uzivatel neztrácí přehled, kdy byl odměr proveden.

Pohled na okno aplikace v akci je na obr. 11.6.

Následuje vÿpis ovládacích programú pro Windows:

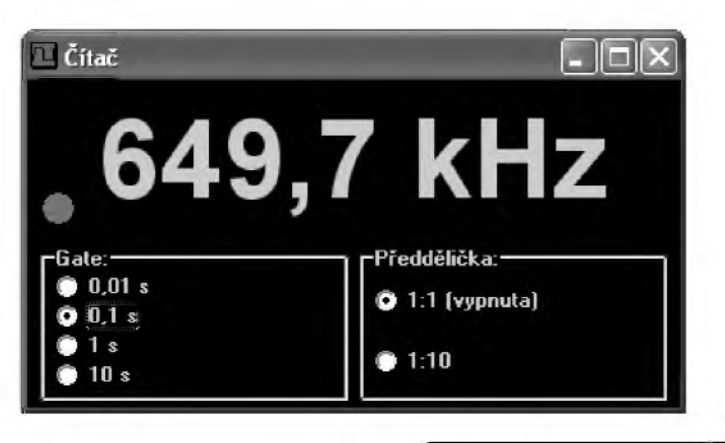

# COUNTERF.H:

#1fndef COUNTERFH #define counterfh //- - - - - - - - - - - - - - - - - - - - - - - - - - - - - - - #include <classes.hpp> #include <Controls.hpp> #include <StdCtrls.hpp> #include <Forms.hpp><br>//-----------------------------#include "EZUSB.h" #include <ExtCtrls.hpp><br>//----------------------------class THlForm : public TForm

í \_published: TLabel \*lbKmitocet; TRadioGroup \*rgGate; TTimer \*Casovac; TRadioGroup \*rgpreddel; TShape \*Obr; void \_fastcall Formcreate(

32 **(Konstrukcní elektronika <sup>A</sup> Radio - 3/2005)**

*Obr. 11.6. Aplikace COUNTER (cítac) v akci*

TObject \*Sender); void \_\_fastcall FormDestroyC TObject \*Sender); void \_fastcall rgGateClick( TObject \*Sender); void \_fastcall Aktualizui( TObject \*Sender); private: // user declarations //generátor: TAN2131 \*AN2131; //adresy pro komunikaci: int GATEL,GATEH, CTLO, CTHO, CTL1, CTH1, OVER;<br>public: // User declara // user declarations \_\_fastcall THlFormCTComponent\* Owner); };//- - - - - - - - - - - - - - - - - - - - - - - - - - - - - - - - - - - - - - - - - - - extern package THlForm -HlForm; //- - - - - - - - - - - - - - - - - - - - - - - - - - - - - - - - - - - - - - - - - - - - #endif COUNTERF.CPP: #include <vcl.h> #include <inifiles.hpp> #pragma hdrstop #include "COUNTERF.h" //- - - - - - - - - - - - - - - - - - - - - - - - - - - - - - - - - - - - - - - - - - - - #pragma package(smart\_init) #pragma resource "\*.dfm" THlForm -HlForm; //- - - - - - - - - - - - - - - - - - - - - - - - - - - - - - - - - - - - - - - - - - - - \_fastcall THlForm::THlFormC TComponent\* Owner) : TForm(Owner) { } //- - - - - - - - - - - - - - - - - - - - - - - - - - - - - - - - - - - - - - - - - - - void \_fastcall THlForm::FormCreate( TObject \*Sender) { TDeviceDescriptor dd; int c=0; an2131=null; try{ do{ //zrus predchozi instanci:  $if(AN2131)$ delete AN2131; //vytvoreni instance TAN2131: AN2131=new TAN2131(c++); //zjisteni deskriptoru: dd=AN2131->DeviceDescriptor; }whileCdd.bcdDevice!=0x5443); //test //zastavi procesor: AN2131->RAM[CPUCS]=0x01; //download programu //a výpočet adresy pro data portů: GATEL=AN2131->DownLoadFromRes(  $\theta$ . int(HInstance), "counter", "program"); GATEH=GATEL+1; ctl0=gatel+2; cth0=gatel+3; ctl1=gatel+4; cth1=gatel+5; over=gatel+6; //rozbehne procesor: AN2131->RAM[CPUCS]=0x00; } catch(Exception &E){ Application->MessageBox( "Cita<sup>c</sup> neni <sup>p</sup>ripojen", "counter",

MB\_ICONHAND);

//předčasné ukončení aplikace: Application->Terminate(); } //inicializace: TIniFile \*ini=new TIniFile( GetCurrentDir()+"\\C0UNTER.iNi"); rgpreddel->itemindex=ini->Readinteger( "NASTAVENI","Preddel",0); rgGate->itemindex=ini->Readinteger( "NASTAVENI","Gate",0); rgGateclick(NULL); delete ini; casovac->Enabled=true;  $\frac{1}{2}$ //- - - - - - - - - - - - - - - - - - - - - - - - - - - - - - - - - - - - - - - - - - - void \_fastcall THlForm::FormDestroyí TObject \*Sender) í //uložení parametrů: TIniFile \*ini=new TIniFile( GetCurrentDir()+"\\COUNTER.iNi"); ini->writeinteger( "NASTAVENi","preddel",rgpreddel->itemindex); ini->writeinteger( "nastavení","Gate",rgGate->itemindex); delete ini; if(AN2131) delete AN2131; } //- - - - - - - - - - - - - - - - - - - - - - - - - - - - - - - - - - - - - - - - - - - - //změna GATE: void \_fastcall THlForm::rgGateclickí TObject \*Sender)

# int vGate[4]={10,100,1000,10000}; //p<sup>r</sup>ecte hodnotu gate <sup>z</sup> pole: int Gate=vGate[rgGate->ItemIndex]; //zastaví procesor: AN2131->RAM[CPUCS]=OxO1; //nastaví gate: AN2131->RAM[GATEL]=Gate&OxFF; AN2131->RAM[GATEH]=Gate>>8; //nastaví časovač: casovac->interval=Gate\*1.2; //ustálení: Sleep(5O); //rozbéhne procesor: AN2131->RAM[CPUCS]=OxOO;

} //- - - - - - - - - - - - - - - - - - - - - - - - - - - - - - - - - - - - - - - - - - - -

í

void \_fastcall THlForm::Aktualizují TObject \*Sender) í //údaje čítačů: int <sup>t</sup>O=an2131->ram[ctlO] +(AN2131->RAM[CTHO]<<8); int T1=AN2131->RAM[CTL1] +(AN2131->RAM[CTH1]<<8); double f; bool over; //rozsvítí led: Obr->Brush->color=clRed; //výpočet kmitočtu dle volby čítače: switch(rgPreddel->ItemIndex){ case O:f=T1; over=AN2131->RAM[OVER]&Ox8O;break; case 1:f=T0\*10; over=AN2131->RAM[OVER]&Ox2O;break; } //uvážení gate do celkového výsledku: switch(rgGate->ItemIndex){ case 0:f=f\*100;break; case 1:f=f\*10;break; case 2:f=f;break;

case 3:f=f/10;break; } //naformátováni vysledku: if(over) lbKrnitocet->caption="! over !"; else  $if(f)=10e6$ lbKmitocet->caption=FormatFloatC "00.00 MHz",f/1e6); else  $if(f>=1e6)$ lbKmitocet->caption=FormatFloatC "0.000 MHz",f/1e6); else if $(f>=100e3)$ lbKmitocet->Caption=FormatFloat( "000.0 kHz",f/1e3); else  $if(f)=10e3)$ lbKmitocet->caption=FormatFloatC "00.00 kHz",f/1e3); else  $if(f>=1e3)$ lbKmitocet->caption=FormatFloatC "0.000 kHz",f/1e3); else lbKmitocet->Caption=FormatFloat( "0 Hz",f); //zhasne led: Application->ProcessMessages();  $Sleep(500)$ ; obr->Brush->color=clBlack; }

PROGRAM.RC:

<span id="page-32-0"></span>counter program counter.bin

# **12. Programovatelnÿ generátor**

Poslední a určitě i nejzajímavější konstrukcí je programovatelnÿ generátor.

# **Základní informace**

Programovatelnÿ generátor dovoluje na svém vÿstupu vytváret signál libovolného tvaru. S ohledem na omezené možnosti uvedené konstrukce zajistíme pouze vytvoření klasických průběhû: harmonickÿ, obdélníkovÿ a pilovitÿ. Rozsírením ovládacího programu lze definovat prakticky libovolnÿ prûbëh.

Jádro konstrukce programovatelného generátoru je vždy stejné: Tvoří jej paměť, ve které jsou uloženy vzorky generovaného signálu. Tyto vzorky se pomocí prevodníku D/A pfevádëjí na napëtí. Dále musí existovat zpûsob, jak do paměti uložit vzorky požadovaného signálu v režimu programování a číst je z paměti požadovanou rychlostí v režimu generování.

V nasí konstrukci se opët snazíme co nejvíce zmensit pocet pouzitÿch soucástek. Hlavní snahou je vyhnout se použití vnější paměti. Ta vždy dosti zkomplikuje zapojení. Je totiž nutné připojit ještě adresní čítač, který vytváří cyklickou posloupnost adres jednotlivÿch vzorkû.

Naštěstí je skutečně možné vnější pamëf vynechat. Vystacíme s pamëtí v mikrořádiči. Převodník D/A totiž připojíme na datovou sbërnici (vÿvody D0 až D7) a vzorky generovaného signálu budeme odesílat pomocí rychlého přenosového režimu (viz kapitolu 2).

#### **Identifikace zarizeni**

Pro identifikaci zařízení budeme opět pouzívat metodu popsanou v kapitole 10. Programovatelny generátor bude identifikován znaky **PG**, které ulozíme do konfigurační E<sup>2</sup>PROM. Tyto znaky predstavují hexadecimální císlo **4750H**.

# **Popis funkce**

Schèma generátoru je na obr. 12.1. Opět vychází z dřívějších zapojení a z předchozí rozvahy.

Datovou sběrnici není možno připojit k převodníku D/A přímo, protože je aktivní jen po dobu zapisovacího impulsu. Údaj se musí zachytit v registru IO4 (**74HCT574**). Na vystup registru je uz pripojen prevodník d/a 1O5 (**DAC08**). Jako referenční zdroj je použit obvod IO8 (**TL431**). Proudovy komplementární výstup z převodníku D/A je v operačním zesilovaci IO9 (**TL061**, pouzit pro svou malou spotřebu) převeden na bipolární výstup v rozsahu -1,25 až +1,25 V. Kondenzátory C17 a C18 vytvárí spolu s rezistory R14 a R1S inte grační články, které alespoň částečně omezí zákmity a schodovitost vytváreného průběhu.

Pro převodník D/A a operační zesilovac bylo nutné získat záporné napáje-

*Obr. 12.1. Schéma zapojení programovatelného generátoru (nejsou zakresleny nêkteré blokovací kondenzátory)*

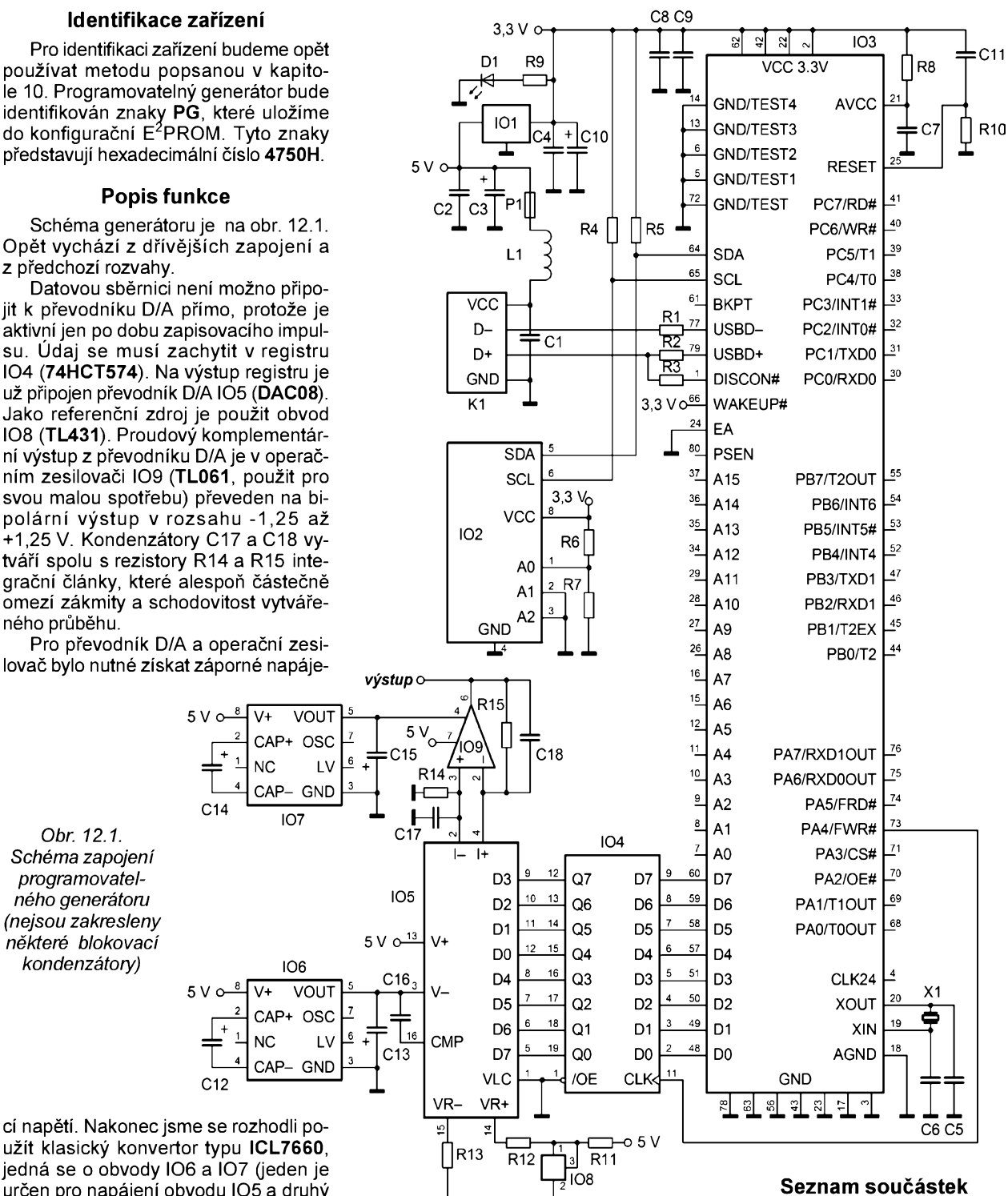

uzít klasickÿ konvertor typu **ICL7660**, jedná se o obvody IO6 a IO7 (jeden je určen pro napájení obvodu IO5 a druhý pro napájení obvodu IO9). Konvertory poskytují naprázdno napětí přibližně -5 V. Vzhledem k saturačním napětím výstupního operačního zesilovače IO9 nelze zajistit příliš velký rozkmit výstupního signálu, kterÿ múze bÿt maxi-**I**málnè-1,25 az+1,25 V. Pro vètsinu praktických použití to však stačí

Zajímavé je určitě i kmitočtové pásmo. Tento údaj je však závislý na zvoleném poctu vzorkü. Pro 64 vzorkü (nejkvalitnèjsí signál) je pásmo generovaných kmitočtů 4,7 Hz až 6,25 kHz. Pokud požadujeme vyšší kmitočet, můzeme pouzít 32 vzorkü v periodè a do-**I**staneme pásmo 9,4 Hz až 12,5 kHz. Konečně pro 16 vzorků (již poměrně nekvalitní signál) dostáváme pásmo 18,7 Hz až 25 kHz.

# **Konstrukce**

Stejně jako předchozí konstrukce je <sup>i</sup> programovatelnÿ generátor zkonstruován ze součástek SMD i vývodových na desce s jednostrannÿmi plosnÿmi spoji. Pomocné propojky jsou realizovány krátkÿmi drátky umísténÿmi na straně součástek i na straně spojů.

Obrazec spojù je na obr. 12.2, rozmístění součástek a propojek na obou stranách desky je na obr. 12.3 a obr. 12.4.

Před pájením součástek doporučuji nejdříve vyvrtat všechny díry a potom na strané spojù osadit soucástky SMD. Pak se osadí vÿvodové soucástky a propojky na straně součástek. Nakonec se zapojí tři propojky (izolovanými vodici) na strané spojù.

### **Seznam soucástek** programovatelného generátoru

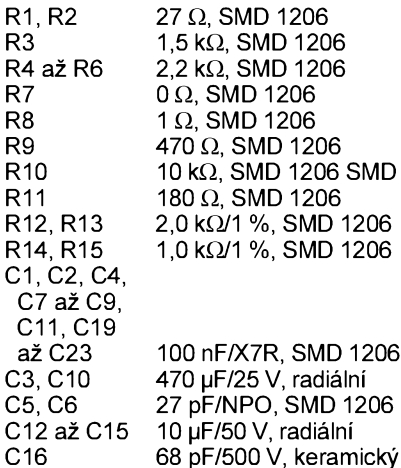

34 **(Konstrukcní elektronika <sup>A</sup> Radio - 3/2OO5)**

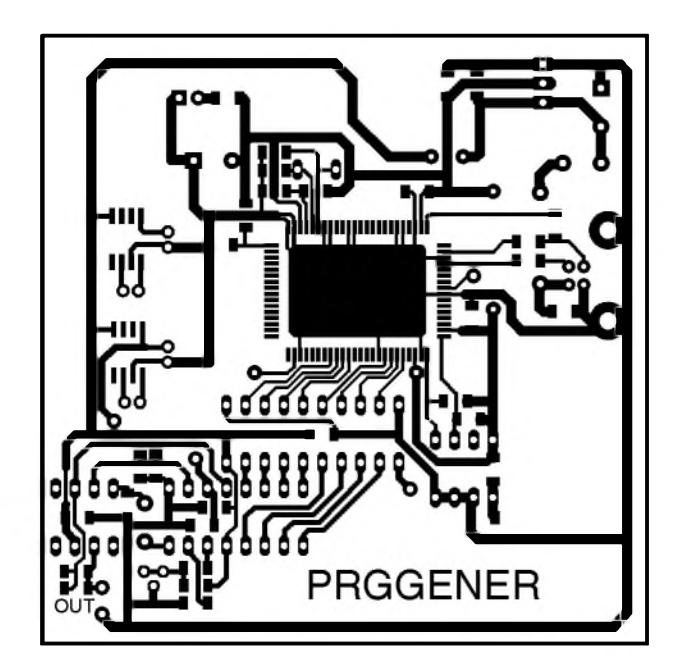

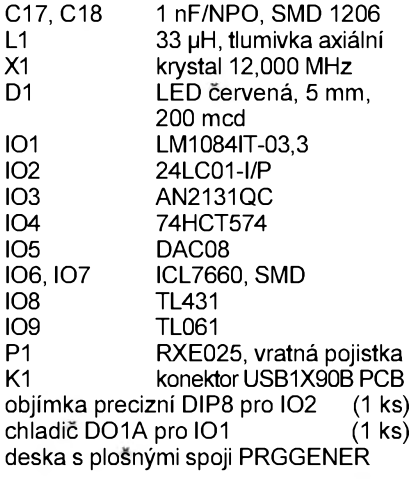

# **Naprogramování konfigurační E**2**PROM**

Prípravek **PRGGENER** pripojíme s vymazanou pamětí IO2 k počítači a

spustime program **E2PROG.EXE**. Údaje zadáme podle obr. 12.5 a stiskneme tlacitko **Programuj**. Potom se zobrazí hláška požadující odpojit přípravek od počítače. Současně se program automaticky ukončí.

*Obr. 12.2. Obrazec plosnÿch spojù na desce programovatelného generatore (mër.: 1: 1, vodorovnÿ rozmër desky je 80 mm)*

Abychom zabránili prepisu obsahu E<sup>2</sup>PROM, můžeme zapojit vývod WP (zábrana zápisu) na úroveň "log. 1". Postup byl uveden v kapitole 10 (viz obr. 10.7).

### **Program pro mikroradic**

Program pro mikrořadič musí především zajistit přenos vzorků generovaného signálu na datovou sbêrnici pozadovanou rychlosti. Z toho dùvodu bylo definováno 16 rutin, takový počet totiž dovoluje velmi jemné prelad'ování. Rutiny jsou oznaCenyjako **GENOO az GEN15**.

Základem přenosové funkce je makro **GENER**. Pro urychlení pouzívá oba registry **DPTR**, které se mezi sebou musí přepínat. Pro urychlení přesunu ukazuje první **DPTR** na registr **AUTODATA** (vyuzívá se automatické inkrementace) a druhÿ pak na **AUTOPRTL** (spodní bajt adresy autopointeru). Druhý ukazatel je nutnÿ proto, aby se sekvence stále opakovala. Pomocí instrukcí **ANL** a **ORL** se zajišťuje procházení adres v rozsahu 16, 32 nebo 64 vzorků (takový počet vzorkù má <sup>i</sup> generovanÿ signál). Pro pomalejší signály je třeba zařadit čekací funkci, k tomu jezavedeno makro **CEKEJ**.

Při inicializaci se nejdříve z proměnných **MOVXDEL** (určuje prodlevu provádení instrukce MOVX), **GENXX** (urcuje jednu ze zvolenÿch generovacích smyček), **ANDMASK** (AND maska pro GENER), **ORMASK** (OR maska pro **GENER**) a **DELL** a **DELH** (dolní a horní bajt pro čekací smyčku) nahrají žádané hodnoty. Povolí se funkce vÿvodu **FWR** (zapisovací impuls do registru IO4) a rychlÿ prenosovÿ rezim. Autopointer se nastaví na buffer hromadnéhoendpointu 1.

Vlastní generovací smycka se spustí instrukcí **RET**. Úvodní inicializační část totiz v tabulce rutin **TABADR** vyhledala adresu pozadované generovací funkce a uložila ji do zásobníku. Takže instrukce **RET** tuto adresu ze zásobníku vyjme a prejde na zvolenou rutinu. Tím se generování skutečně spustí.

Vÿpis programu PRGGENER.ASM pro mikrořadič je v tab. 12.1.

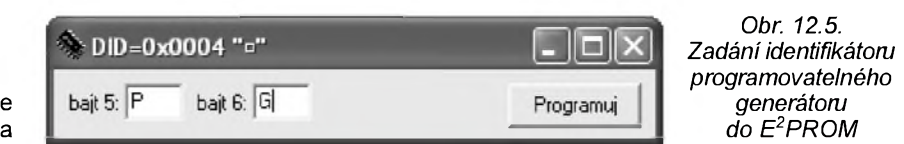

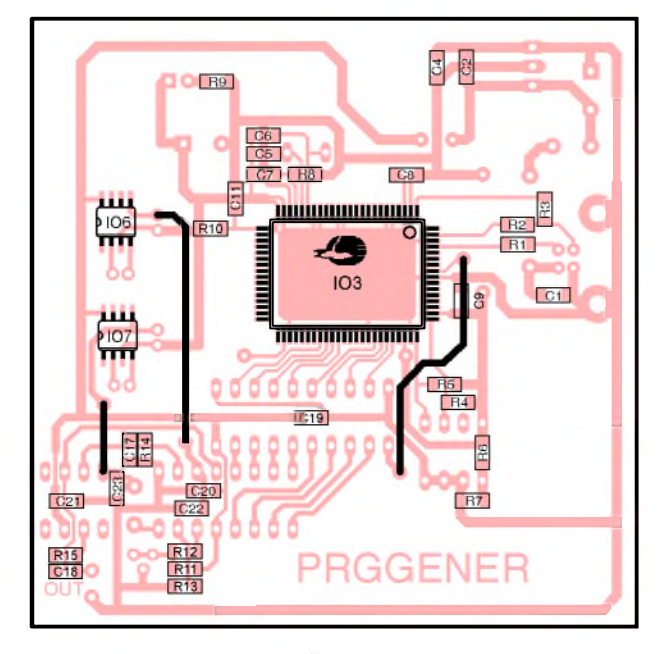

*Obr. 12.3. Rozmísténí soucástek SMD a drátovÿch propojek na stranë spojù na desce programovatelného generátoru*

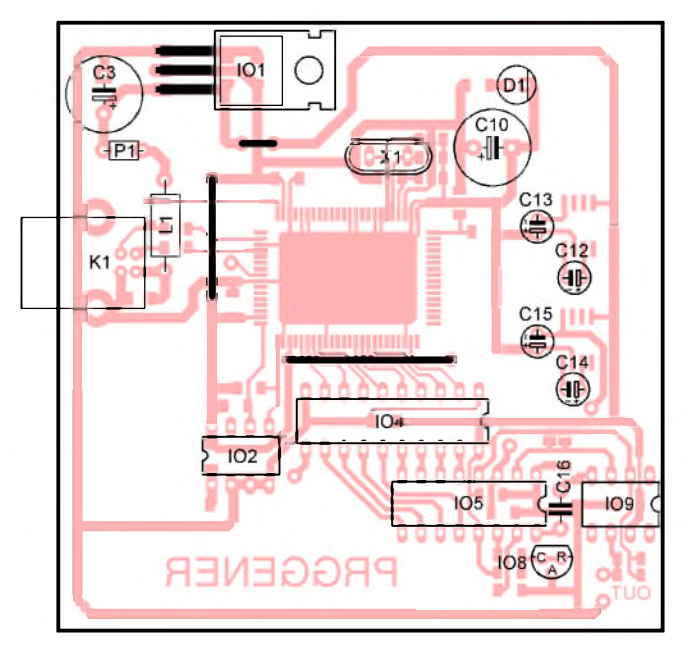

*Obr. 12.4. Rozmísténí soucástek a drátovÿch propojek na stranë soucástek na desce programovatelného generátoru*

**(Konstrukcni elektronika <sup>A</sup> Radio - 3/2005)** 35

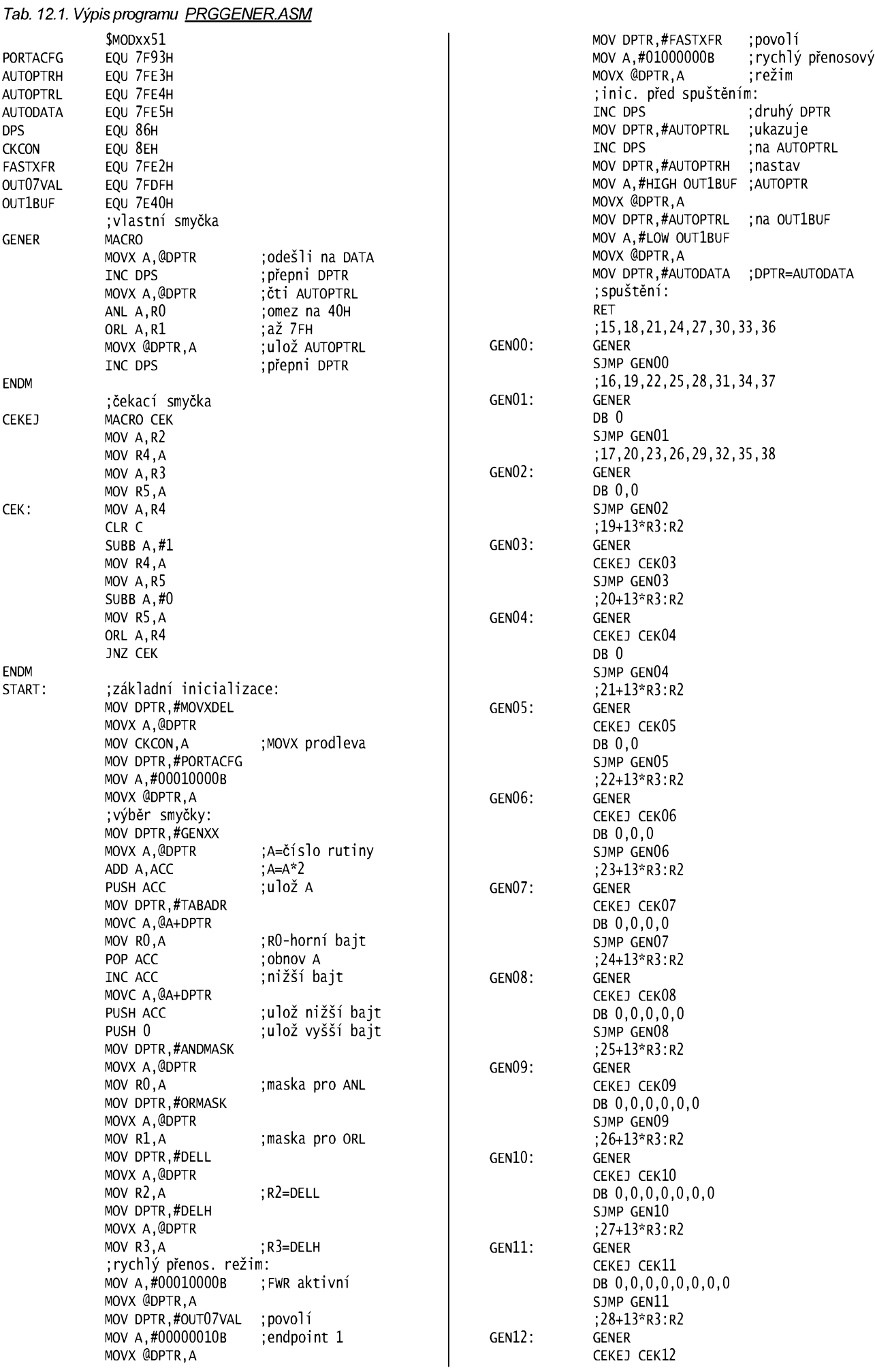

36 **(Konstrukcni elektronika <sup>A</sup> Radio - 3/2005)**

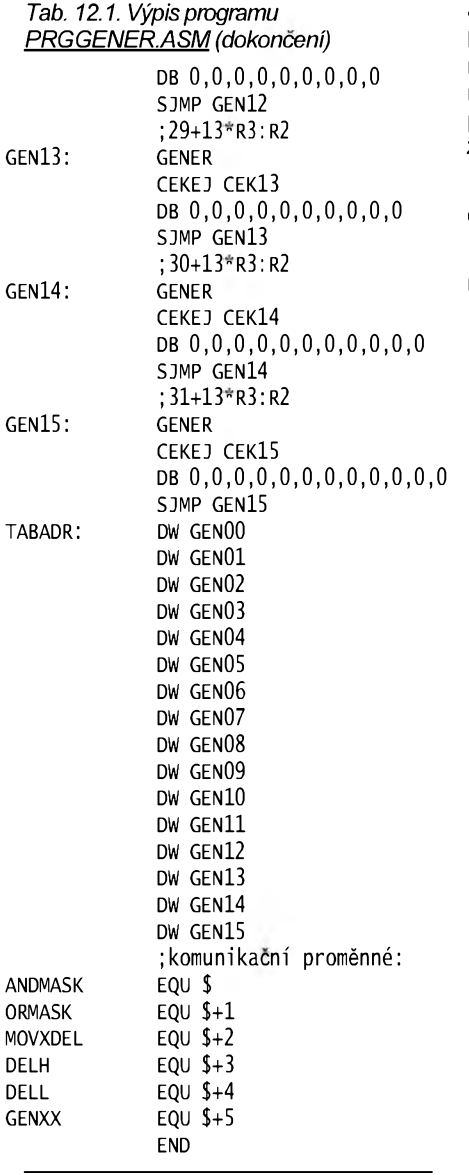

# **Ovládací program pro Windows**

Ovládací program pro programovatelnÿ generátor byl vybudován na základë programu z kapitoly 10.

Vzhledem k poměrně značné složitosti a omezenému rozsahu časopisu není možno program komentovat ještě mimo vlastní výpis, který je uveden dále. Zastavme se alespoñ u funkce **Prehod**, která slouzí k prehození bitú mezi datovou sběrnicí mikrořadiče a datovou sběrnicí D/A převodníku. Ze schématu na obr. 12.1 je patrné, ze bity jsou vzájemně zpřeházeny. Toto řešení bylo zvoleno proto, aby byly plosné spoje co nejjednodušší.

Popišme si alespoň základní možnosti ovládání programovatelného generátoru (viz obr. 12.6):

• Prednë je tu skupina pro volbu tvaru signálu (harmonický, obdélníkový a pilovitÿ).

· Dále je možné volit počet vzorků v periodë mezi 64, 32 a 16vzorky. Cím větší počet vzorků zvolíme, tím je generovaný signál kvalitnější. Ovšem pro 64 vzorků je maximální kmitočet pouze 6,25 kHz, kdežto pro 16 vzorkú jiz 25 kHz.

• Pro snadnější nastavování kmitočtu byla přidána skupina kmitočtové pásmo. Lze tedy volit kmitočet řádově v Hz nebo kHz. Vlastní nastavení kmitočtu probíhá skrolbarem. Nad ním je zobrazena nastavená hodnota kmitočtu. Pohled na okno aplikace v akci je na obr. 12.6. Následuje vÿpis ovládacích programú pro Windows: PRGGENER.H: #ifndef PRGGENERFH #define prggenerfh II- - - - - - - - - - - - - - - - - - - - - - - - - - - - - - - - - - - - - - - - - #include <classes.hpp> #include <controls.hpp> #include <stdCtrls.hpp>  $\#$ include <Forms.hpp>  $\frac{1}{1-\frac{1}{2-\frac{1}{2-\frac{1$ #include "EzusB.h" include <Extctrls.hpp>

II- - - - - - - - - - - - - - - - - - - - - - - - - - - - - - - - - - - - - - - - - const WORD Buffer=Qx1e4Q;  $\frac{1}{2}$  -  $\frac{1}{2}$  -  $\frac{1$ class THlForm : public TForm Í ..published: TRadioGroup "rgTvar; TRadioGroup "rgpocetvzorku; TScrollBar \*sbKmitocet; Timage "imukazka; TLabel \*lbKmitocet; TRadioGroup \*raPasmo: void \_fastcall FormCreate( TObject "sender); void \_fastcall FormDestroy( TObject "sender); void \_fastcall Aktualizuj( TObject "sender); void \_fastcall rgPasmoClick( TObject "sender); private: // User declarations //generátor: TAN2131 \*an?131; //adresy pro zápis dat: int andmask,ormask,movxdel,delh,dell,genxx;  $public: // User declarations$ \_fastcall THlFormCTComponent" Owner); };

//- - - - - - - - - - - - - - - - - - - - - - - - - - - - - - - - - - - - - - - - byte \_fastcall prehod(BYTE a); //- - - - - - - - - - - - - - - - - - - - - - - - - - - - - - - - - - - - - - - extern PACKAGE THlForm \*HlForm;  $\frac{1}{2}$  -  $\frac{1}{2}$  -  $\frac{1$ #endif prggener.cpp: #include  $\lll$ .h> #include <math.h>  $#$ include  $\langle$ inifiles.hpp $\rangle$ #pragma hdrstop #include "PRGGENERF.h" //- - - - - - - - - - - - - - - - - - - - - - - - - - - - - - - - - - - - - - - - #pragma package(smart\_init) #pragma resource "\*,dfm" THlForm \*HlForm; //- - - - - - - - - - - - - - - - - - - - - - - - - - - - - - - - - - - - - - - - \_\_fastcall THlForm::THlForm[ TComponent\* Owner) : TForm(Owner) { } //- - - - - - - - - - - - - - - - - - - - - - - - - - - - - - - - - - - - - - - void —fastcall THlForm::Formcreate[ TObject ^sender) { TDeviceDescriptor dd; int c=0; an2131=null; try{ do{ //zrus predchozí instanci: if(AN2131) delete an2131; //vytvorení instance tan2131:  $AN2131=new$   $TAN2131(c++)$ ; //zjistèní deskriptoru: dd=AN2131->DeviceDescriptor; }while[dd.bcdDevice!=0x4750); //test //zastaví procesor: AN2131->RAM[CPUCS]=OxO1; //download programu //a výpočet adresy pro data portů: ANDMASK=AN2131->DownLoadFromRes[  $\theta$ . int(Hinstance), "prggener", "program"); ormask=andmask+1; movxdel=andmask+2; delh=andmask+3;

dell=andmask+4;

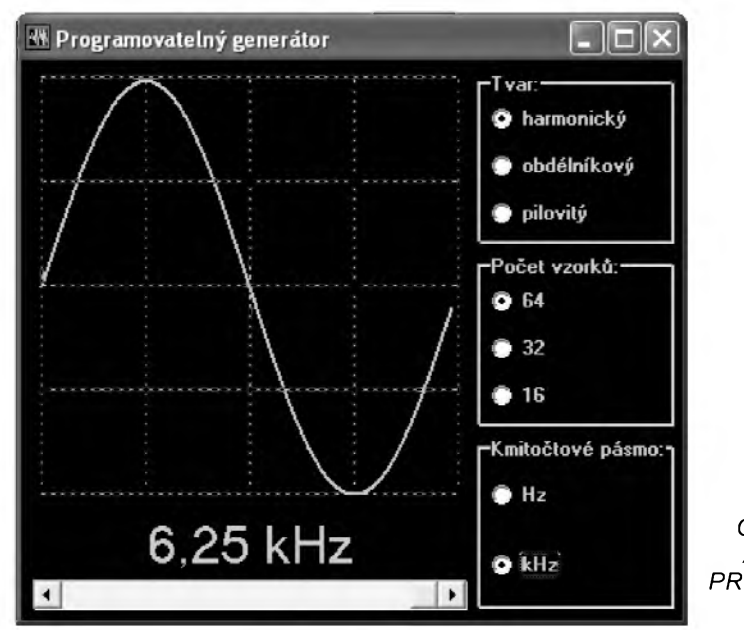

*Obr. 12.6. Aplikace PROGGENER v akci*

GENXX=ANDMASK+5; //rozbéhne procesor: AN2131->RAM[cpucS]=0x00; }<br>catch(Exception &E){ Application->MessageBox( "Programovatelný generátor není připojen", "PRGGENER", MB\_ICONHAND); //předčasné ukončení aplikace: Application->Terminate(); } //inicializace: TiniFile \*ini=new TiniFile( GetCurrentDir()+"\\PRGGENER.iNi"); rgTvar->itemindex=ini->Readinteger( "NASTAVENi","Tvar",rgTvar->itemindex); rgpocetVzorku->itemindex=ini->Readinteger( "NASTAVENi","pocet",rgpocetVzorku->itemindex); rgpasmo->itemindex=ini->Readinteger( "NASTAVENI","Pasmo",rgPasmo->ItemIndex); //nastav rozsah scrollbaru: rgpasmoclick(NULL); sbKmitocet->position=ini->Readinteger( "NASTAVENi","Kmitocet" ,sbKmitocet->position); delete ini; Aktualizuj(NULL); //- - - - - - - - - - - - - - - - - - - - - - - - - - - - - - - - - - - - - - - - - void \_fastcall THlForm::FormDestroy( TObject ^Sender) { //uložení parametrů: TiniFile \*ini=new TiniFile( GetCurrentDir()+"\\pRGGENER.iNi"); ini->writeInteger( "NASTAVENI","Tvar",rgTvar->ItemIndex); ini->writeInteger( "NASTAVENi","pocet",rgpocetVzorku->itemindex); ini->writeInteger( "NASTAVENI","Pasmo",rgPasmo->ItemIndex); ini->writeInteger( "NASTAVENi","Kmitocet",sbKmitocet->position); delete ini; if(AN2131) delete an2131; //- - - - - - - - - - - - - - - - - - - - - - - - - - - - - - - - - - - - - - - - void \_fastcall THlForm::Aktualizuj( TObject \*Sender) int a; //pole počtu vzorků: int ppocet[3]={64,32,16}; //podklady pro výpočet kmitočtu: byte vmovxdel,vdelh,vdell,vgenxx; //vzorky signálu a jejich počet: BYTE Vzorky[64]; int Pocet=pPocet[rqPocetVzorku->ItemIndex]; //násobicí faktor pro ukázku: int fakt=256/pocet; //pole hodnot masek and: BYTE  $p$ ANDMASK $[3] = \{0x7f,0x5f,0x4f\}$ ; double f; int vDEL; //počet taktů: int pos=-sbKmitocet->position+15; //bitmapa s rastrem: Graphics::TBitmap \*b=new Graphics::TBitmap; b->width=imukazka->width; b->Height=imukazka->Height; b->canvas->Brush->color=clBlack; b->canvas->pen->color=clLime; b->canvas->FillRect(TRect(O,0, imukazka->width,imukazka->Height));

}

}

{

b->Canvas->pen->style=psDot;  $for(a=0; a \le 256; a \ne -64)$ b->Canvas->MoveTo(4,258-a); b->Canvas->LineTo(4+256,258-a); } for(a=0;a<=256;a+=64){ b->Canvas->MoveTo(4+a,4); b->Canvas->LineTo(4+a,256); } b->Canvas->pen->Color=clLime; b->canvas->pen->width=2; //generování vzorkû posloupnosti: switch(rgTvar->itemindex){ case 0: //harmonicky  $for(a=0; a <$ Pocet; $a++)$ Vzorky[a]=127+127\*sin( a/double(pocet)\*2\*M\_Pi); break; case 1: //obdélníkový  $for(a=0; a<$ Pocet; $a++)$ Vzorky[a]=(a<pocet/2)?255:0; break; case 2: //pilovity for(a=0;a<Pocet;a++) Vzorky[a]=255\*a\*256/double(pocet); break; } //stanovení <sup>d</sup>ëliciho pomëru:  $if(pos \leftarrow 36)$ {  $if((pos-15)\%3=0)$ vGENXX=0; vMOVXDEL=(pos-15)/3; } else if $((pos-16)%3=0)$ { vGENXX=1; vMOVXDEL=(pos-16)/3; } else 1†((pos-1/)%3<del>==</del>0){ vGENXX=2; vMOVXDEL=(pos-17)/3; } } else{ vDEL=(pos-19)/13; vDELL=vDEL&0xFF; vdelh=vdel>>8; vGENXX=pos+3-19-vDEL\*13; vMOVXDEL=0; }<br>//výpočet kmitočtu: switch(vGENXX){ case 0:f=6e6/double(pocet\*(15+3\*vMOVXDEL));break; case 1:f=6e6/double(pocet\*(16+3\*vMOVXDEL));break; case 2:f=6e6/double(pocet\*(17+3\*vMOVXDEL));break; case 3:f=6e6/double(pocet\*(19+13\*vDEL));break; case 4:f=6e6/double(pocet\*(20+13\*vDEL));break; case 5:f=6e6/double(pocet\*(21+13\*vDEL));break; case 6:f=6e6/double(pocet\*(22+13\*vDEL));break; case 7:f=6e6/double(pocet\*(23+13\*vDEL));break; case 8:f=6e6/double(pocet\*(24+13\*vDEL));break; case 9:f=6e6/double(pocet\*(25+13\*vDEL));break; case 10:f=6e6/double(pocet\*(26+13\*vDEL));break; case 11:f=6e6/double(pocet\*(27+13\*vDEL));break; case 12:f=6e6/double(pocet\*(28+13\*vDEL));break; case 13:f=6e6/double(pocet\*(29+13\*vDEL));break; case 14:f=6e6/double(pocet\*(30+13\*vDEL));break; case 15:f=6e6/double(pocet\*(31+13\*vDEL));break; } //ulození dat do procesoru: //zastaví procesor: AN2131->RAM[cpucS]=0x01; //ulozí vzorky:  $for(a=0; a< Poct; a++)$ {  $if(a=0)$ b->Canvas->MoveTo(4+a\*fakt,258-Vzorky[a]);

else b->Canvas->LineTo(4+a\*fakt,258-Vzorky[a]); AN2131->RAM[a+Buffer]=prehod(Vzorky[a]); <sup>}</sup><br>//řídicí proměnné: an2131->ram[movxdel]=vmovxdel; an2131->ram[genxx]=vgenxx; an2131->ram[delh]=vdelh; an2131->ram[dell]=vdell; AN2131->RAM[ANDMASK]= pANDMASK[rgPocetVzorku->ItemIndex]; AN2131->RAM[ORMASK]=0x40; //rozbëhne procesor:  $AN2131- $RM$ [CPUCS]= $0x00$ :$ //nakreslí ukázku: imukazka->Canvas->Draw(0,0,b); delete b; //vypíse hodnotu kmitoctu:  $if( f)=1e3)$ lbKmitocet->Caption=FormatFloat("0.00 kHz",f/1e3); else lbKmitocet->Caption=FormatFloat("0.0 Hz",f); } //- - - - - - - - - - - - - - - - - - - - - - - - - - - - - - - - - - - - - - - - - void \_fastcall THlForm::rgpasmoClick( TObject \*Sender) { //nutné pred zmënou nastavení skrolbaru: sbKmitocet->Min=-20000;sbKmitocet->Max=0; //podle pásma zadej min a max: switch(rgpasmo->itemindex){ case 0: //Hz sbKmitocet->Min=-20000; sbKmitocet->Max=-361; sbKmitocet->LargeChange=1000;break; case 1: //kHz sbKmitocet->Min=-360; sbKmitocet->Max=0; sbKmitocet->LargeChange=10;break; } //definovaná pozice skrolbaru: sbKmitocet->position=sbKmitocet->Max; if(sender) Aktualizuj(NULL); } //- - - - - - - - - - - - - - - - - - - - - - - - - - - - - - - - - - - - - - - - - byte \_fastcall prehod(BYTE a) { //prohodí bity do správného pořadí: return (a&0x80)>>7|(a&0x40)>>5|(a&0x20)>>3| (a&0x10)>>1|(a&0x0f)<<4; }

# **Závér**

<span id="page-37-0"></span>Úcelem tohoto clánku bylo seznámit čtenáře s populárním mikrořadičem **AN2131**. Jedná se o pomërnë podrobný popis (ne však tak obsáhlý, jako původní katalogový list) s úvodními příklady. Kromě toho jsou zařazeny návody na výrobu užitečných zařízení. Tyto návody se mohou stát vodítkem pro realizaci vlastních typů zařízení.

Jako vÿchozí literaturu jsem pouzíval [9] a velmi mi pomohla i [8]. Příklady uvedené v kapitolách 8a9 vycházejí z [8], ale vlastní provedení je odlisné. Pozornost jsem především věnoval podrobnějšími výkladu činnosti procesoru a prakticky zamërenÿm konstrukcím.

# **Kde sehnat soucástky a hotové moduly**

Mikrořadiče AN2131QC lze v naší zemi zakoupit, se sháněním však mohou být určité potíže (mnoho prodejců pozaduje odebrat zbozí v pomërnë vysokém počtu kusů, což je značně nevÿhodné). Z toho dúvodu nabizim možnost koupě mikrořadičů, méně zkušenější amatéři (nechtějí pájet SMD) si mohou objednat dokonce hotové moduly. Prehled aktuálních cen najdete na:

#### **[www.mujweb.cz/efs-prodej/PE2005](http://www.mujweb.cz/efs-prodej/PE2005)**

Z této stránky je možné stáhnout doprovodné soubory (püpadnë si je múzete objedat vypálené na CD-ROM, cena 30 Kč + poštovné).

Objednávat lze bud' pomocí e-mailu:

**[matousekd@quick.cz](mailto:matousekd@quick.cz)**

nebo písemnë:

**Ing. David Matousek Vysoká skola Polytechnická Tolstého 16 JIHLAVA 586 01**

#### **Co obsahuje CD-ROM**

Obsah CD-ROM je rozdëlen do nëkolika adresárú:

• ASM51 - **prekladac ASM51.EXE a pomocné soubory,**

• DATASHEET - **katalogové listy nejdúlezitêjsích soucástek,**

• OVLADACE - **ovladac EZUSB,**

• PROGRAMY - **zdrojové texty <sup>i</sup> prelozená forma jednotlivÿch príkladú z kapitol 8az12,**

• SPOJE - **plosné spoje uvedenÿch prípravkú vytvorené v programu Eagle 4.11,**

<span id="page-38-0"></span>• **UTILS** - pomocnÿ program pro monitorování USB portú USBVIEW.EXE.

# **Literatura**

[1] *Matousek, D.*: Práce s mikrokontroléry ATMEL AT89C2O51. BEN - technická literatura, Praha ZOOZ.

[Z] *Matousek, D.*: Práce s mikrokontroléry ATMEL AT89S8Z5Z. BEN - technická literatura, Praha ZOOZ.

[S] *Matousek, D.*: Práce s mikrokontroléry ATMEL AVR. BEN - technická literatura, Praha ZOOS.

[4] *Matousek, D.*: Udëlejte si z PC, 1. díl. BEN - technická literatura, Praha ZOO1.

[5] *Matousek, D.*: Udëlejte si z PC, Z. díl. BEN - technická literatura, Praha ZOOZ.

[6] *Matousek, D.*: USB prakticky s obvody FTDI. BEN - technická literatura, Praha ZOOS.

[7] *Matousek, D.*: Udëlejte si z PC v Delphi 1. díl. BEN - technická literatura, Praha ZOOS.

[8] *Kainka, B.*: Mërení, rízení a regulace pomocí sbërnice USB. BEN - technická literatura, Praha ZOOS.

[9] Cypress: Katalogový list mikrořadiče AN2131.

# **Podrobnèjsí informace o doporucené literature**

Pro lepší představu připojuji krátké anotace knih doporučených v seznamu literatury.

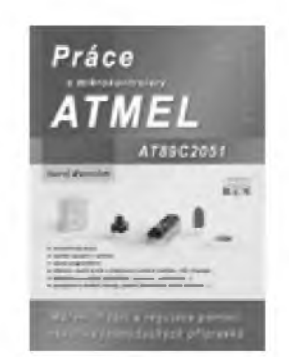

### **Práce s mikrokontroléry ATMEL AT89C2051**

V knize kromë podrobného popisu mikrořadiče AT89C2051 najdete konstrukci programátoru a vÿvojového kitu.

Dále je uvedeno pomërnë velké množství přípravků, jejich používání je vysvětleno na příkladech (např. vícesegmentové displeje, vestavënÿ komparátor, převodníky A/D a D/A, budič M5451B7, TLC549, PCF8591, TL77O5, LM331).

Na doprovodném CD-ROM naleznete zdrojové texty všech 23 publikovanÿch príkladú a klisé plosnÿch spojú všech 16 realizovaných přípravků.

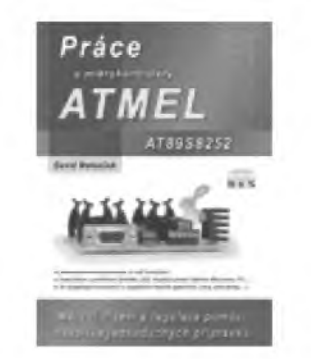

# **Práce s mikrokontroléry ATMEL AT89S8252**

Kniha je zaměřena na popis mikrořadiče AT89S8252 včetně tří desítek jeho zajímavÿch aplikací. V knize je publikován vÿvojovÿ kit kombinovanÿ s programátorem.

Pozornost je věnována především periferním obvodům SAA1064 (budič displeje), PCD3312 (DTMF), TDA8444 (8kanálový D/A převodník). Ukázáno je také ovládání disple aaaavvvvje LCD a klasické klávesnice k PC.

Je připojeno mnoho příkladů použití sériového portu v souvislosti s tímto mikrořadičem.

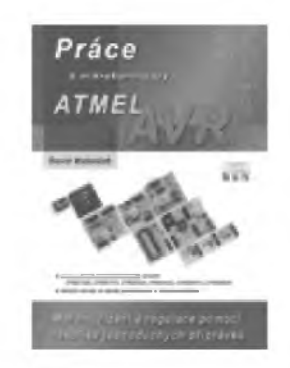

# **Práce s mikrokontroléry ATMEL AVR**

Kniha je zaměřena na popis mikroradicü AVR AT90S1200, AT90S2313, AT90S2343, AT90S4433, AT90S8515 a AT90S8535. Jsou v ni publikovány vývojové kity kombinované s programátorem.

V knize najdete priklady zamérené na použití čítačů/časovačů, jednotek WatchDog, Input Capture, Output Compare, PWM. Najdete zde i příklady realizace převodníků A/D a D/A (např. MCP3002), pouziti LCD, SPI sbérnice, sériového kanálu. Je uveden i příklad použití teplotního čidla SMT160-30.

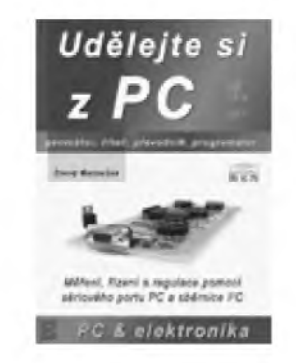

# **UdèlejtesizPC, l.díl**

V knize je uveden popis stavby nèkolika zarízení:

- impulsní generátor do 1 MHz,
- · čítač do 16 MHz,
- programátor obvodú GAL,
- univerzální mèricí deska (prevodníky
- A/D a D/A, číslicové vstupy/výstupy),
- programovatelny generátordo 100 kHz.

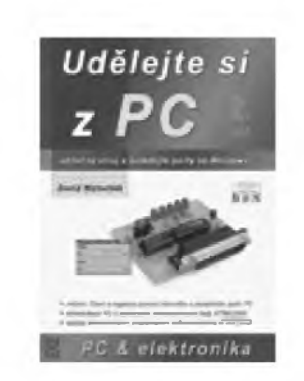

# **Udëlejte si z PC, 2. dil**

V knize je uveden popis stavby nëkolika zarízení:

• testovací prípravky pro sériovÿ a paralelní port,

- čítač do 50 MHz.
- napájecí zdroj řízený počítačem,

• zdokonalená univerzální mêficí deska (převodníky A/D a D/A, číslicové vstupy/vÿstupy),

• zdokonalenÿ programovatelnÿ generátor.

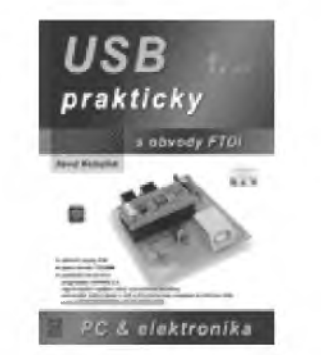

**USB prakticky s obvody FTDI, l.díl**

Kniha se vënuje popisu a praktickému pouzití obvodu FT232BM, obvod pracuje jako konvertor signálú sbërnice USB na signály asynchronního sériového kanálu včetně linek modemu.

V knize je publikováno mnoho konstrukci na bázi tohoto obvodu: programátor AT89C2051, vÿvojové kity pro AT90S2313, zdroj s proudovÿm omezením řízený počítačem, měřicí deska pro USB, konvertory USB na RS-232.

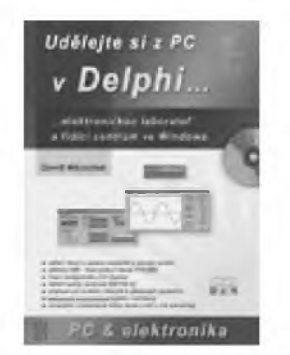

# **Udèlejte si zPC v Delphi, 1. díl**

Kniha ukazuje používání vývojového prostředí Delphi v souvislosti s paralelním a sériovým portem počítače. Nechybí příklad použití USB.

Nejdříve jsou uvedeny jednodušší príklady: LPTLCD (ovládání LCD displeje), použití teplotního čidla SMT160-30, COM4021 (8bitovy vstupní port), COM1320 (levný 8bitový D/A převodník se sběrnicí  $1^2C$ ).

Na závěr jsou publikovány pokročilejsí konstrukce: LPTUNI (univerzální deska pro paralelní port), COMOSC (2kanálovy osciloskop), USBMC (univerzální mèricí karta pro USB).

# **USB - mèreni, rízení a regulace pomocí sbèrnice USB**

Tato kniha zpfístupñuje USB <sup>i</sup> pro poloprofesionální aplikace. Nabízí jednoduché metody přístupu a účinnou podporu a ulehčuje tak čtenářům první praktický kontakt s USB.

Krok za krokem jsou čtenáři seznamováni s vÿvojem hardware a software vhodného pro USB.

Na pfíkladech je uvedena práce s mikrořadiči CY7C63000 a AN2131.

Současně jsou položeny i nezbytné základy programování na stranë PC. Jako programovací jazyky jsou používány Visual Basica Delphi.

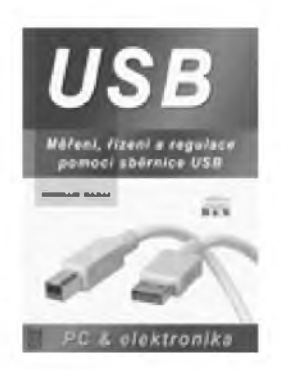

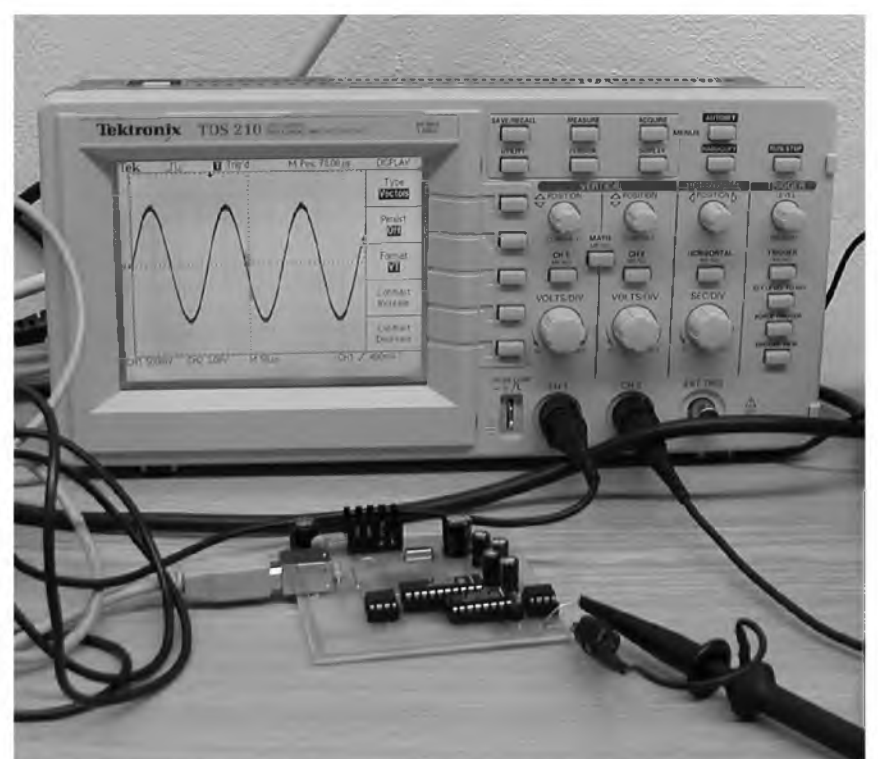

*Mèrení sinusového signálu na vÿstupu programovatelného generátoru, popisovaného na strane 33*

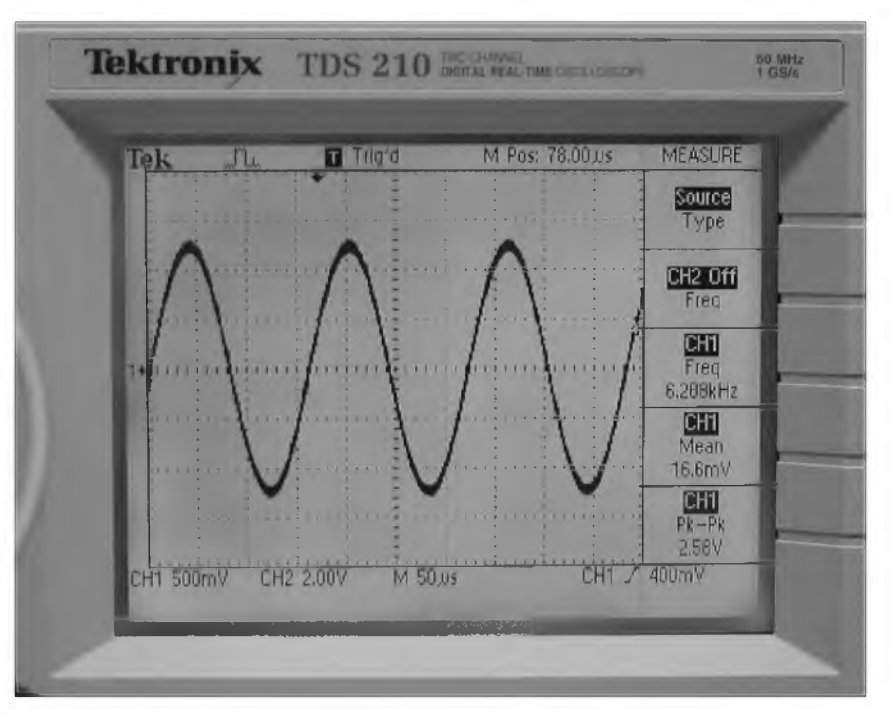

*Detail prúbèhu sinusového signálu na vÿstupu programovatelného generátoru. Je vidèt schodovitÿ Charakter signálu, kterÿ by bylo mozné dokonale vyhladit vhodnÿm filtrem typu dolní propust*

40 **(KonstrukCni elektronika <sup>A</sup> Radio - 3/2005)**